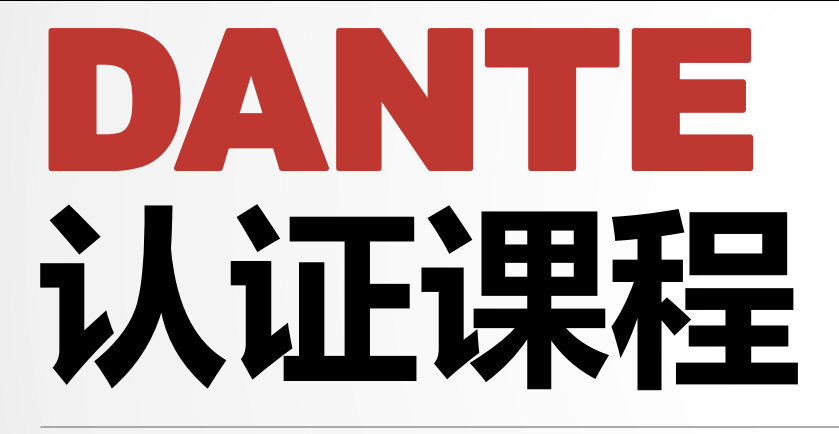

2 级认证

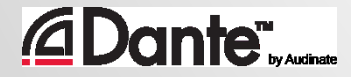

#### Audinate 官方培训课程 ● 此官方认证可以使您客户相信 您具备实施 Dante 网络所需的 专业知识和技能 ● 使学员获得一致的 方法和知识

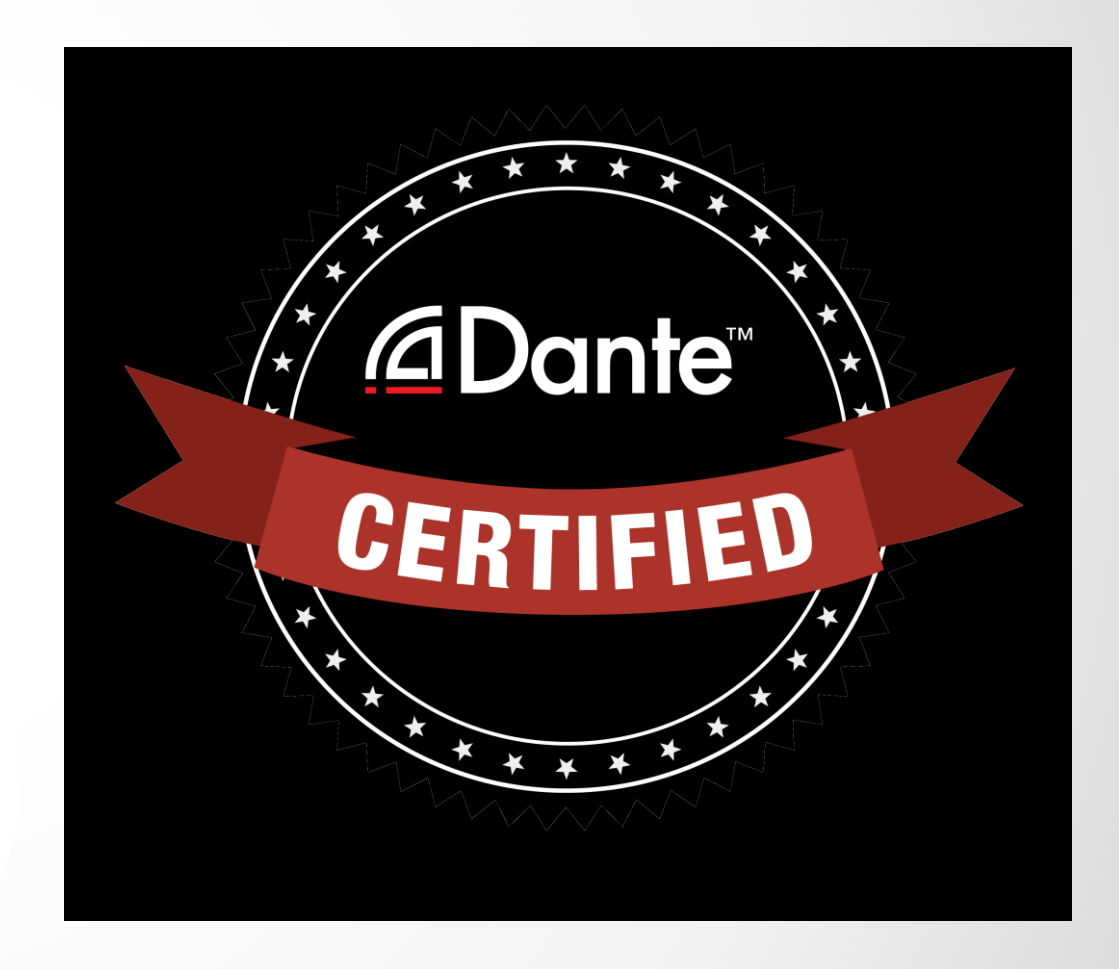

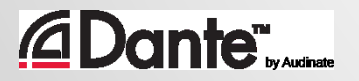

### 2 级课程: 中级 Dante 概念

- 面授和在线授课
- 大型系统
- 时钟选项
- 了解单播和组播
- 延时
- 冗余
- 深入讲解 Dante虚拟声卡 和 Dante Via

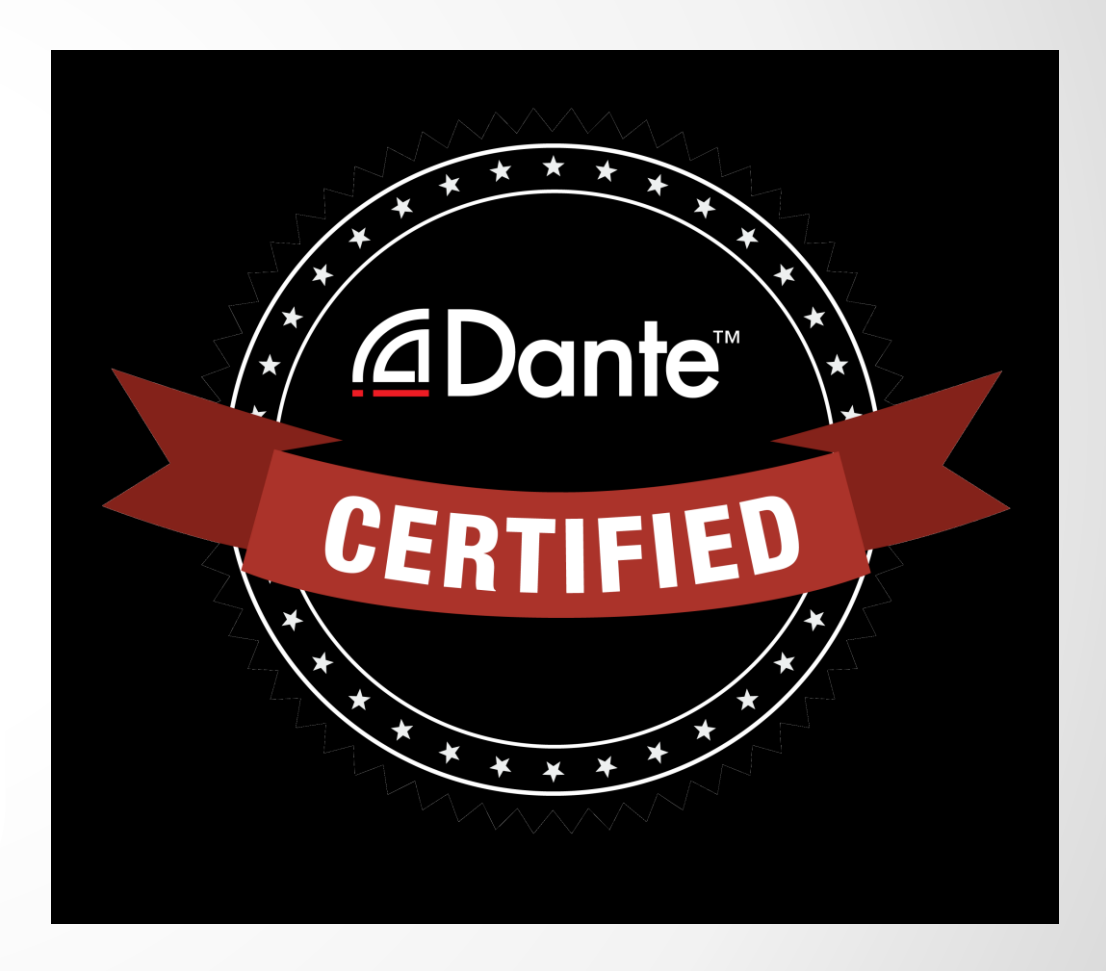

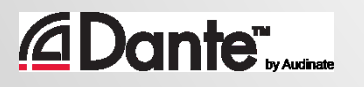

### 所需步骤:

- 1 级认证:通过1 级**在线认 证**考试
- 2 级认证:通过2 级**在线认 证**考试,且通过实践操作考 核

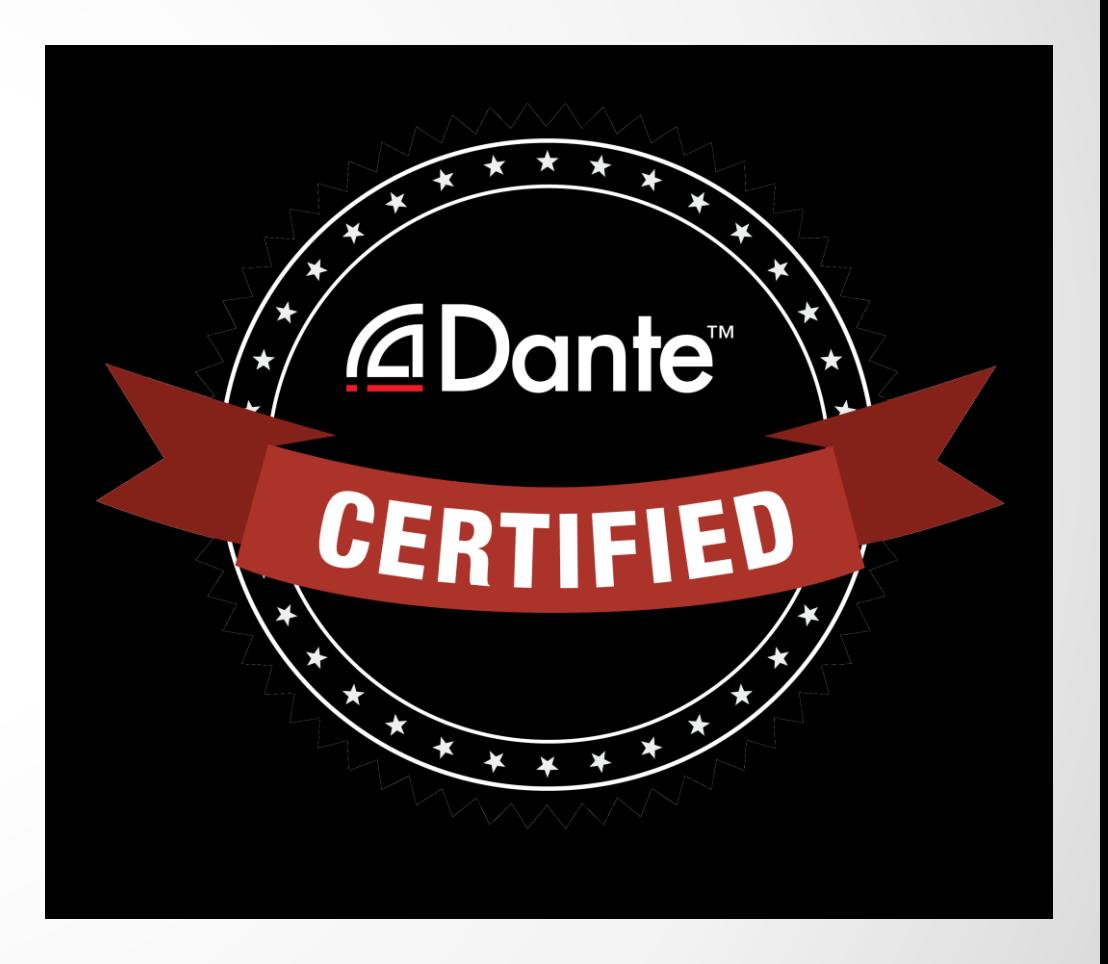

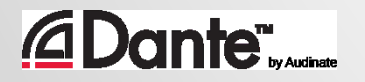

#### 通过**Dante** 认证后, 您将获得:

- 2级"Dante Certified (Dante 认 证)"徽标
- 官方提供的课程通过的认证证书
- 可以选择加入 Dante 认证专业人 士名录

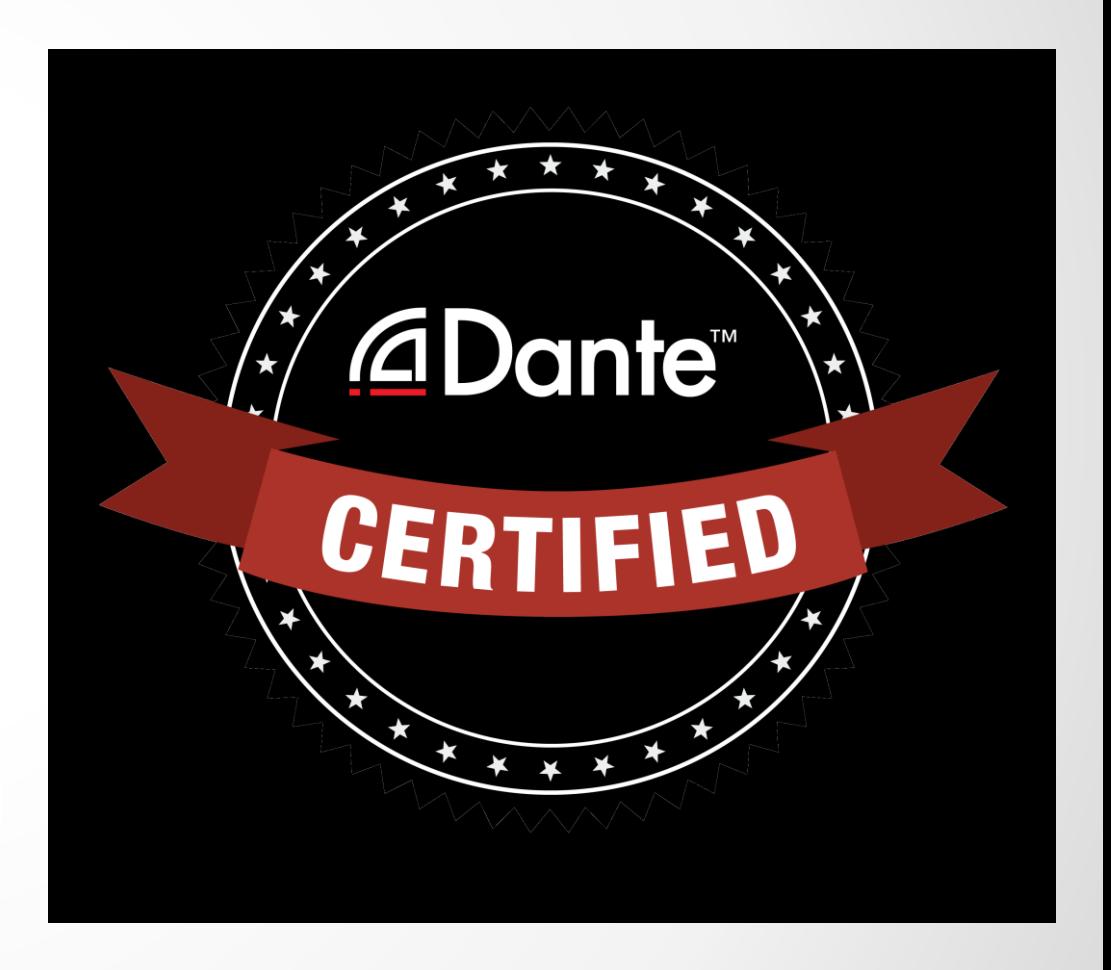

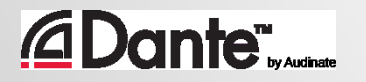

## **中级** DANTE <sub>棁</sub>

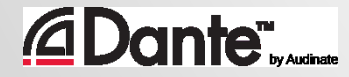

### **关于** AUDINATE

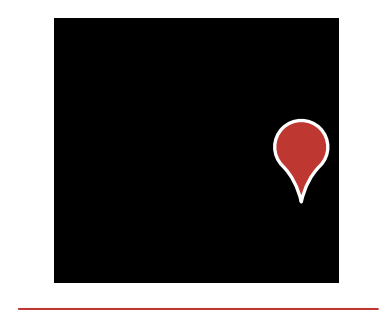

#### 总部位于澳大利亚 悉尼市

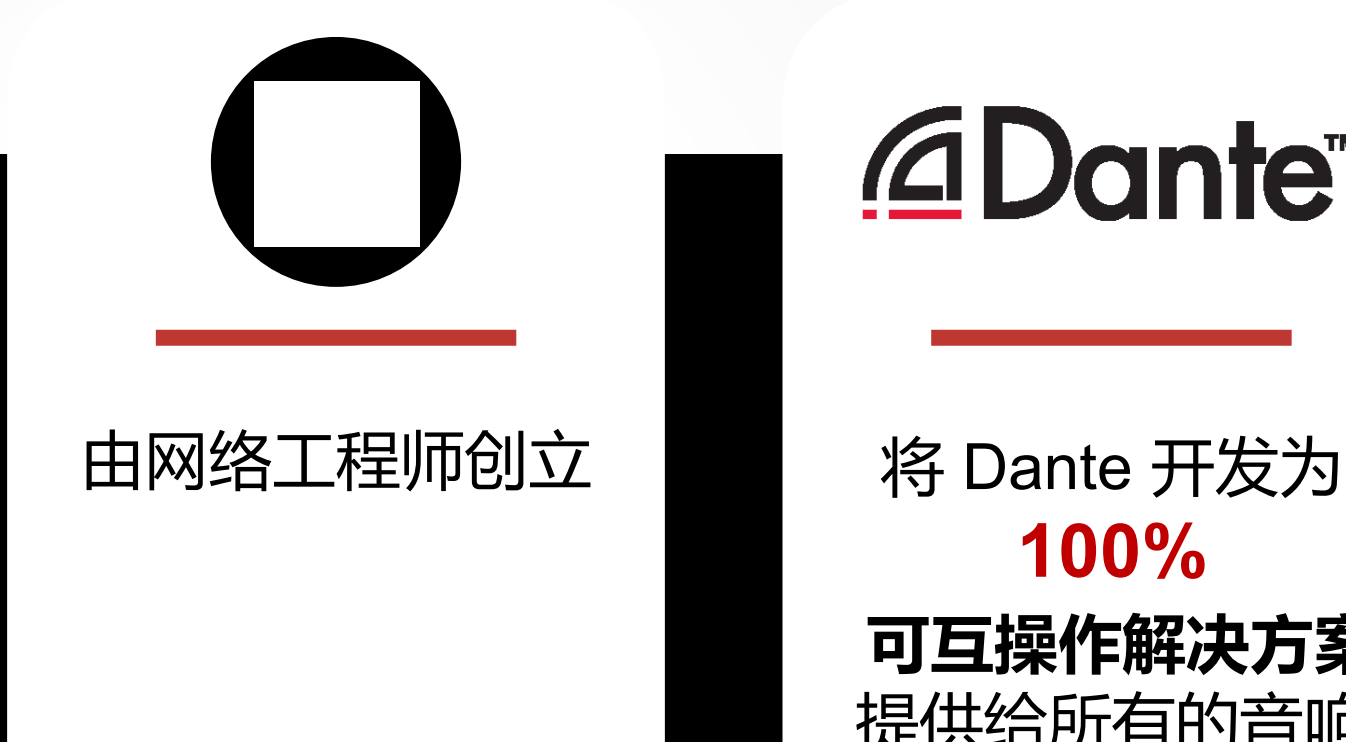

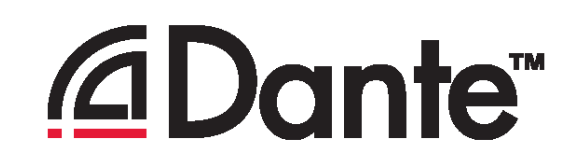

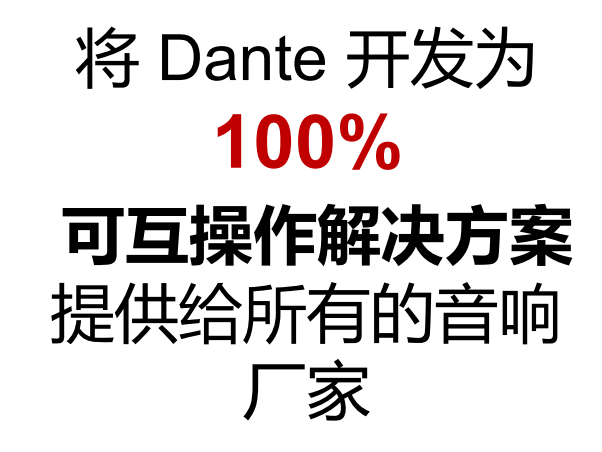

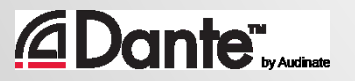

### **我们的产品是什么**

### Dante 技术 (包括所有相关产品) 硬件模块和芯片 开发工具 软件产品:

- Dante Controller
- Dante虚拟声卡
- Dante Via

*<u>CDante</u>* 

• Dante Domain Manager

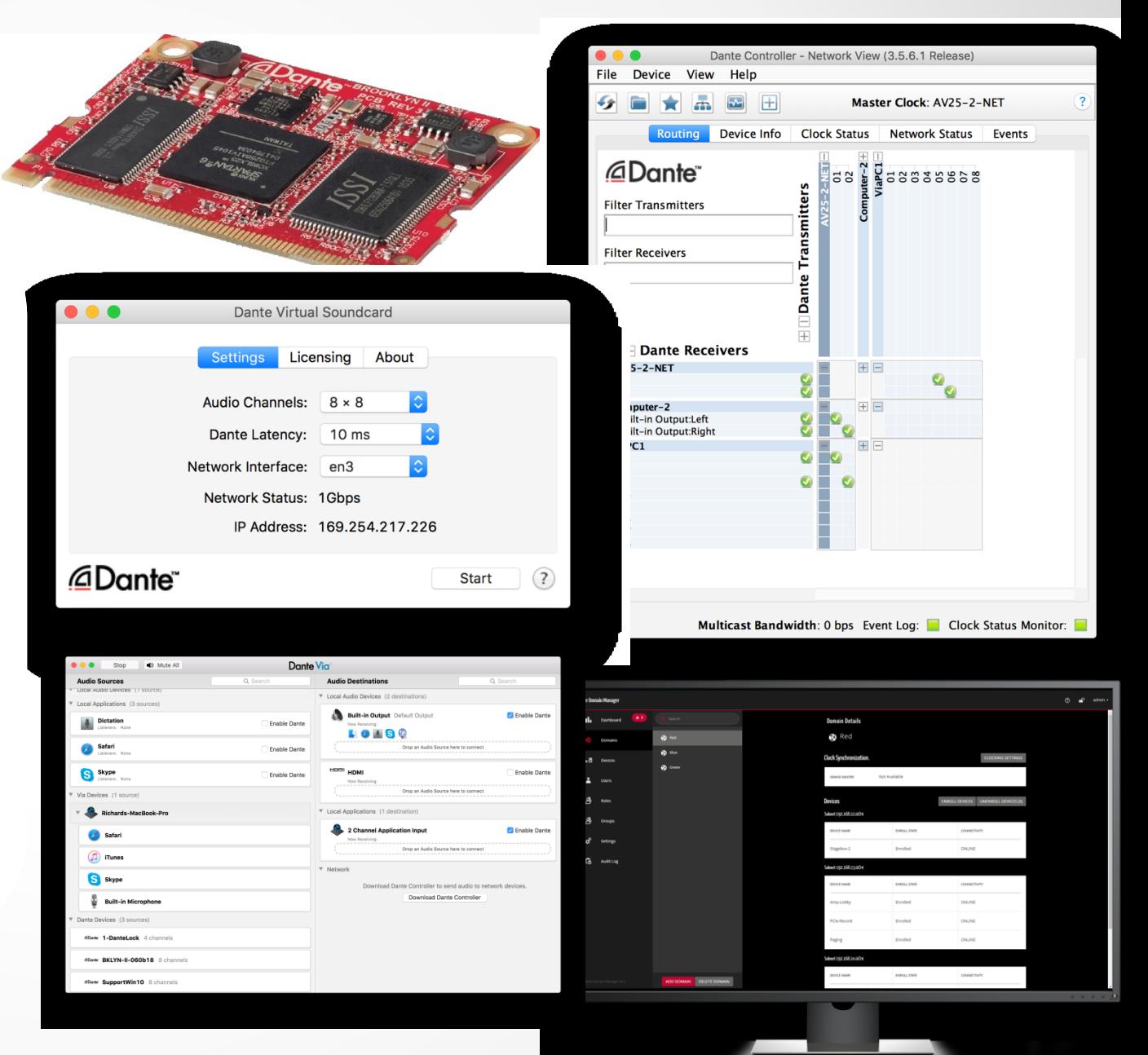

#### Copyright 2019 Audinate Pty Ltd. All rights reserved

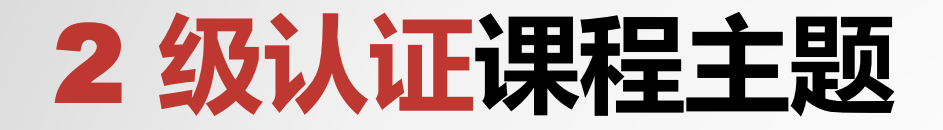

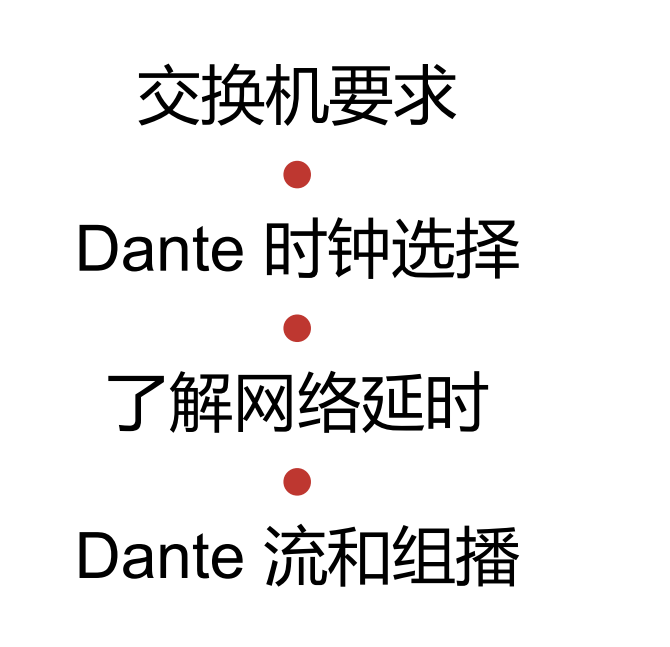

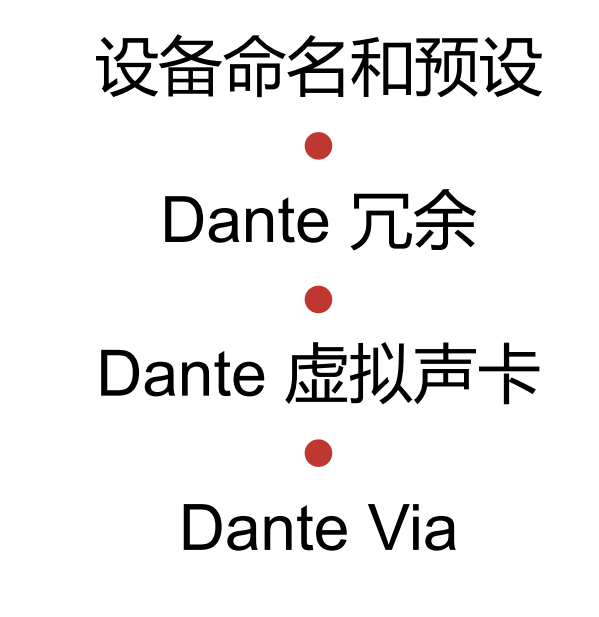

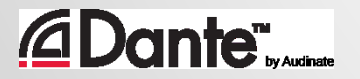

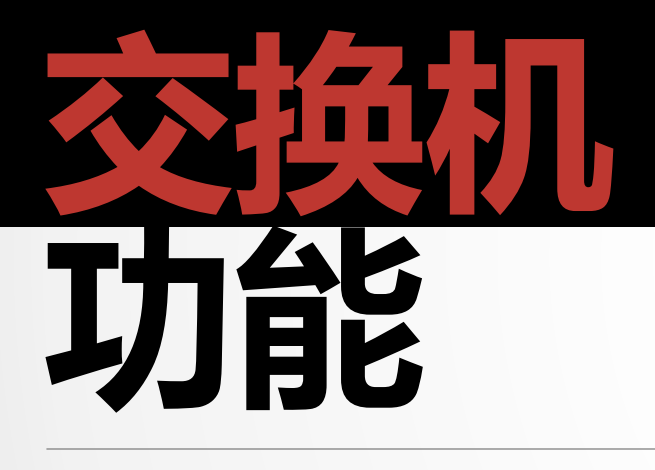

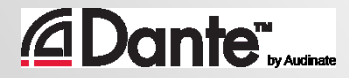

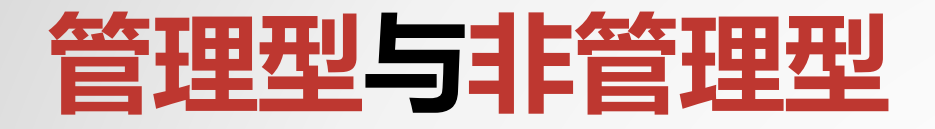

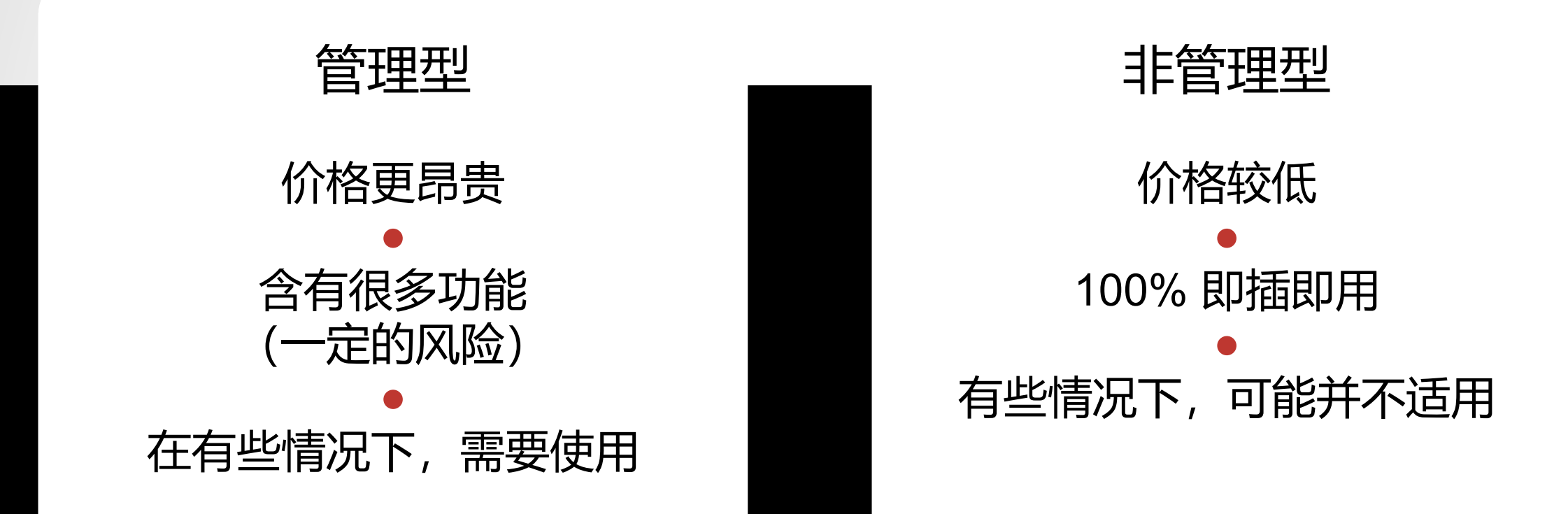

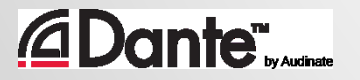

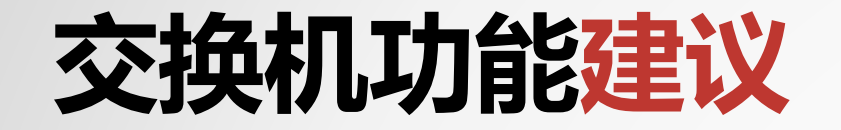

#### 从默认功能开始 ● 如果没有出现需要配置某一功能才可解决的问题,请勿更改设置 ● 不要过度配置! ● 大部分独立的 Dante 网络中, 很多功能都不需要 ● 交换机配置不当是问题发生的常见原因之一

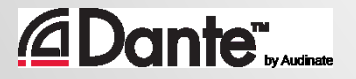

# 您不需要管理型交换机

如果您只使用一台交换机连接 Dante 设备…

如果您只将网络用于 Dante 音频…

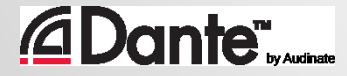

## **时钟**

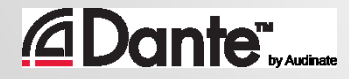

## DANTE **时钟如何工作?**

Dante 通过时钟选择机制自 动处理时钟 ● IEEE1588 PTP ● 所有设备都与主时钟同步 ● 每个设备都有一个时钟 ● 根据需要会自动选择新的主 时钟

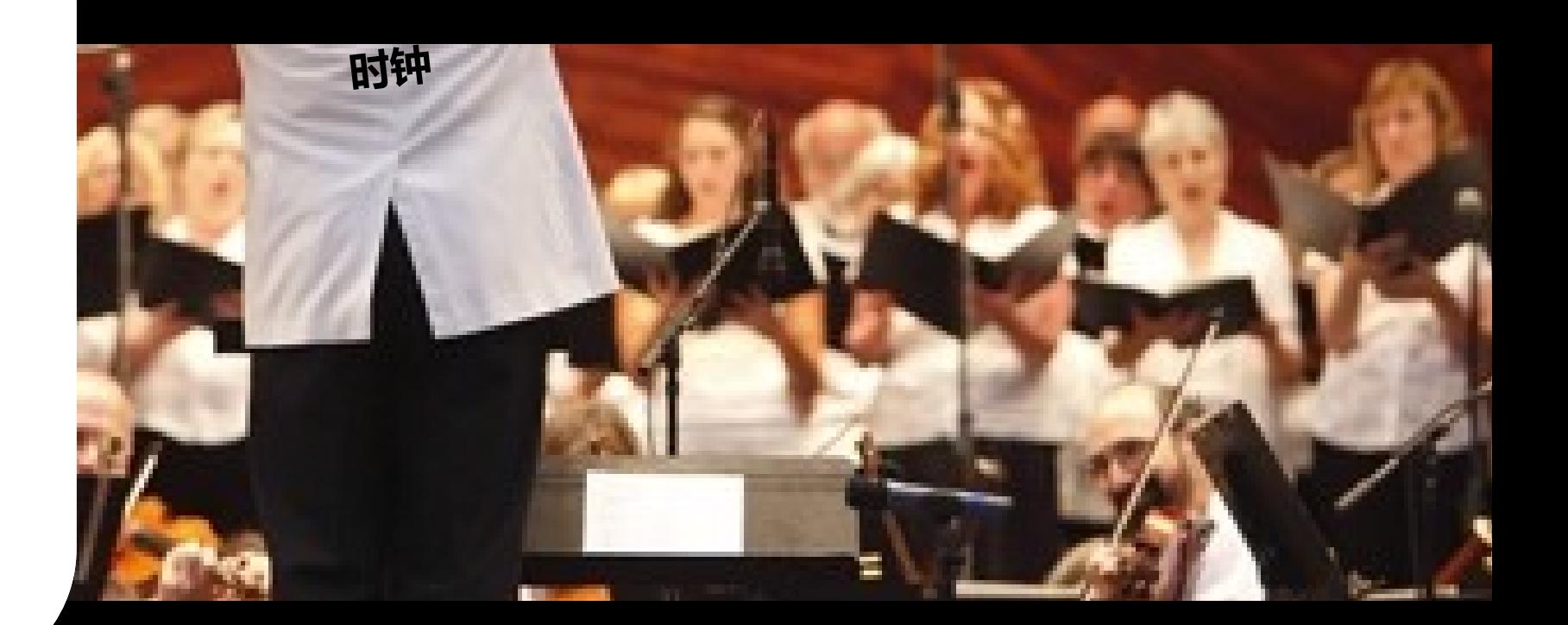

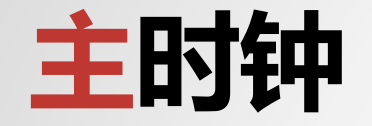

#### 主时钟按照 IEEE1588 标准进行选择

● 设备选择包含"Preferred Master"和"Enable Sync to External"两种设置

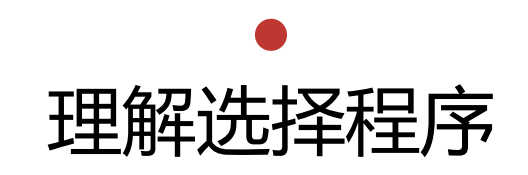

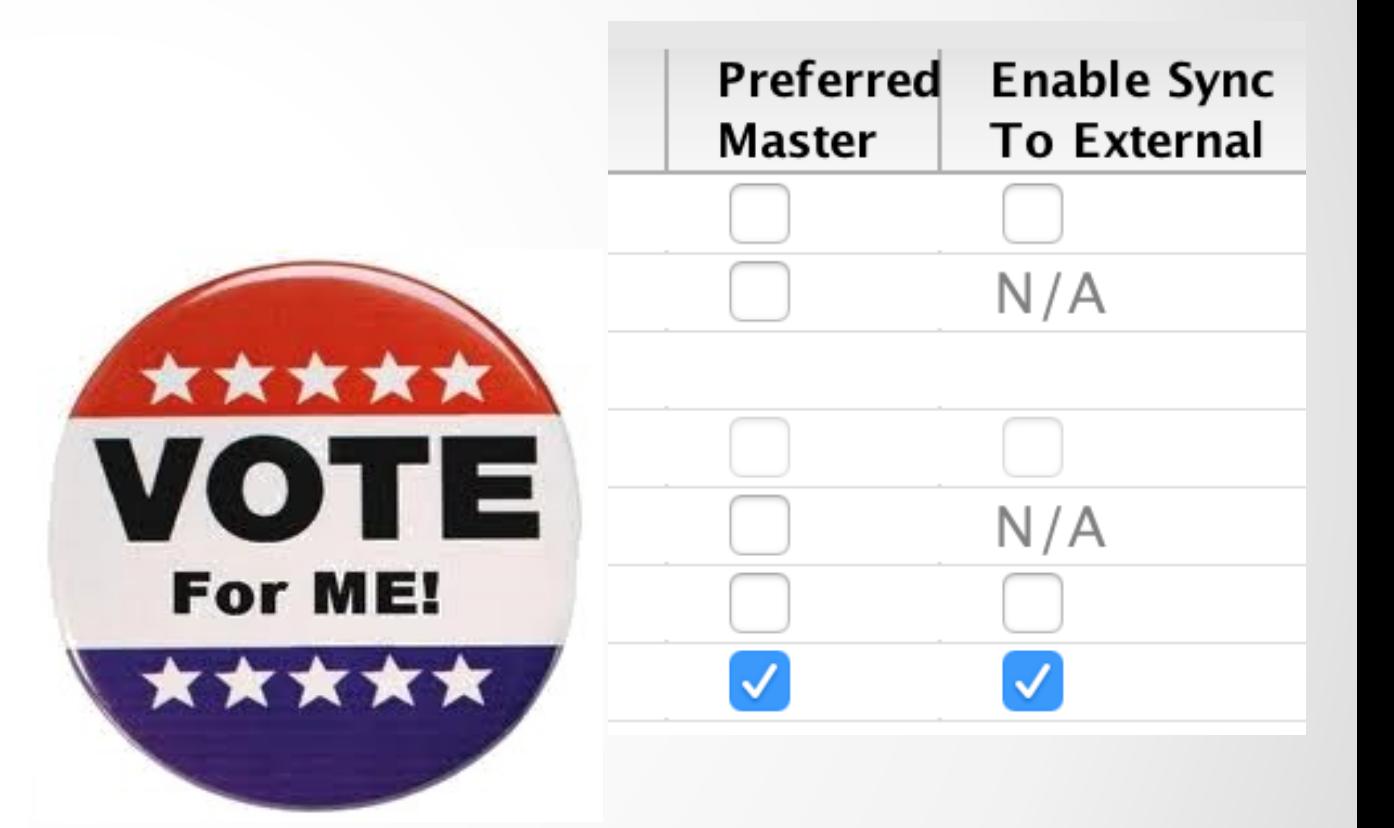

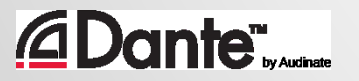

### **调节时钟**

#### Dante Controller 中的时钟状态选项卡 (Clock Status )

● "Preferred Master"和 "Enable Sync to External"复选框

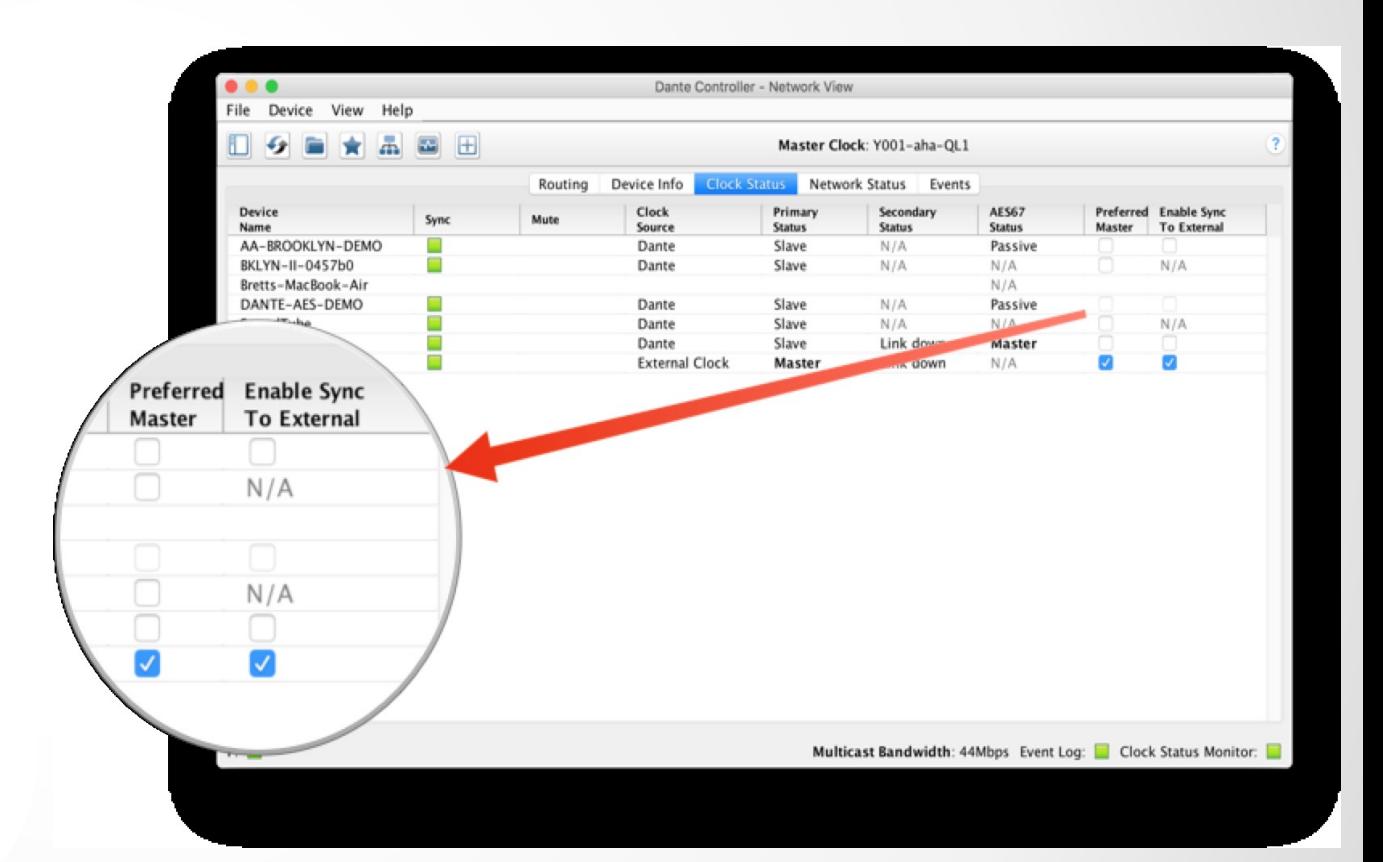

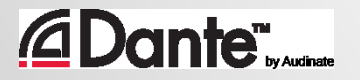

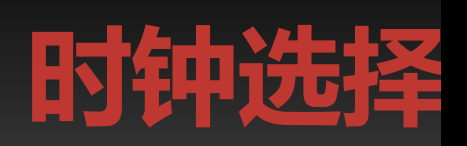

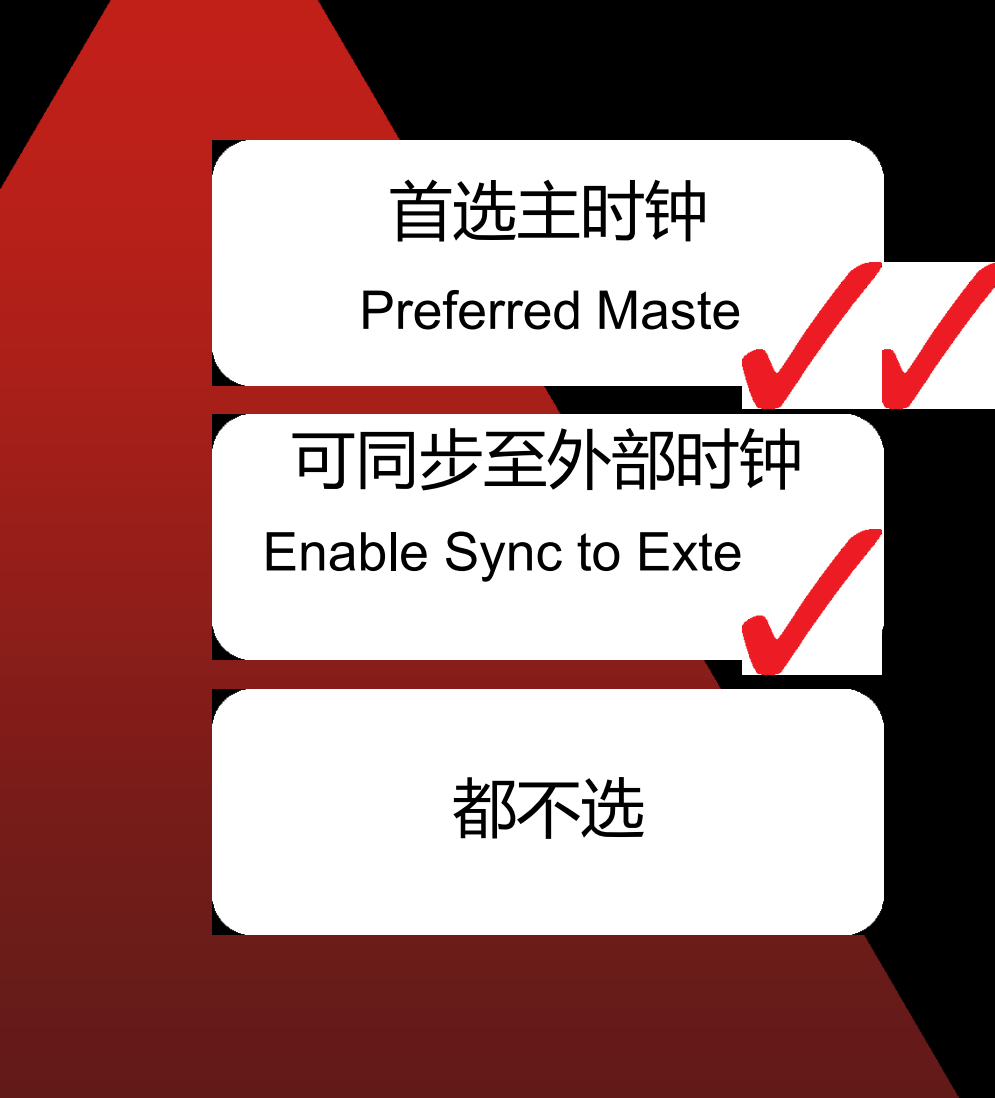

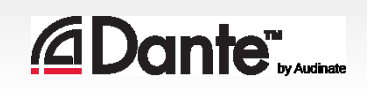

### **首选主时钟** (PREFERRED MASTER)

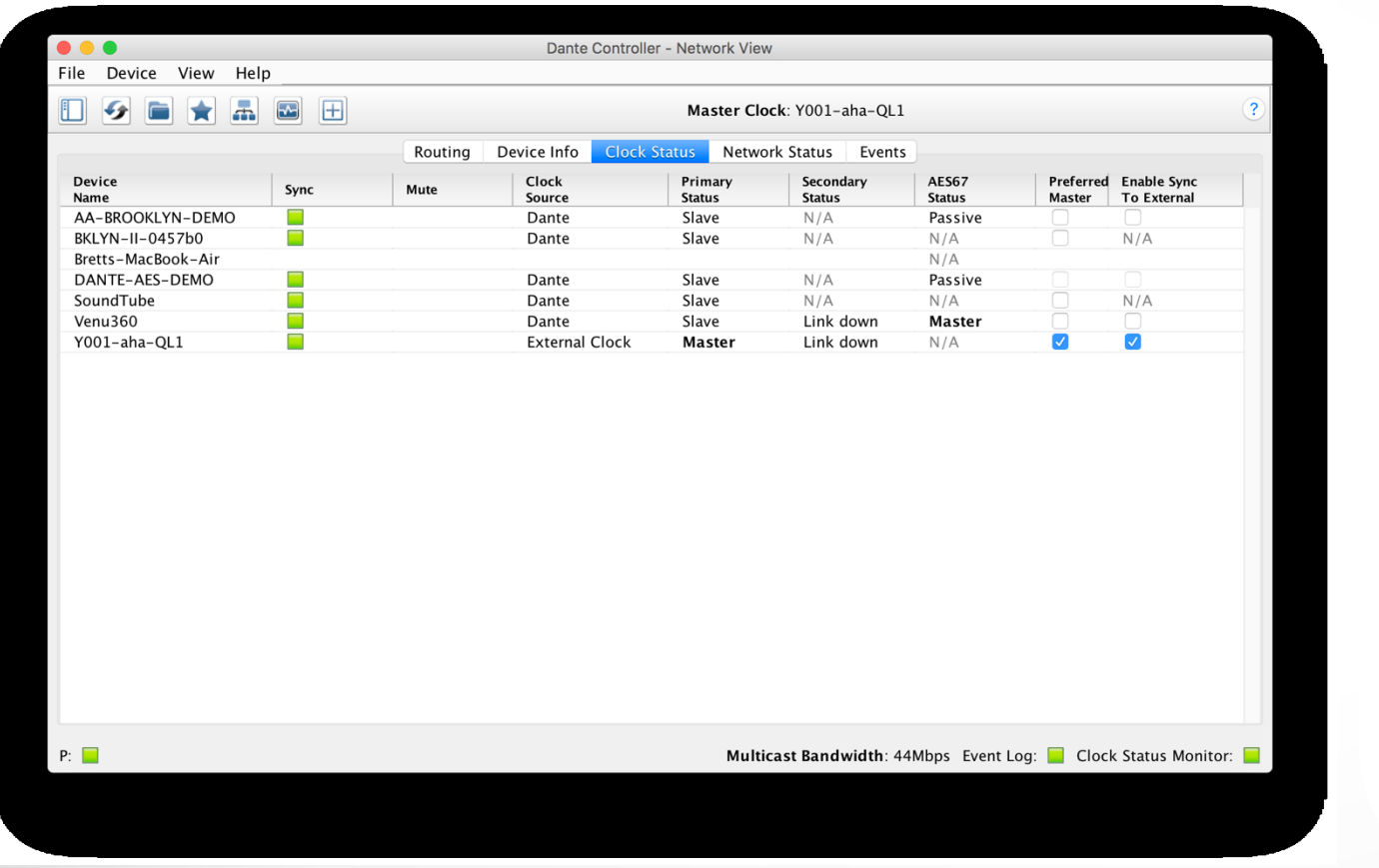

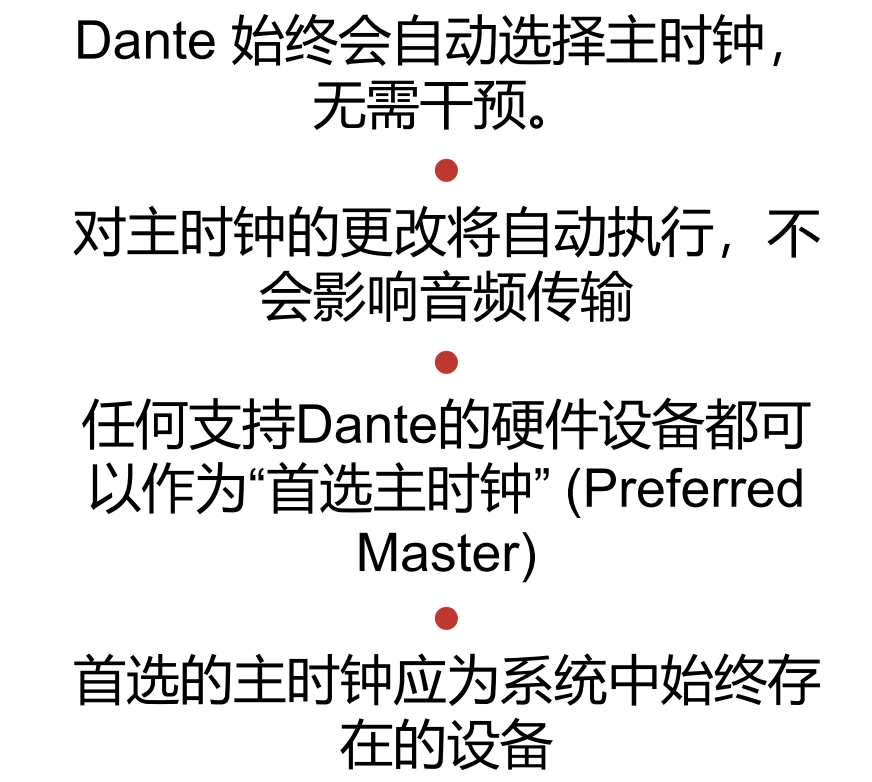

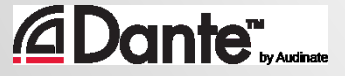

### **使用外部时钟**

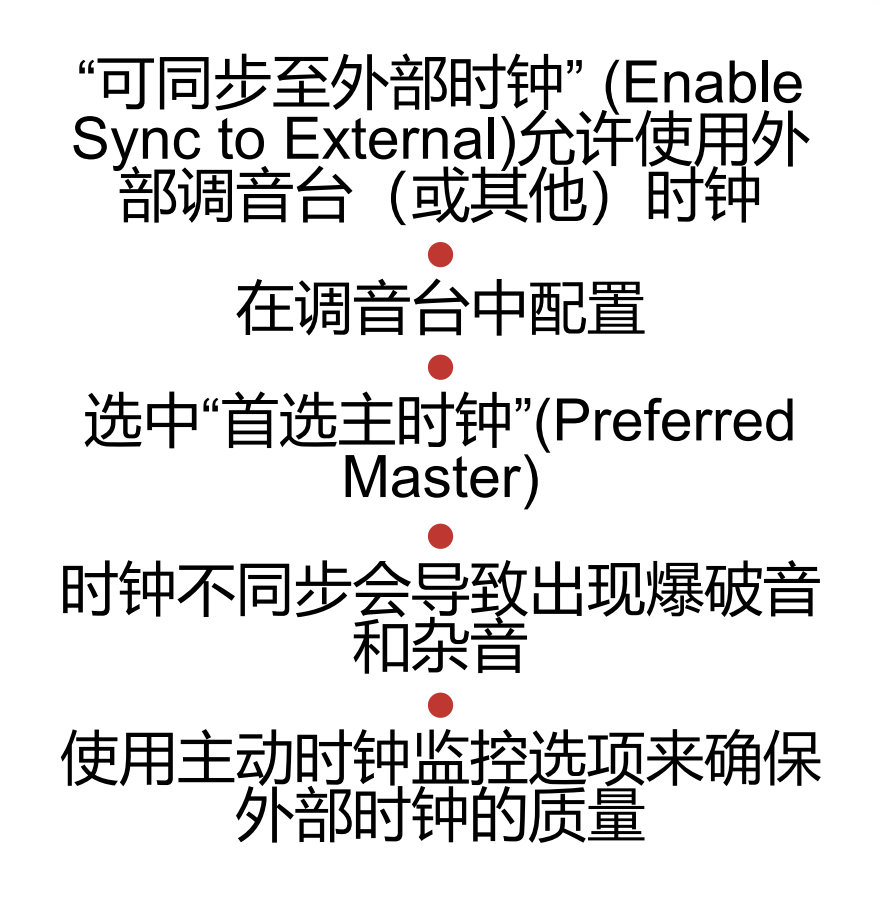

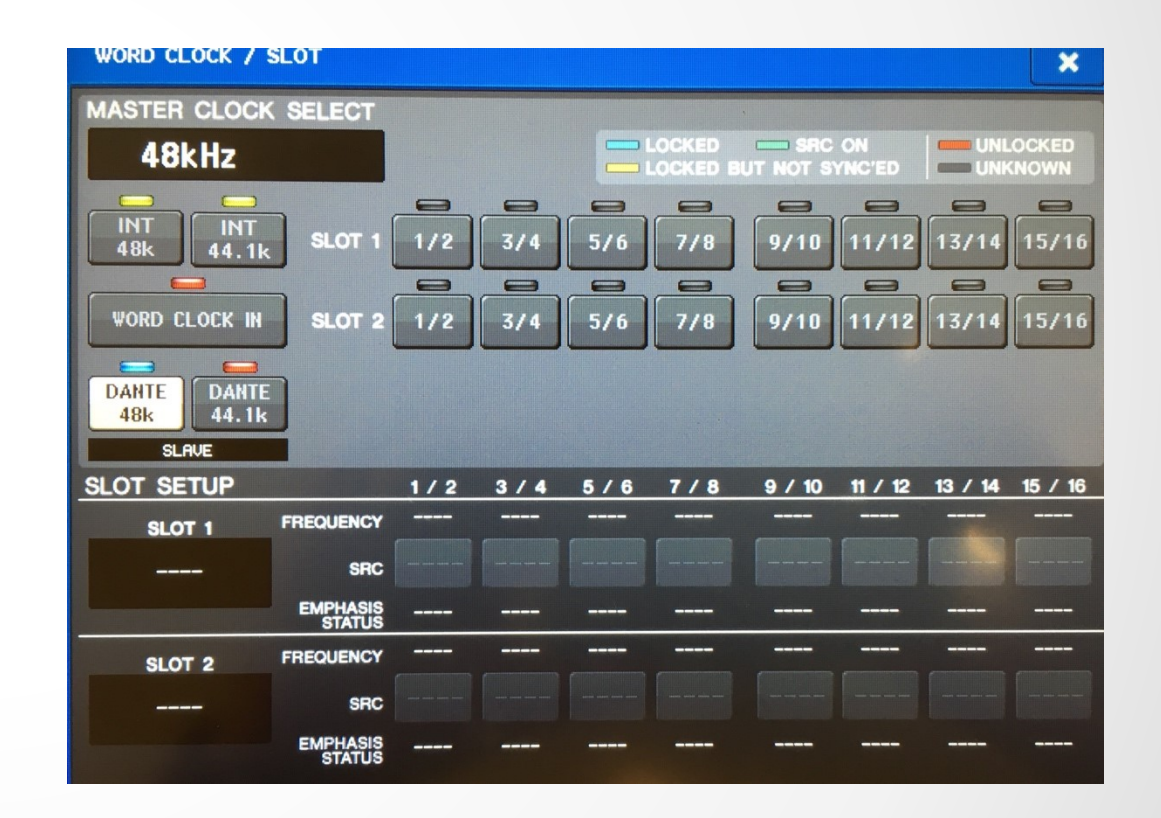

### **外部时钟最佳做法**

#### 如果使用外部时钟,在设备和 Dante Controller 上进行配置(可同步至外部时钟) ● 始终选中使用"可同步至外部时钟" Enable Sync to External)的设备上的"首选主时 钟"(Preferred Master ) ●

### 现象:杂音和爆破音

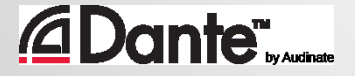

### **时钟状态监控**

#### **被动监控:始终显示** • 仅更改主时钟 主动监控: 在工具栏**中 选择打开**

- 用于外部时钟故障排错
- 查找不稳定原因
- 随着时间数据积累
- 显示时钟频率传播

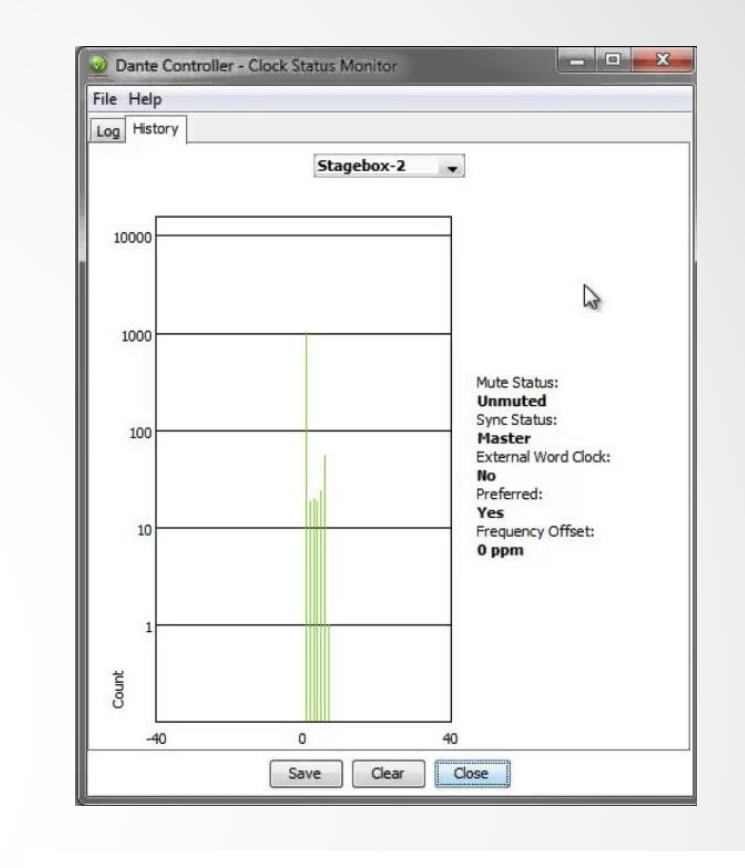

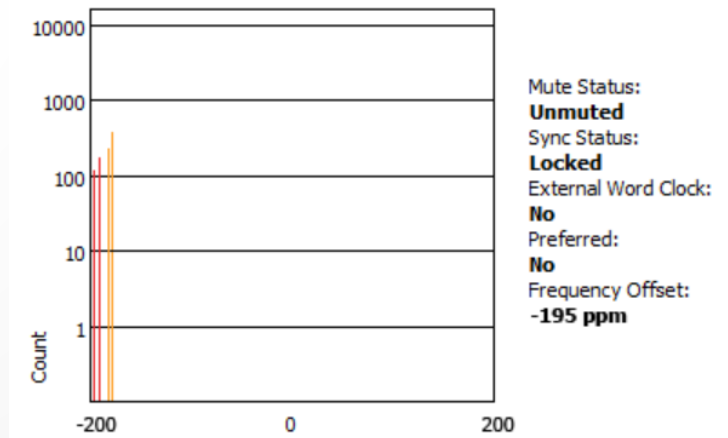

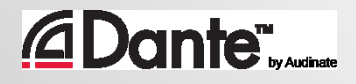

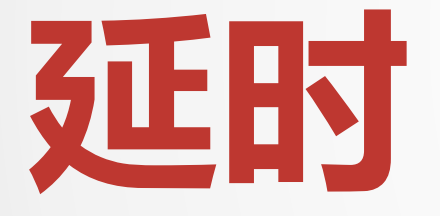

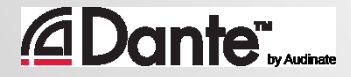

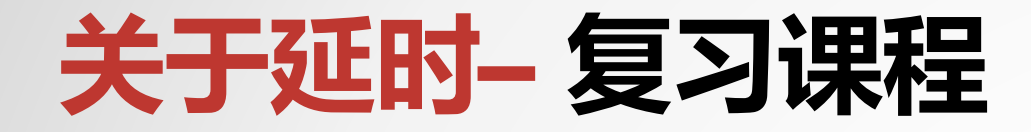

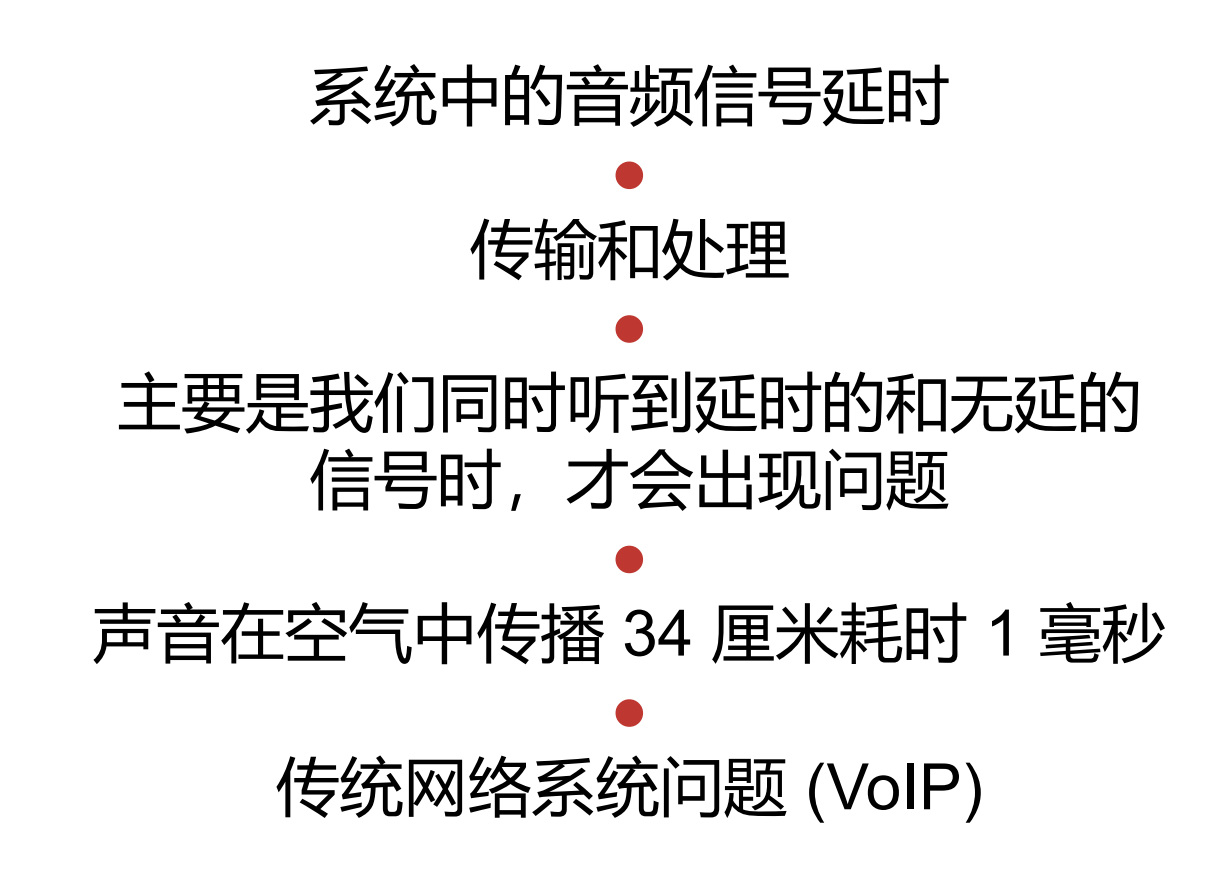

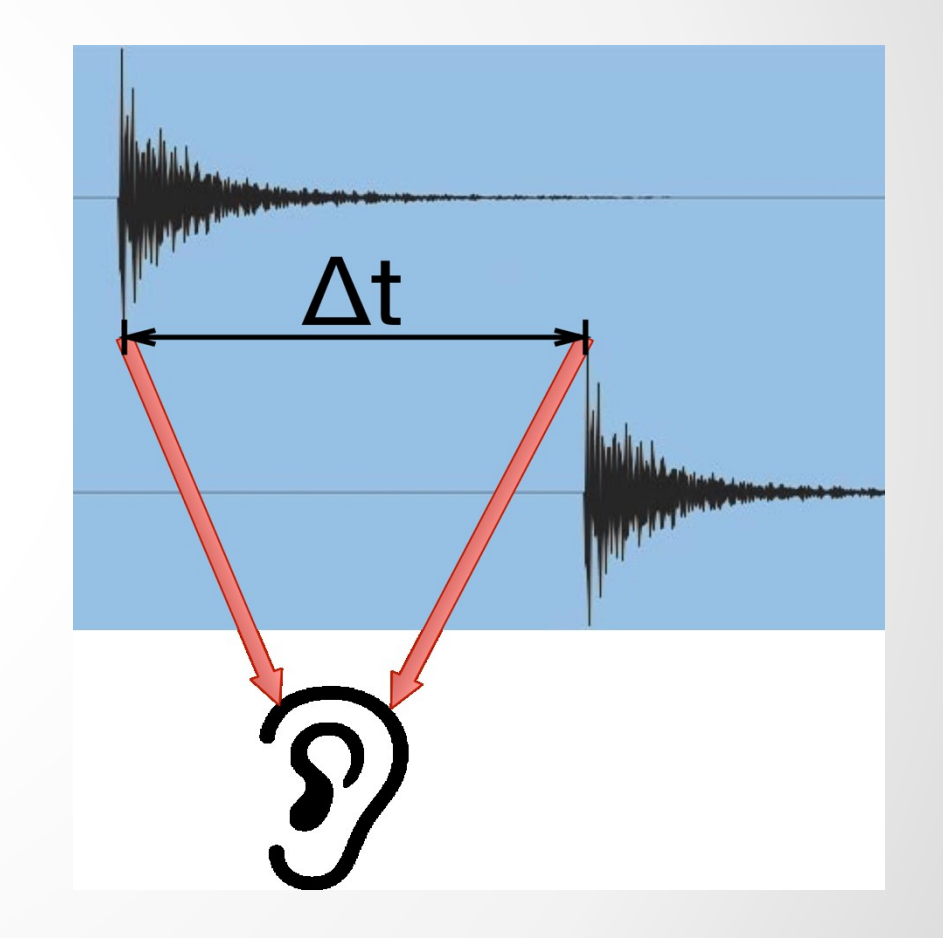

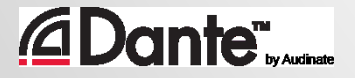

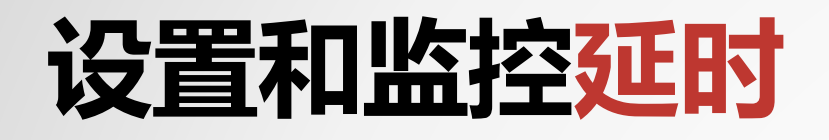

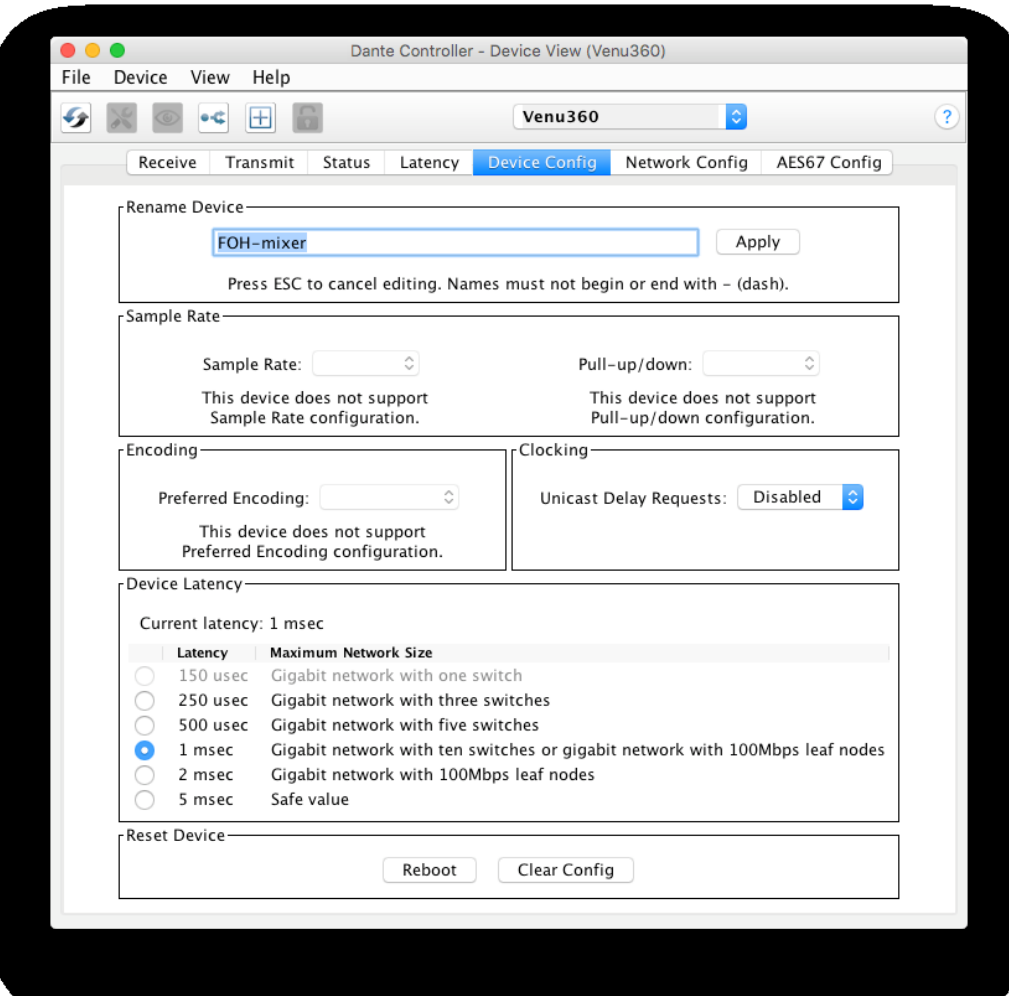

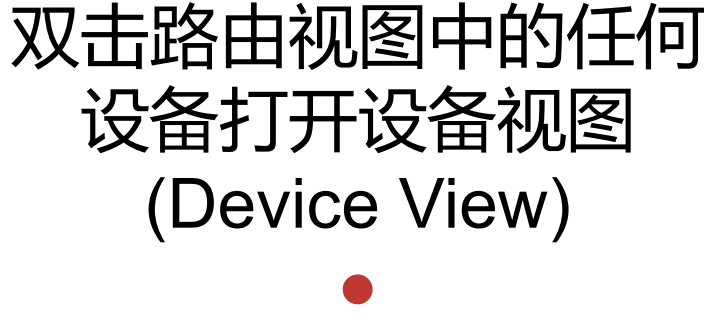

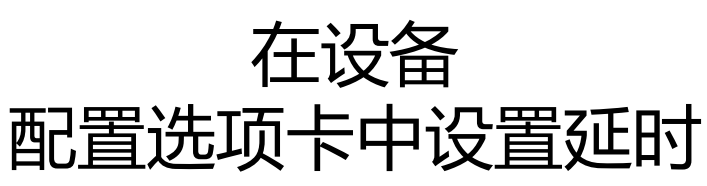

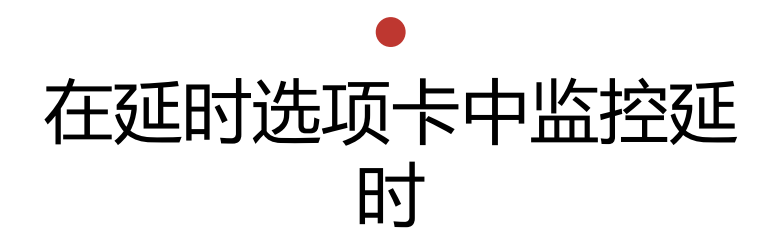

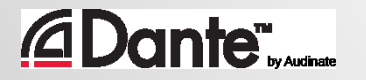

### DANTE **延时**

- 100% 决定性 明确定义
- 默认 Dante 延迟为 1 毫秒 适合大型网络
- 可以根据需要进行调节
	- 最低 150 微妙
	- 最高 5 毫秒
- 逐个设备进行设置

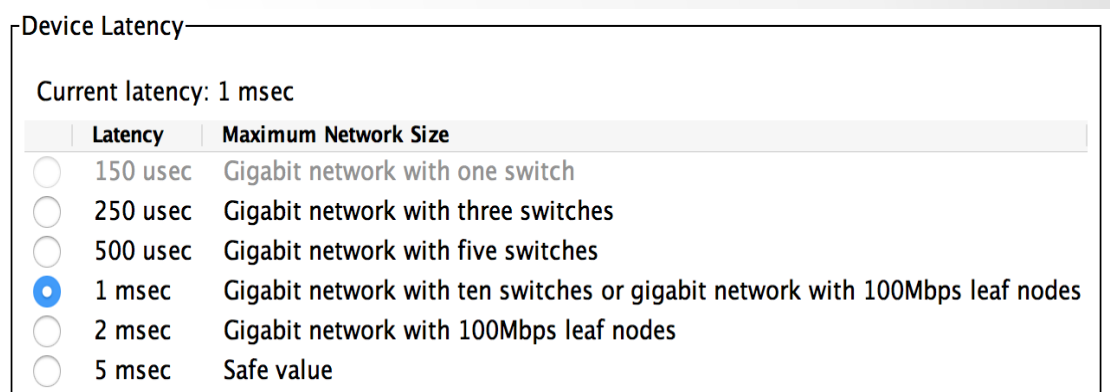

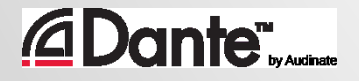

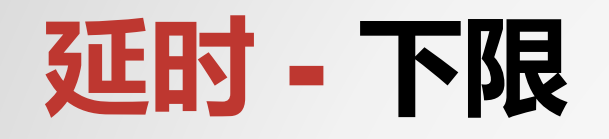

*<u>ADante</u>* 

- 如果只有 1 台交换机,则可 以将 Dante 延时设置为 150 微秒
- 如果有 3 台交换机,可以设 置为 250 微秒
- 如果有 10 台交换机,可以设 置为 1 毫秒(Dante 默认延 时)
- 推荐的延时值 是基于最坏的 情况
- **监控实际网络性能**

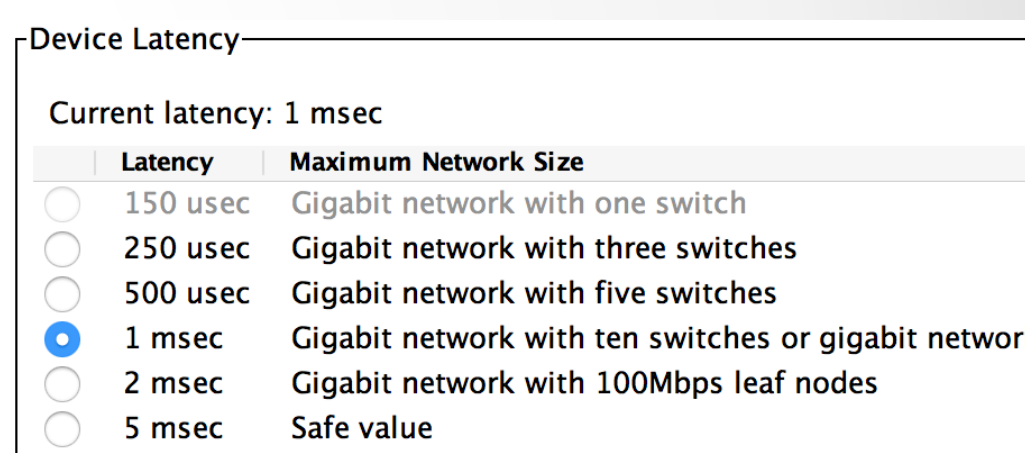

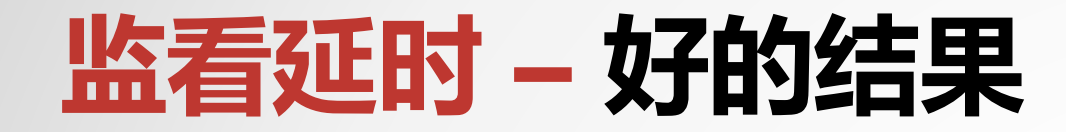

- 在设备视图延时选项卡中可 形象地监看实时延时状况
- 示例:
	- 3 台交换机
	- 1 毫秒延时设置
- 所有数据包都在安全窗口内
- 尝试使用更低的数值,并留 意变化

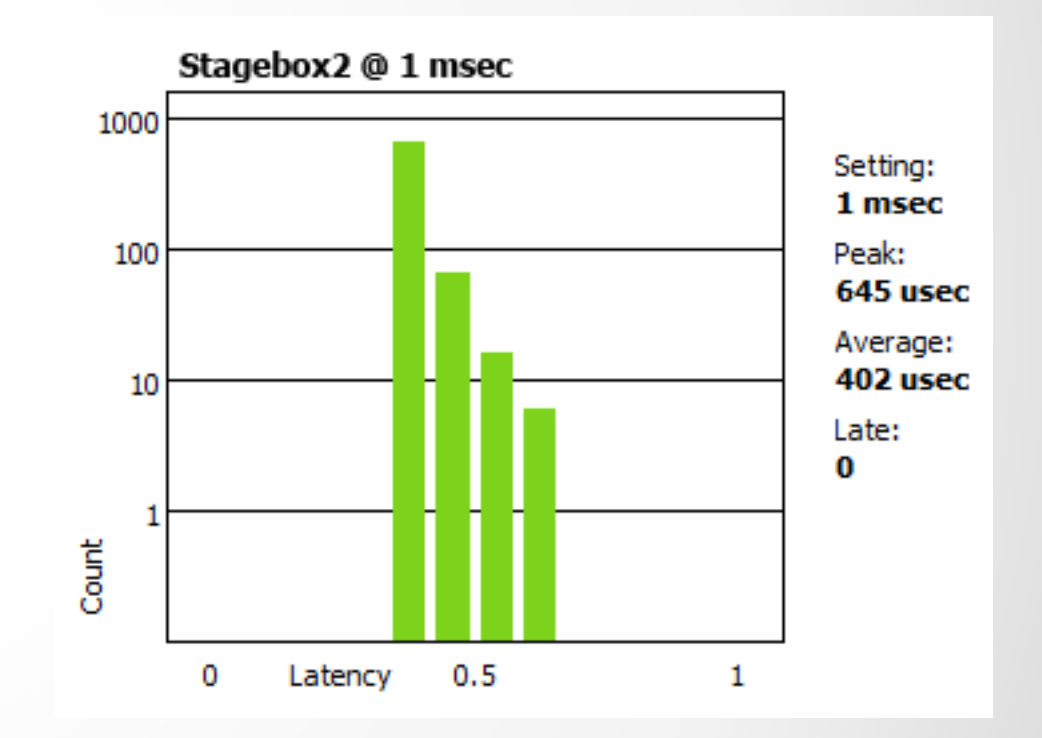

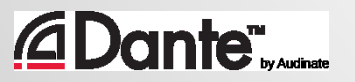

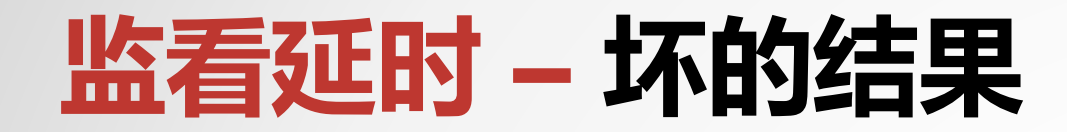

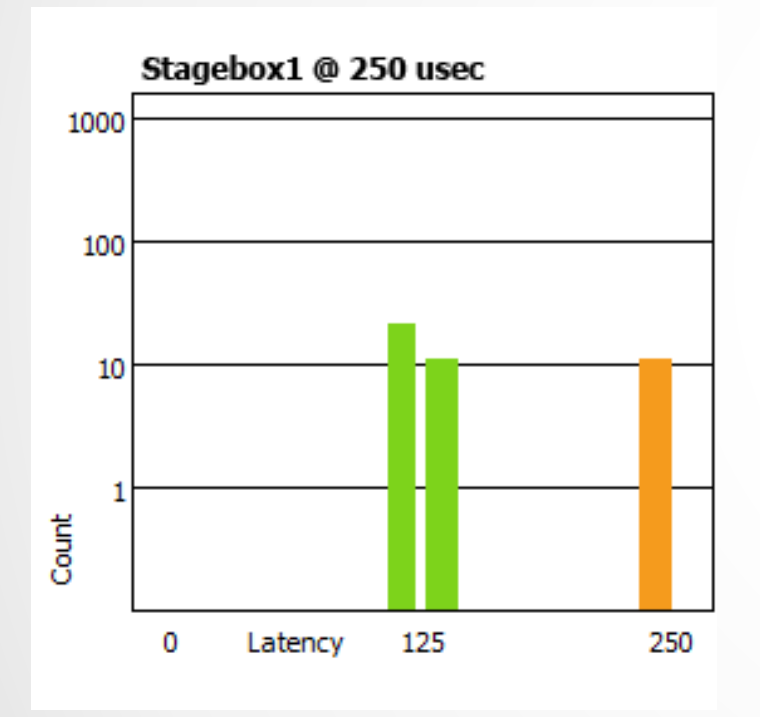

示例:

- 250 微秒延时设置
- 有些数据包将接近窗口的边缘值, 存在一定的风险

解决方案:

- 增加延时
- 改善网络性能(QoS 等)
- 更换故障设备
- 禁用不必要的交换机管理功能

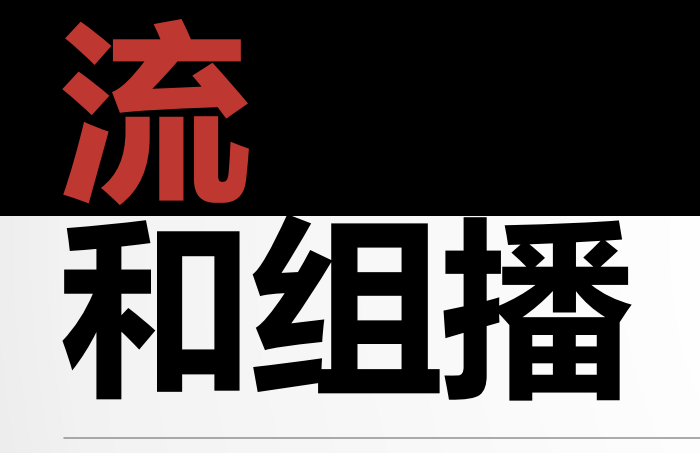

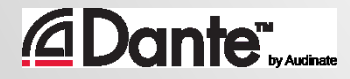

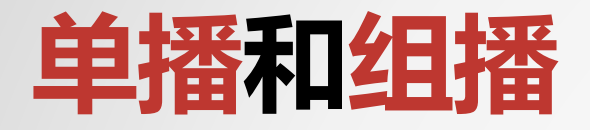

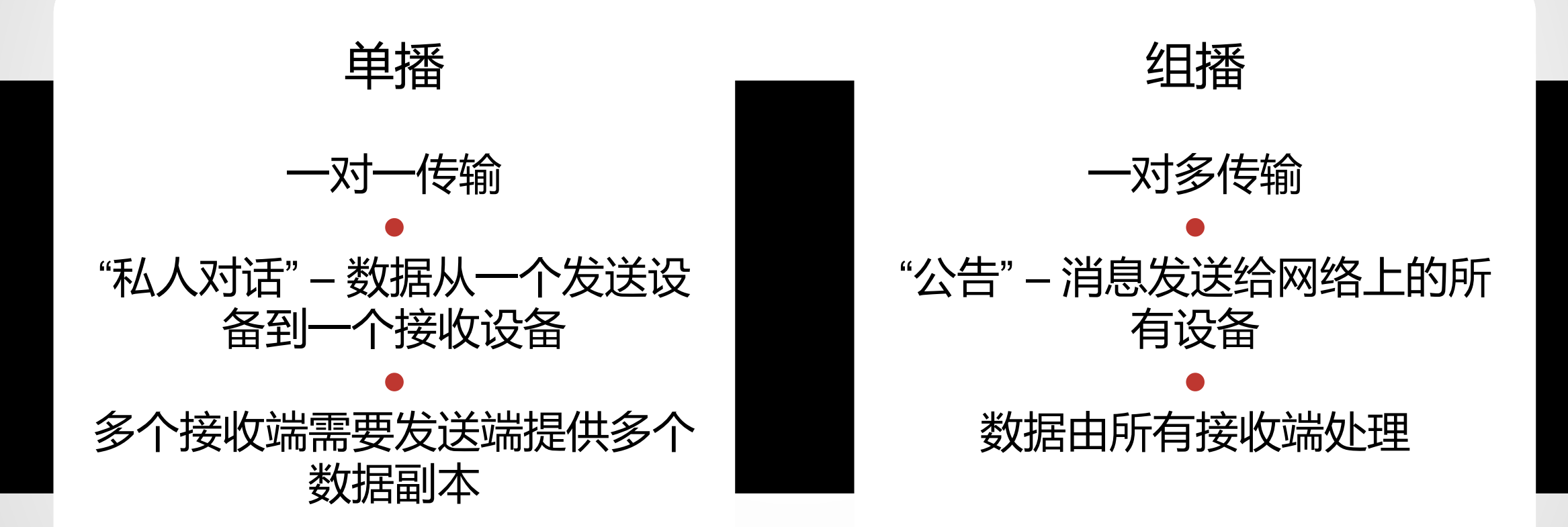

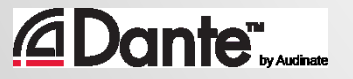

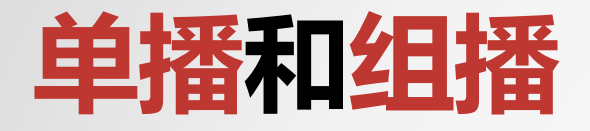

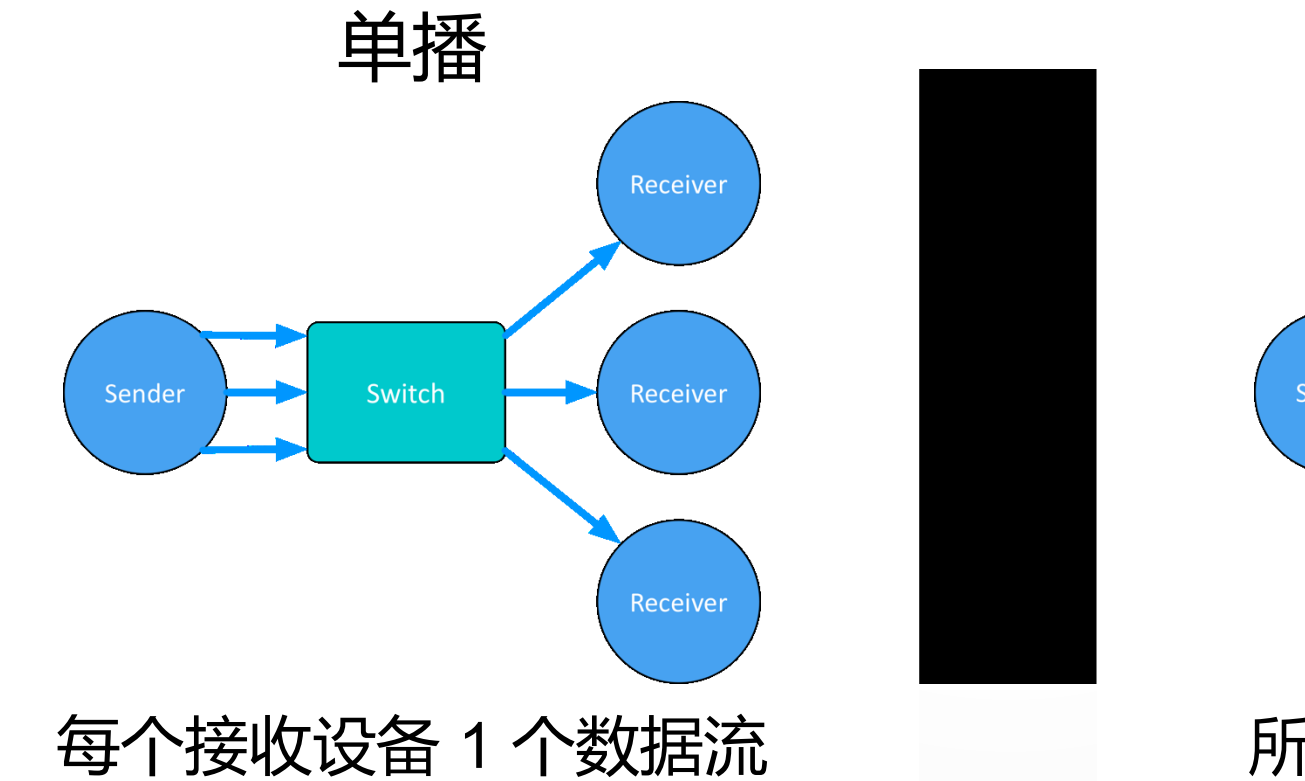

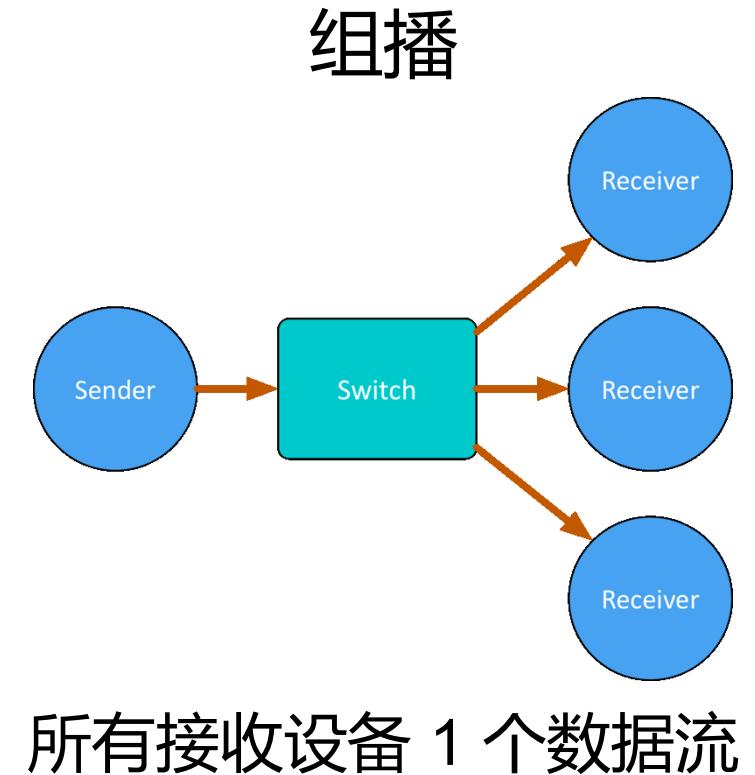

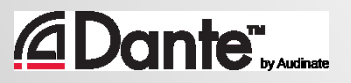

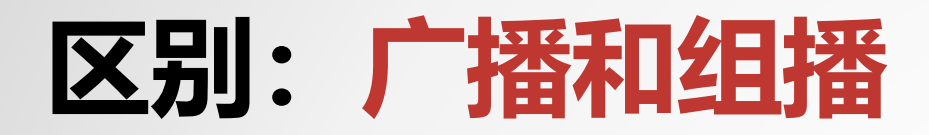

### 在非管理条件下,这两种方式都将数据发送给本地网络的所有 设备

#### ● 组播数据流可以被分类管理,只给有请求的接受端发送数据, 即所谓的IGMP 窥探协议

#### ● 组播接收端的管理方式通过管理型 交换机完成

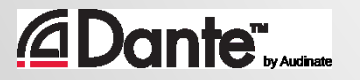

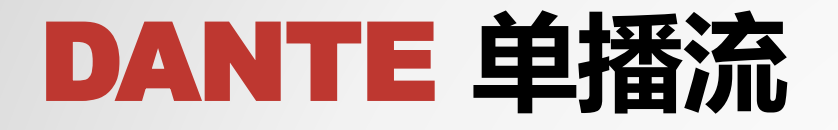

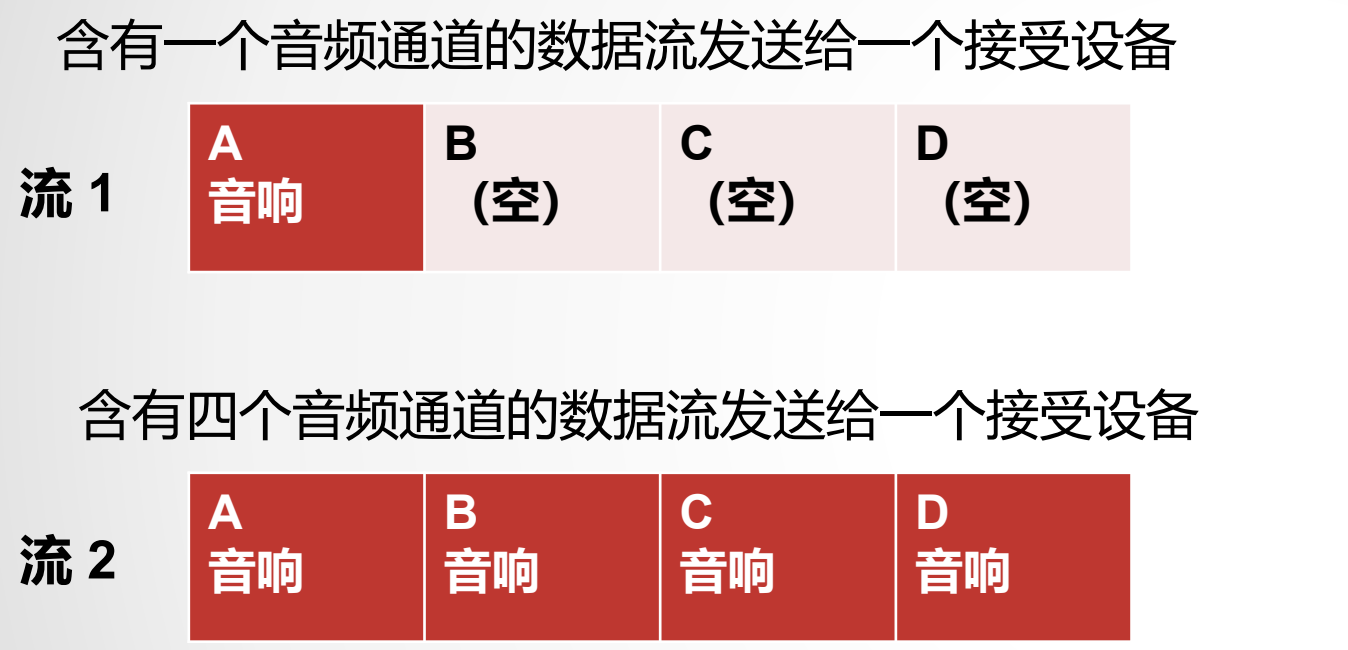

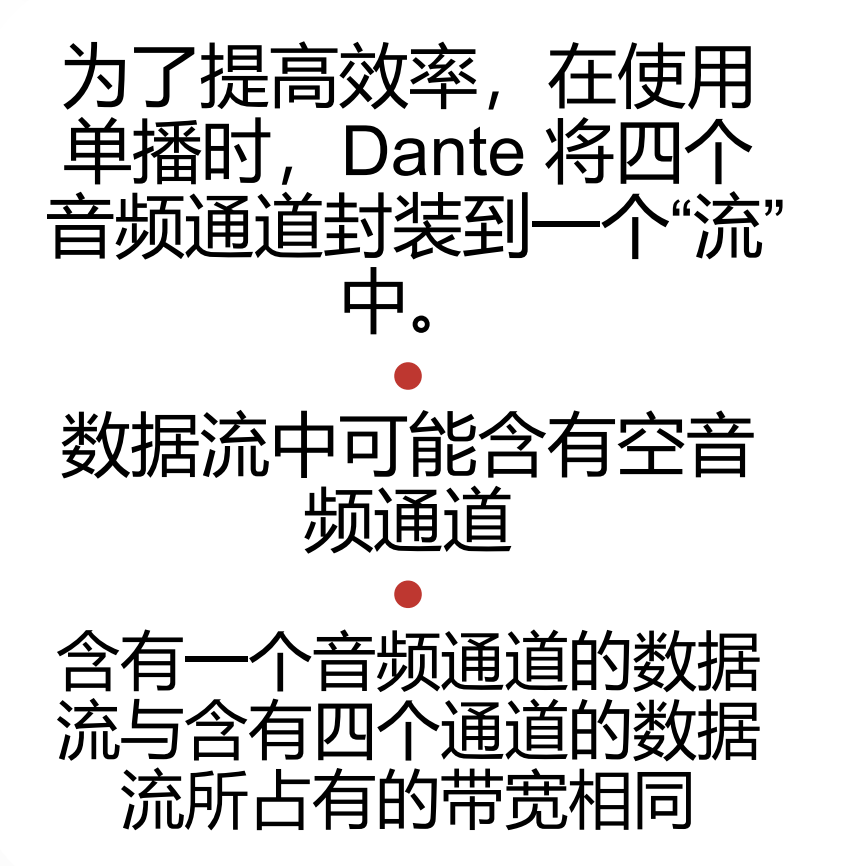

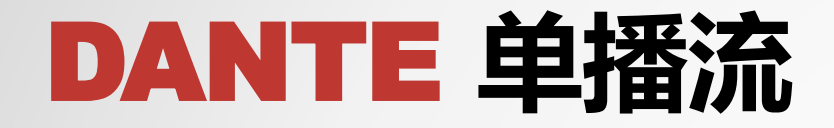

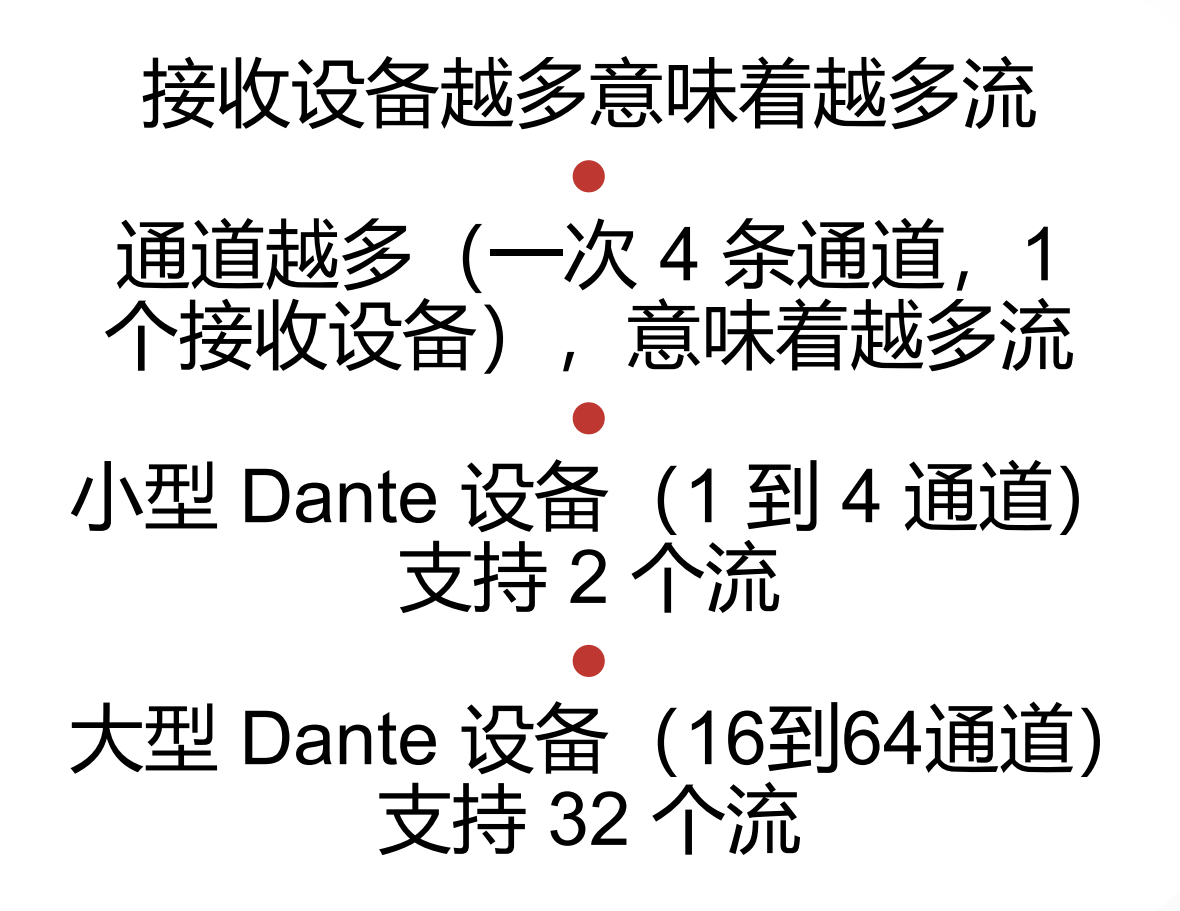

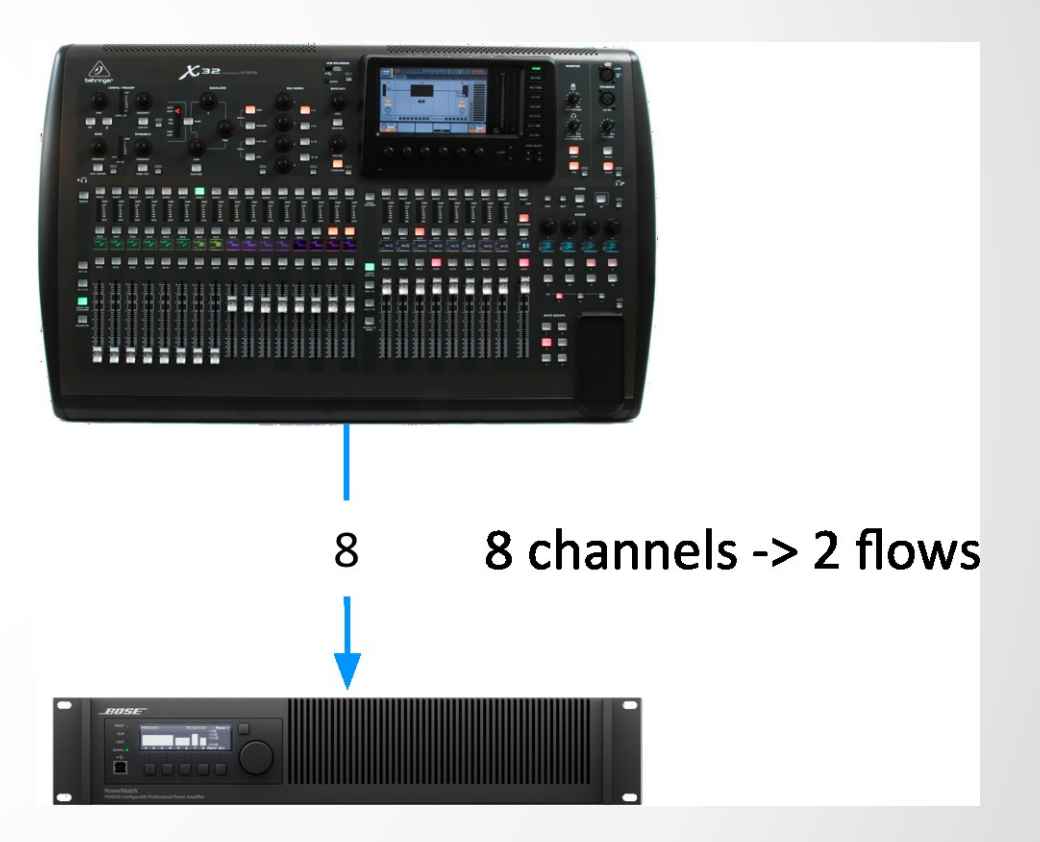

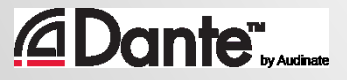

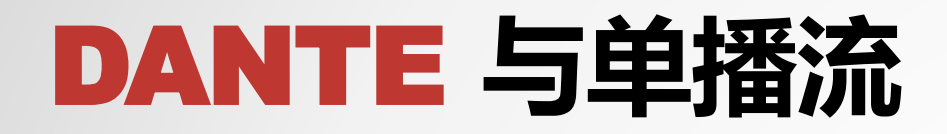

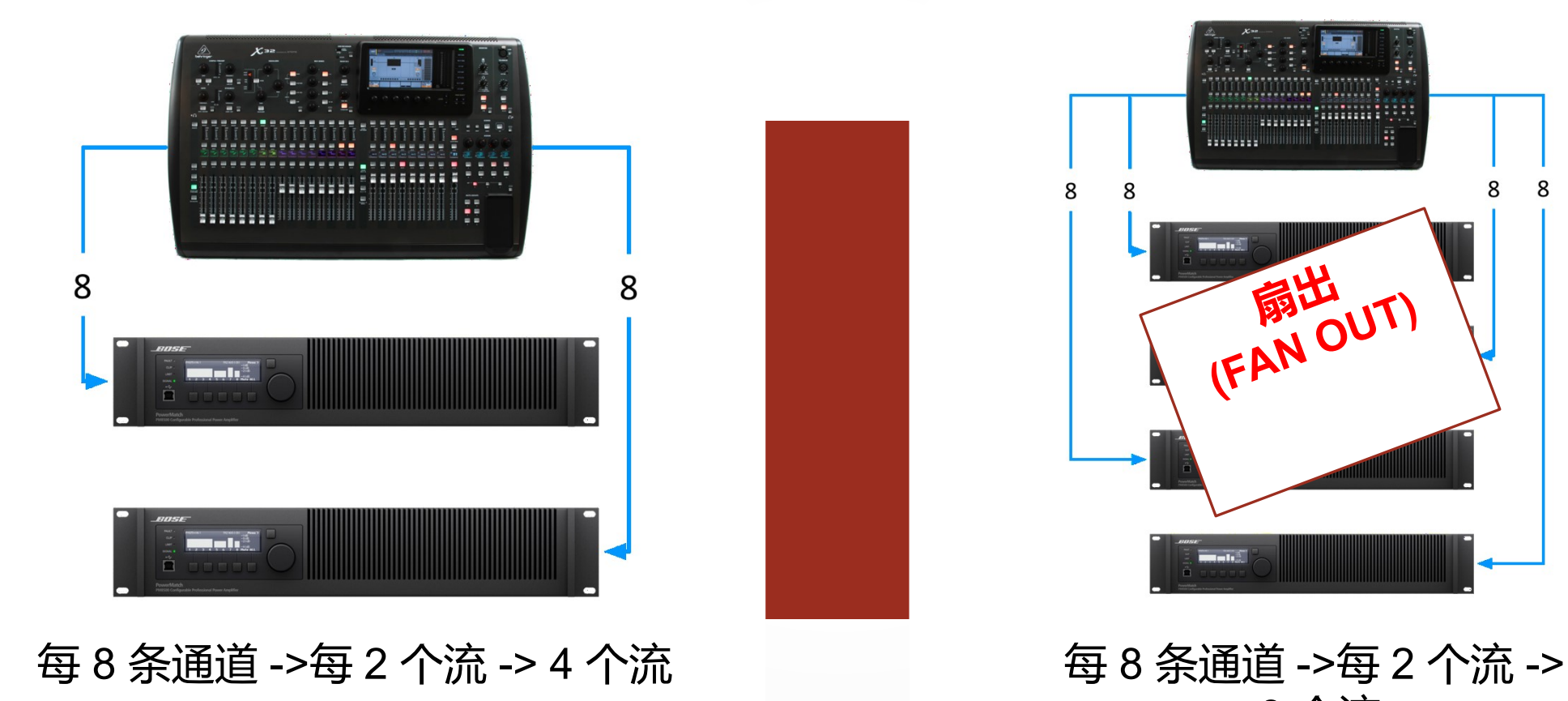

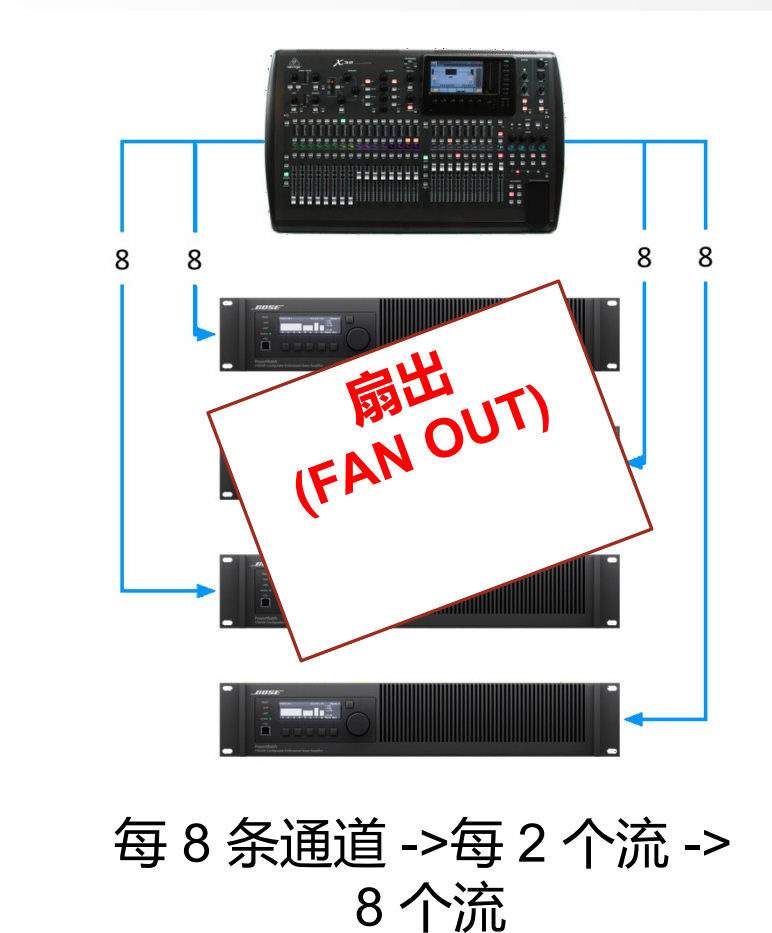

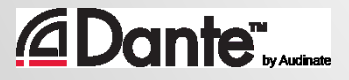
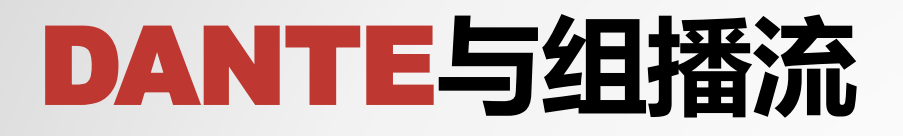

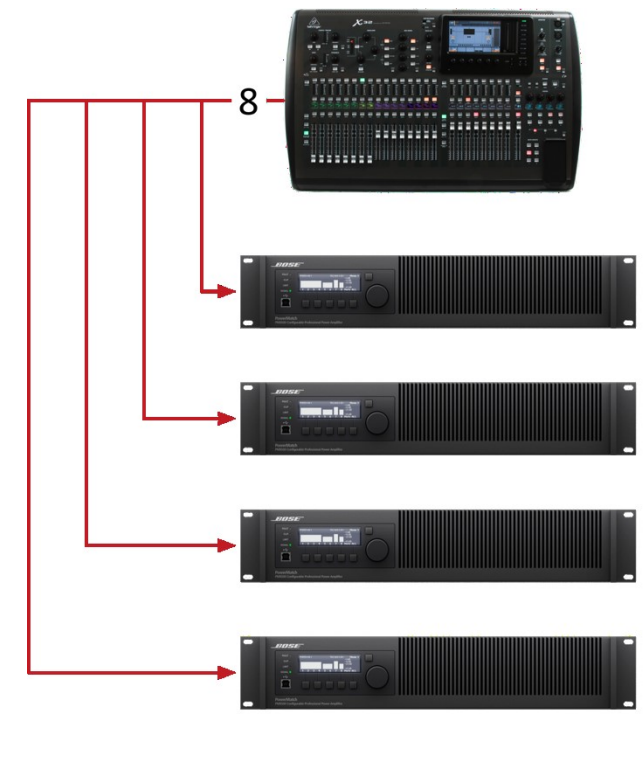

8 条通道 ->1 个组播流

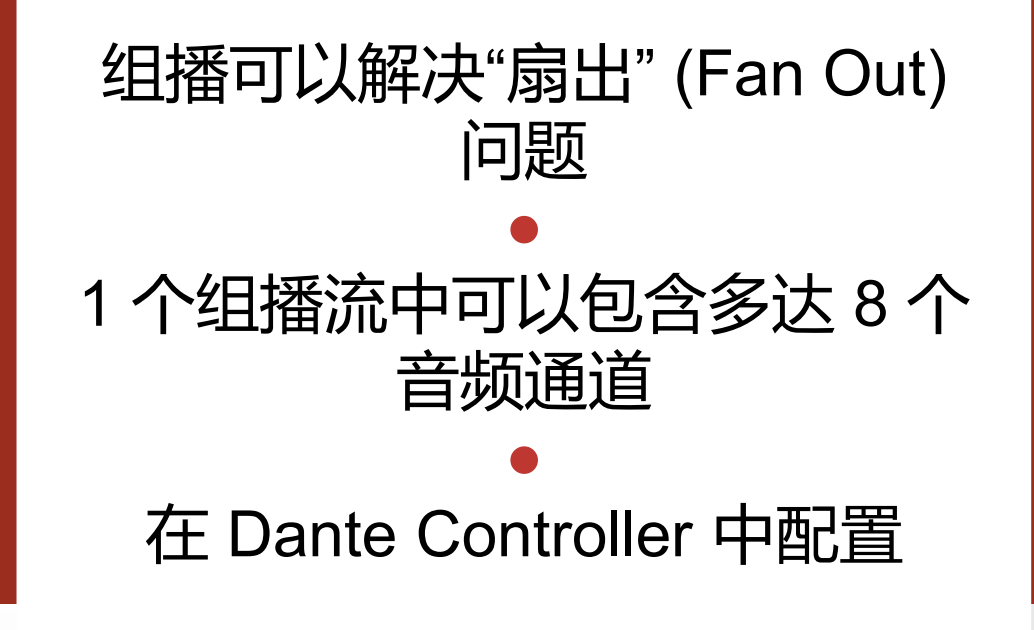

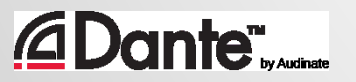

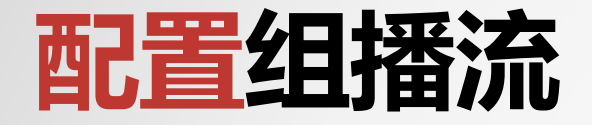

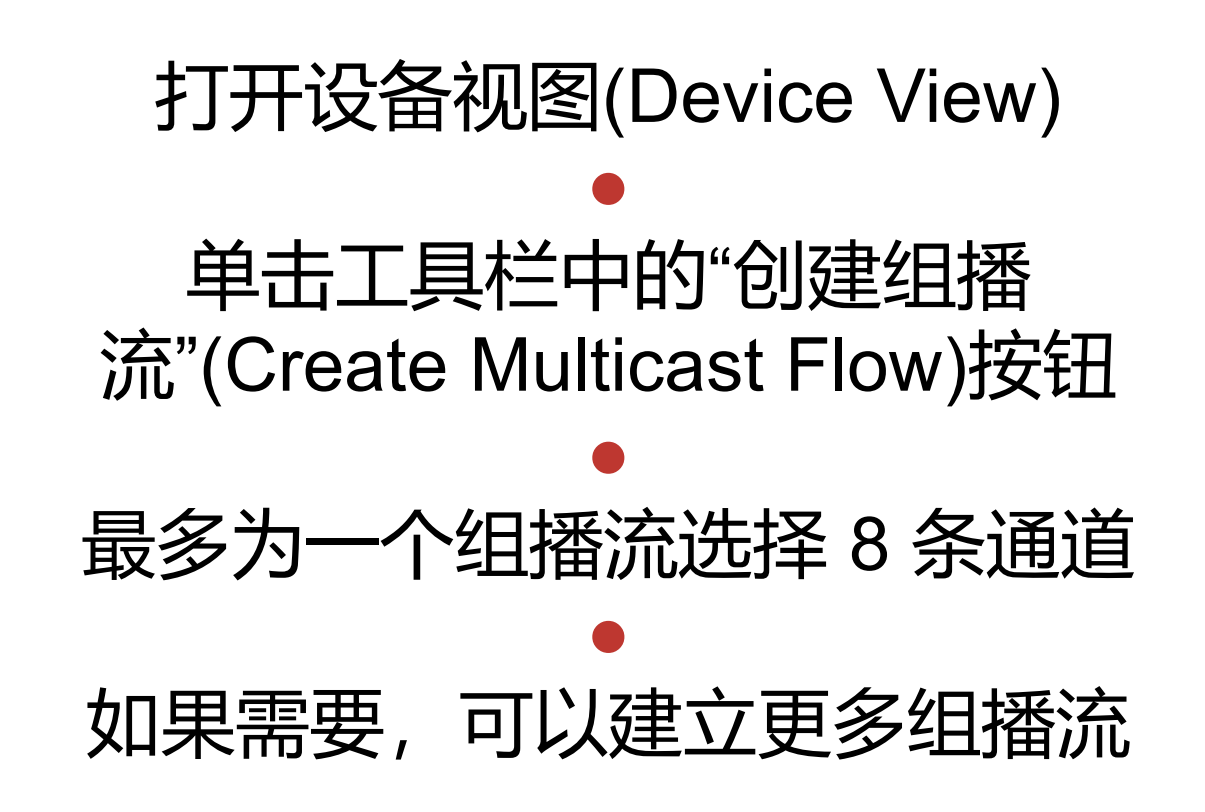

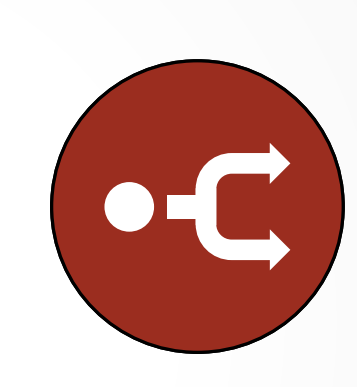

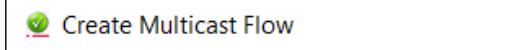

MainAmp supports up to 8 channels per flow.

Select one or more transmit channels to be placed in multicast flows.

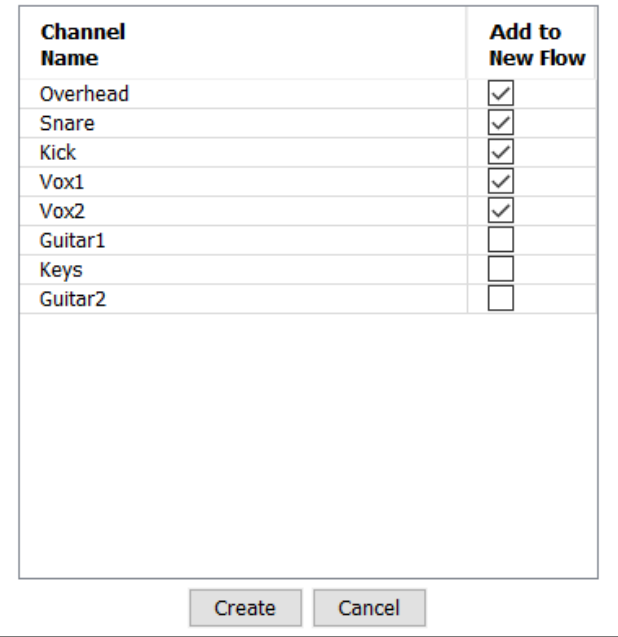

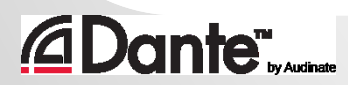

×

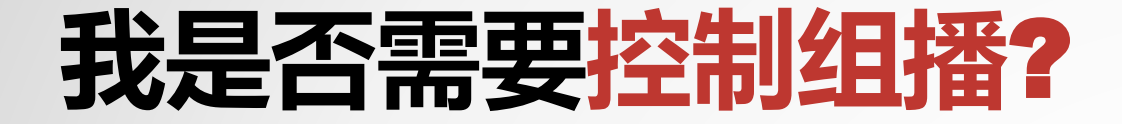

#### 在千兆级网络中,组播流量不存在任何问题

#### ● 示例:64 通道组播产生的流量约为 100mbps

● 如果使用 100mbps 设备或 Wi-Fi 访问相同的网络, 使用组播 筛选器(IGMP窥探工具)

#### ● 有选择性地使用组播!

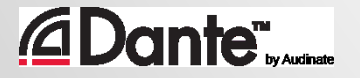

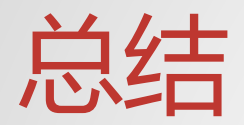

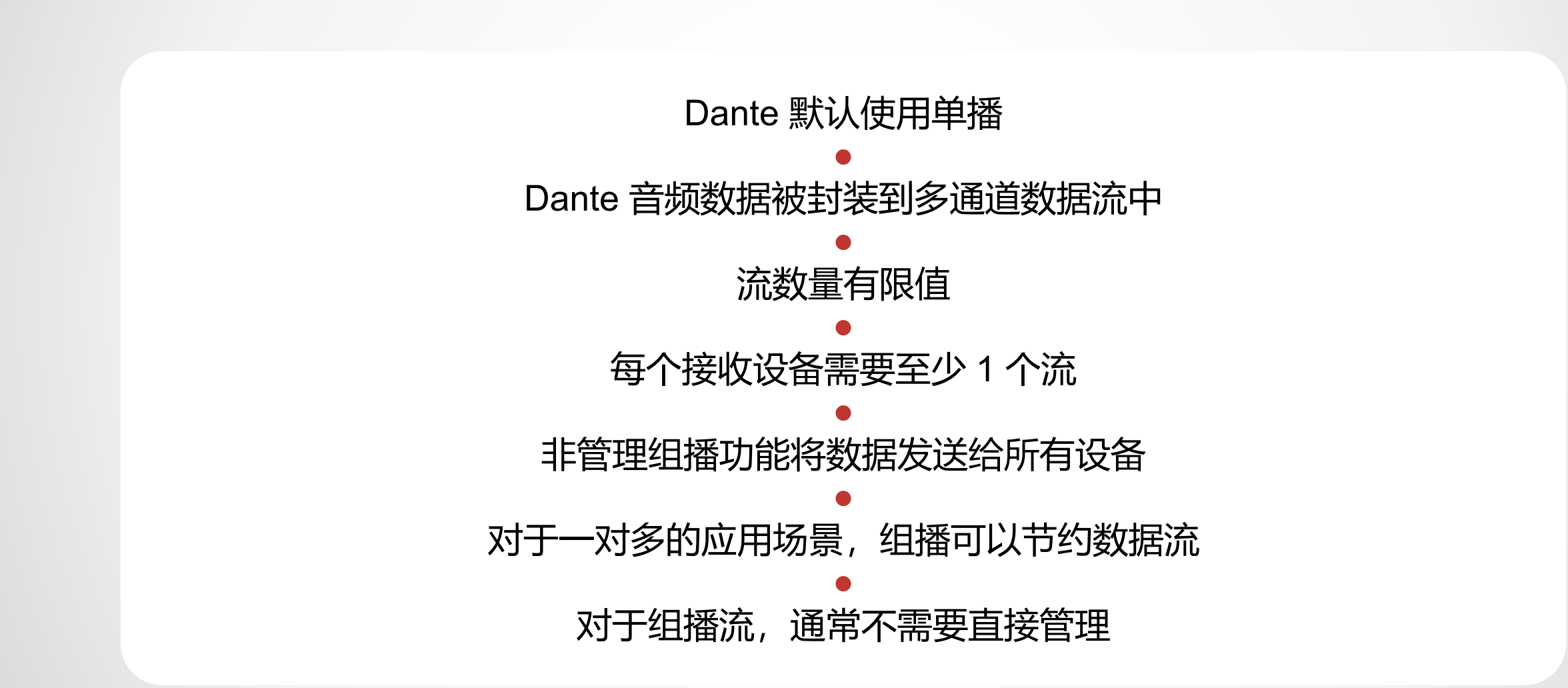

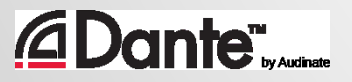

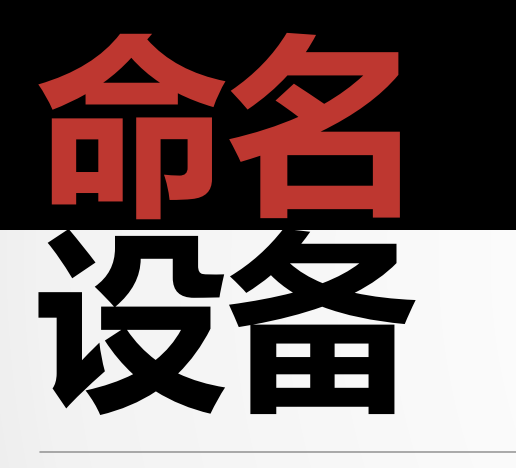

### DANTE 认证课程 2 级认证

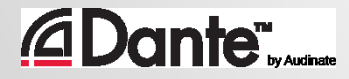

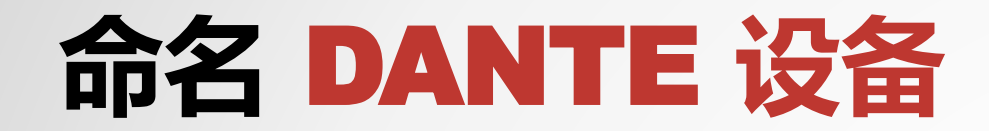

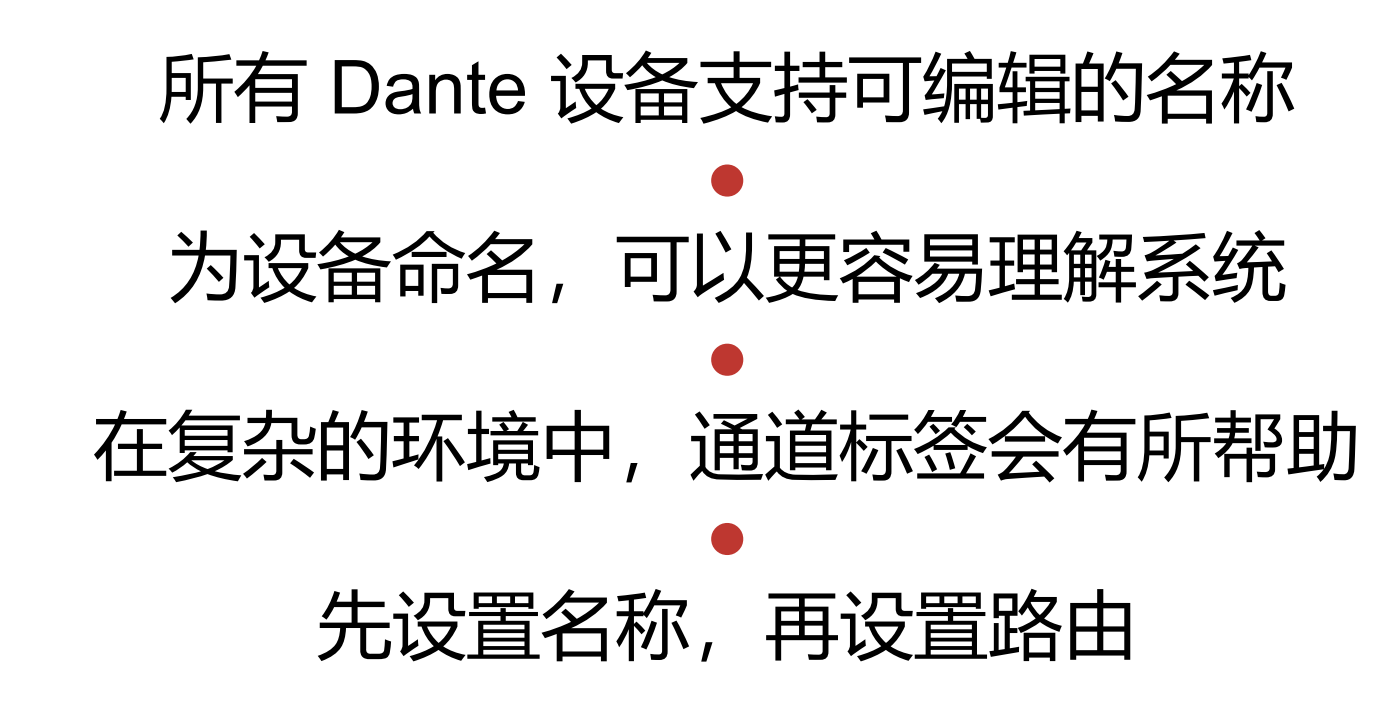

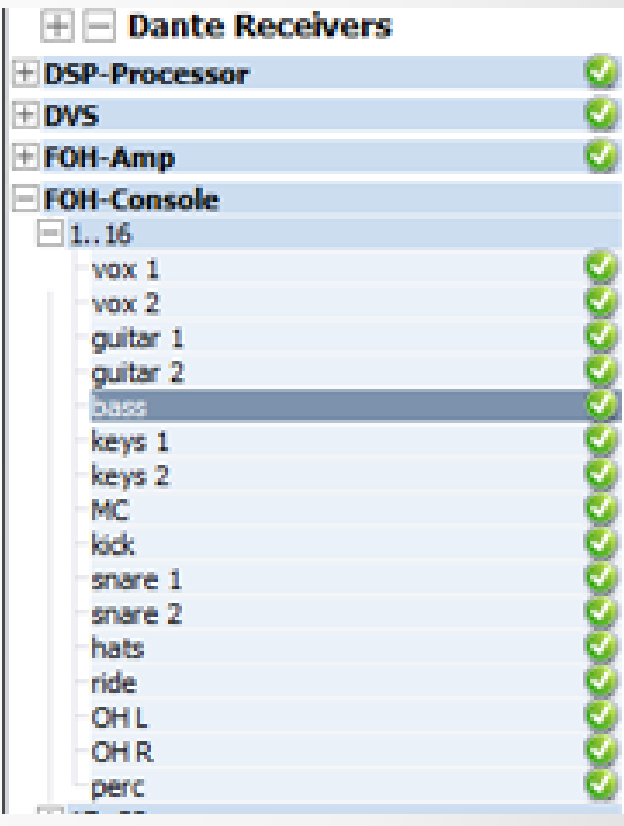

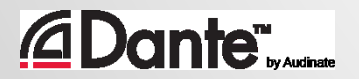

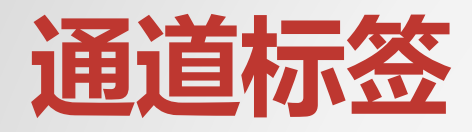

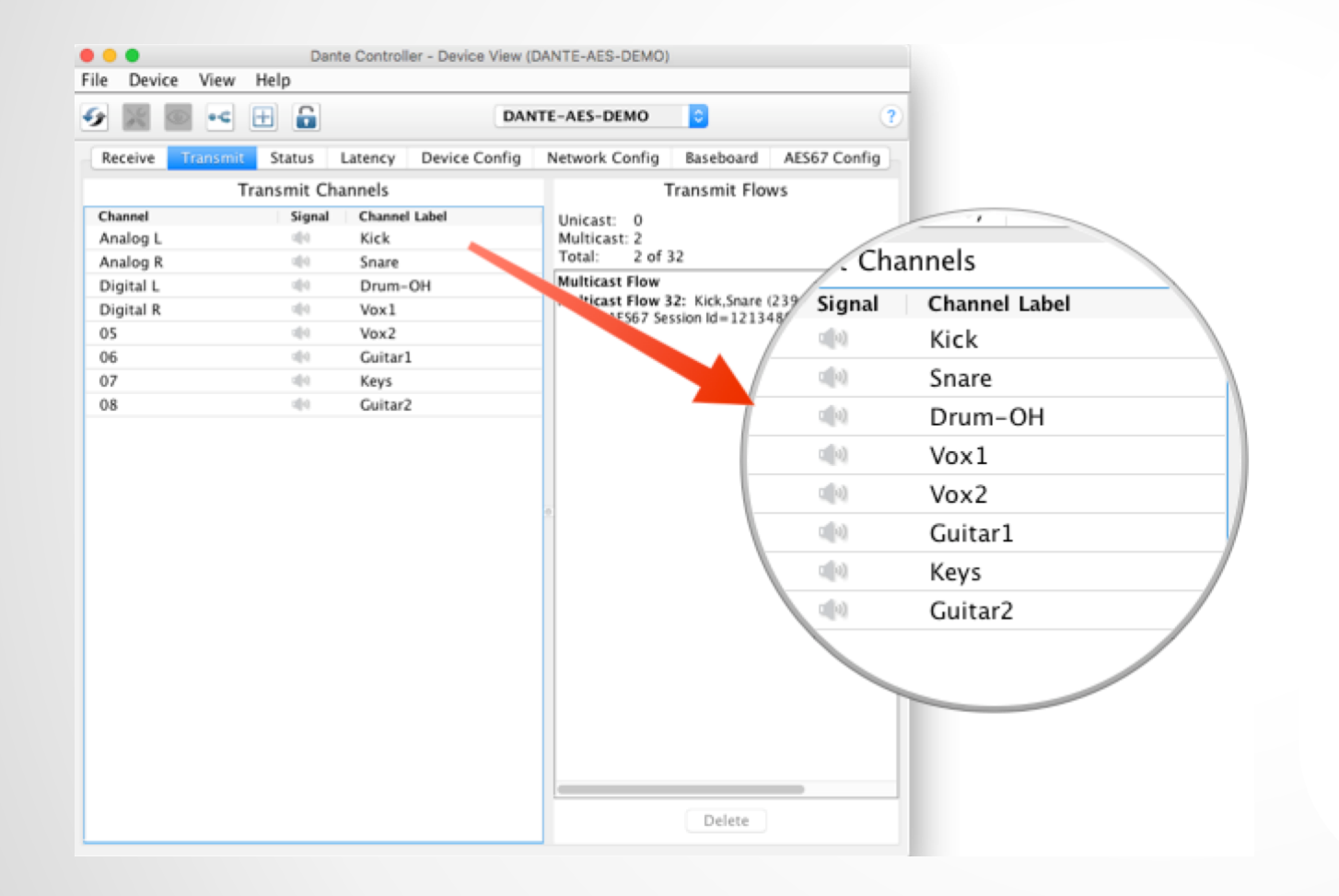

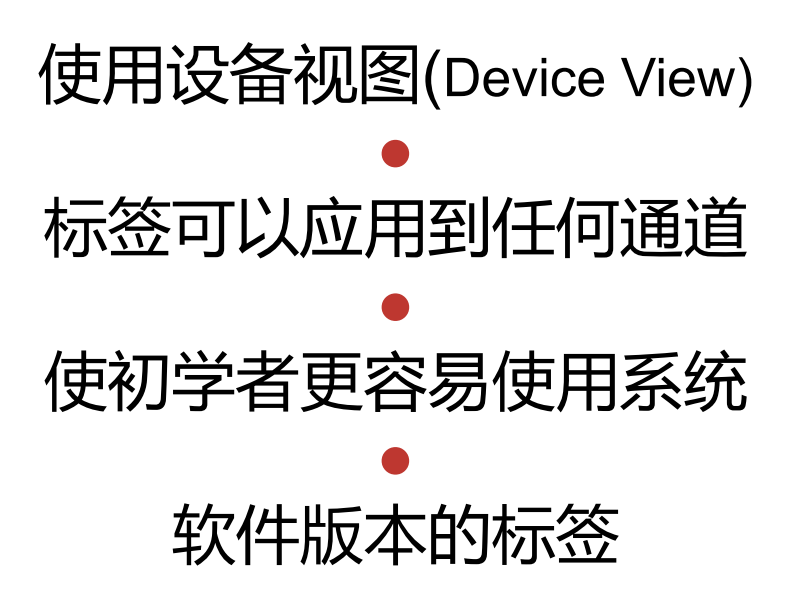

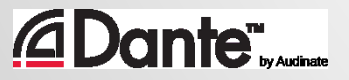

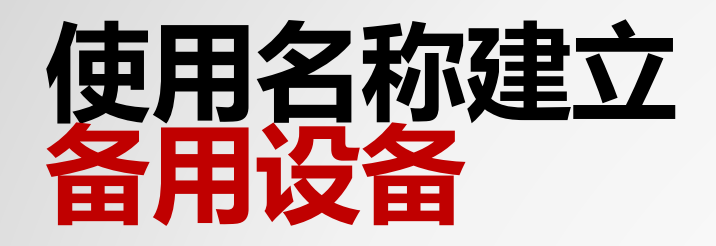

#### Dante 使用名称来建立通道订阅  $\bullet$ 使用这一功能为关键设备建立备用设备 ● 主设备和备用设备的通道要采用相同的名称 ● 如果主设备发生故障,则连接到网络的备用设备 可以通过名称自动重新建立订阅

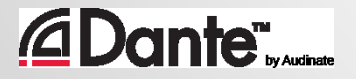

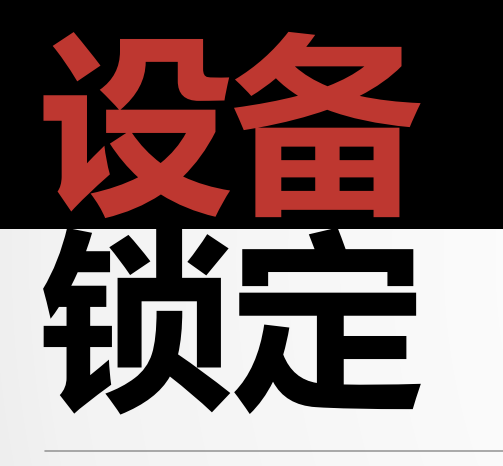

### DANTE 认证课程 2 级认证

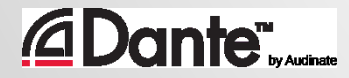

### **什么是设备锁定**(Device Lock)**?**

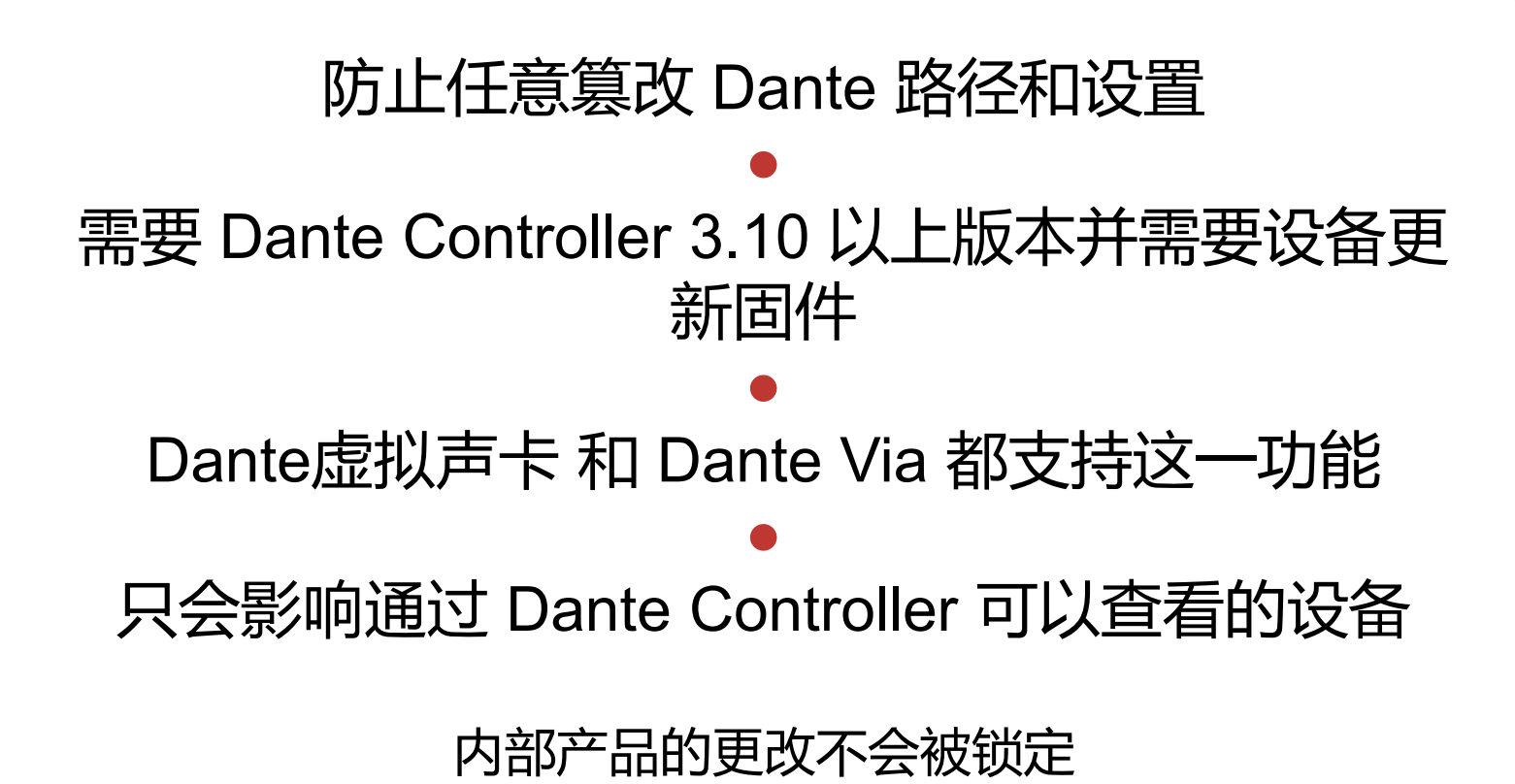

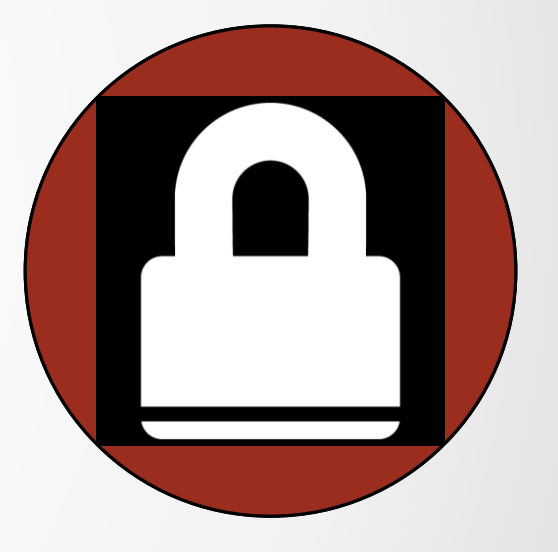

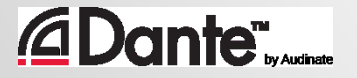

# **启用设备锁定** (Device Lock)

Cancel

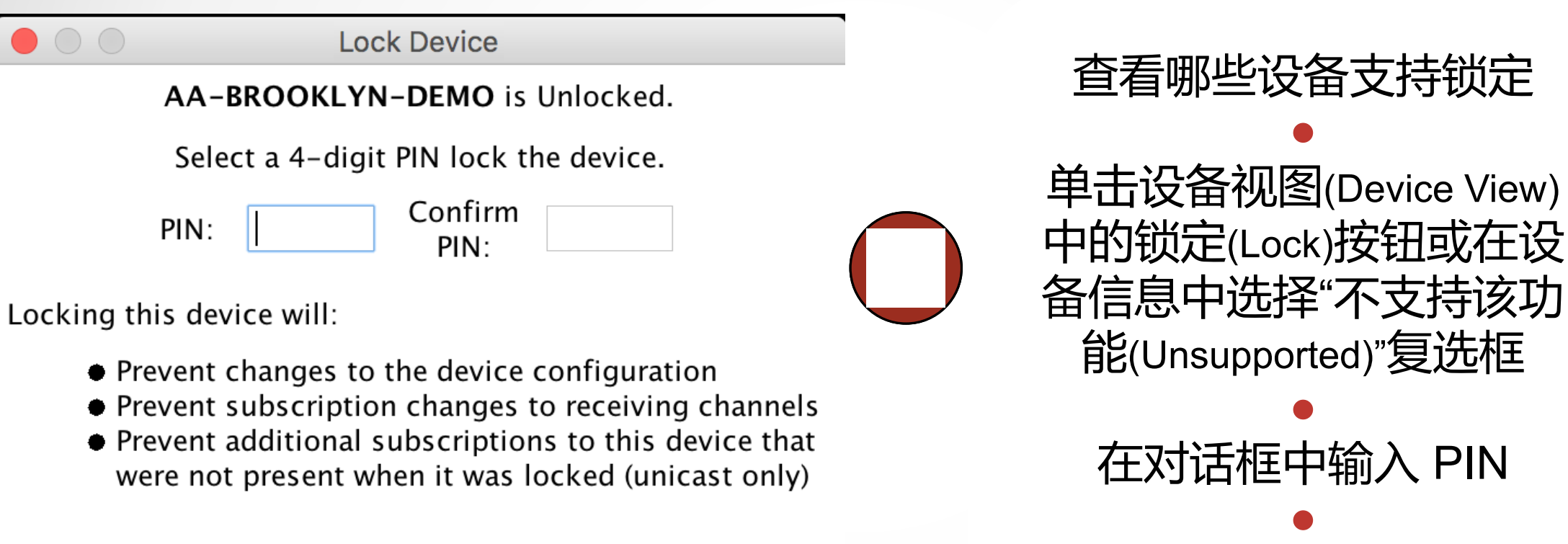

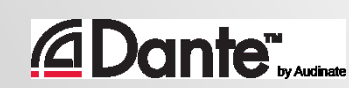

 $\bullet$  00

PIN

Lock

●

●

●

完成

### **使用设备锁定** (Device Lock)

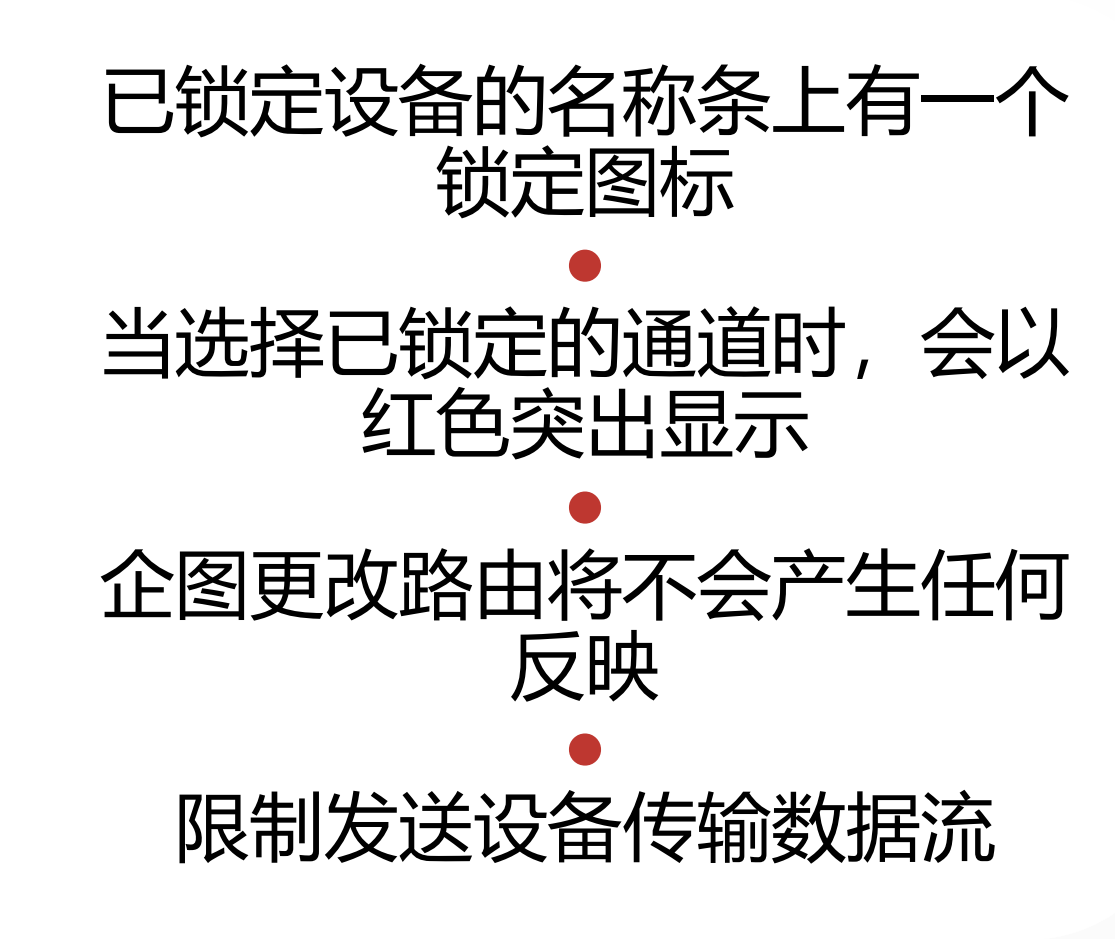

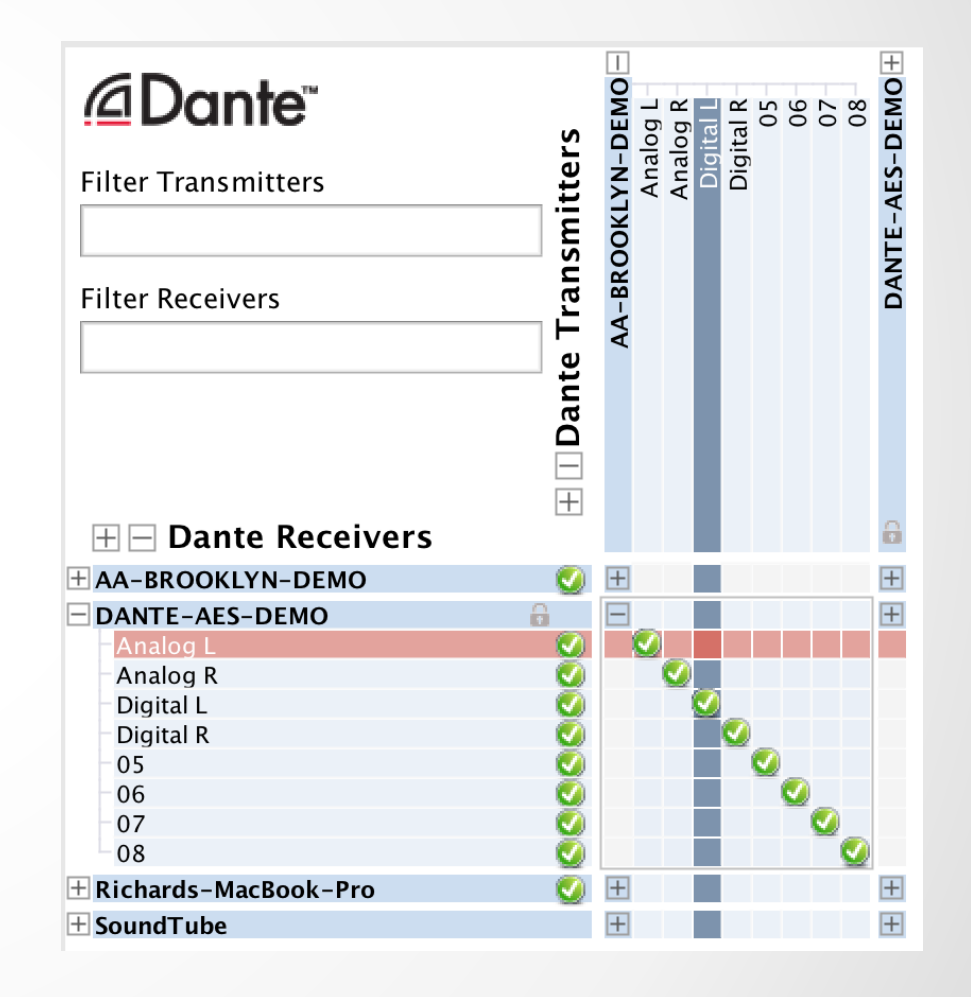

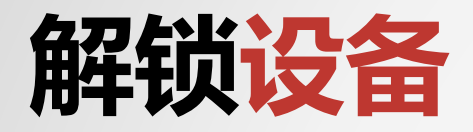

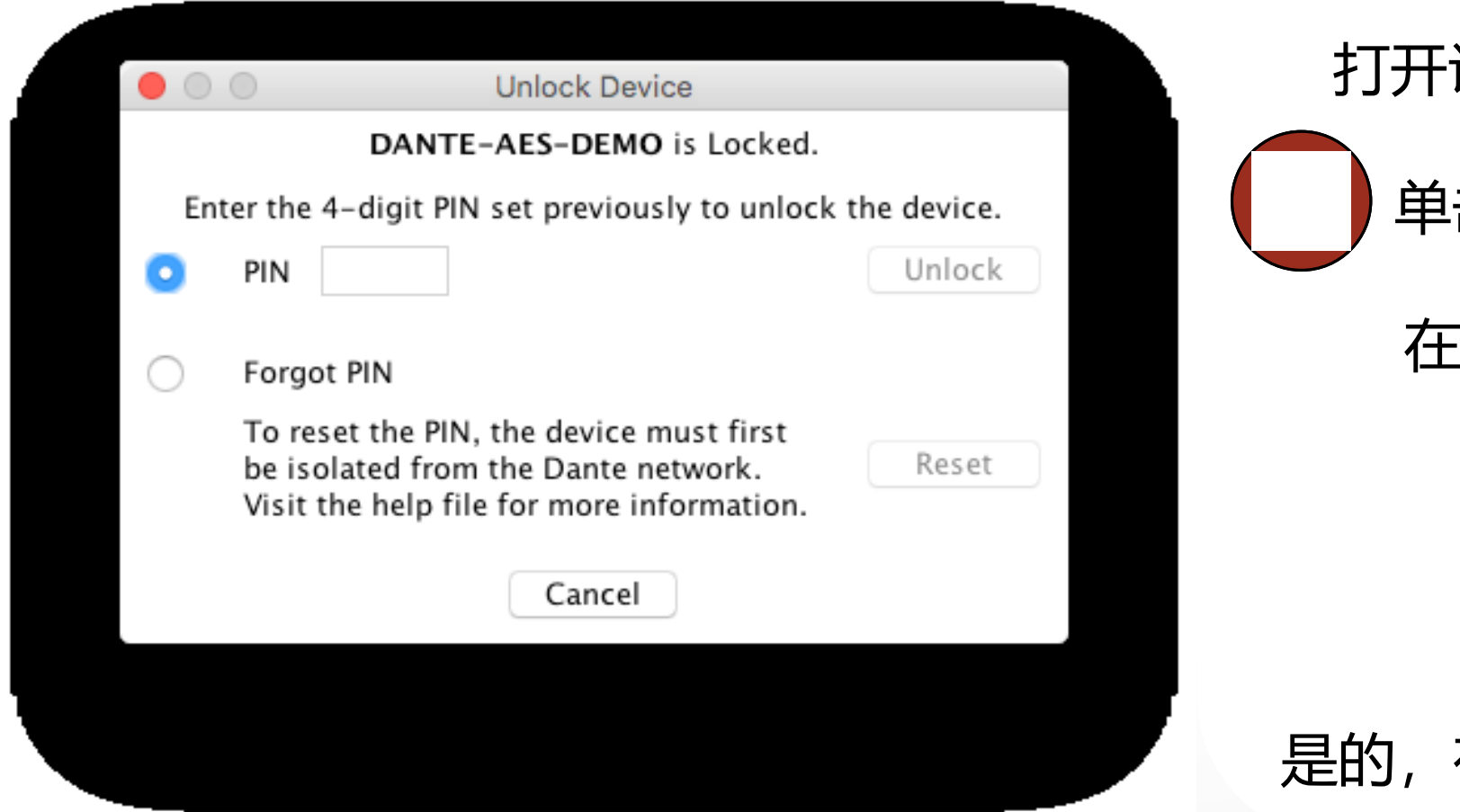

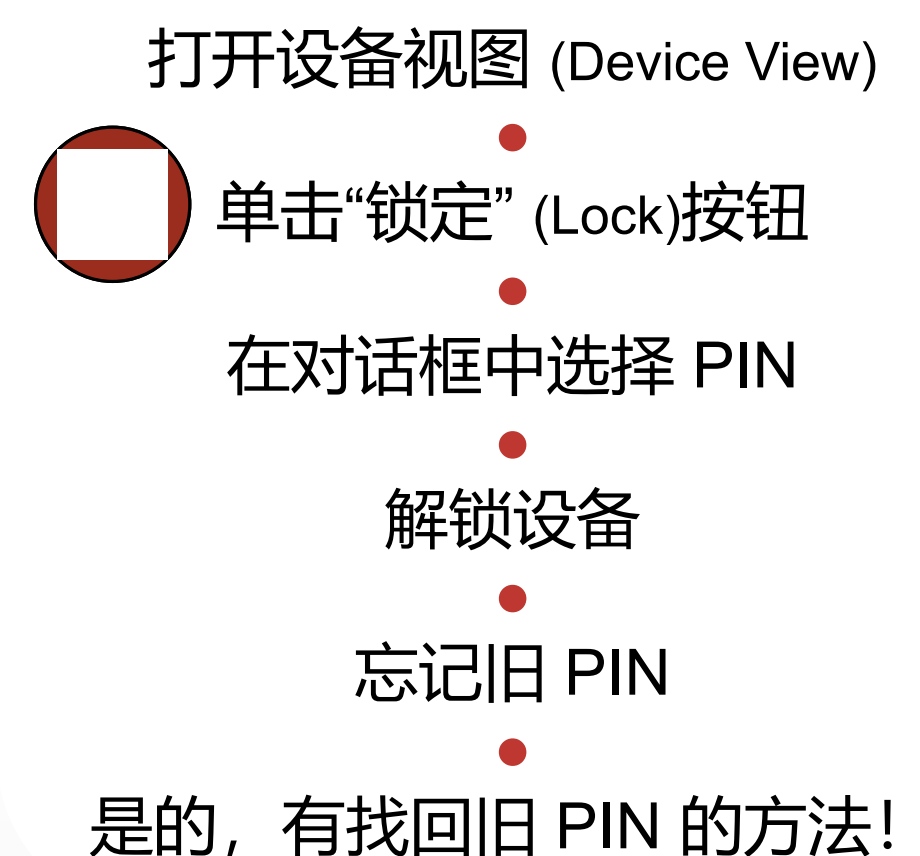

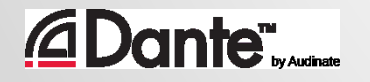

### **在复杂环境中锁定设备**-**设置比较复杂**

#### 当发送设备和接收设备都支持这一功能时效果最佳 锁定两者以达到最高的安全性

#### ● 锁定接收设备可以防止更改订阅

#### ● 锁定发送设备可以防止发送给其他设备

#### ● 具有该功能的和不具有该功能的设备可以混合

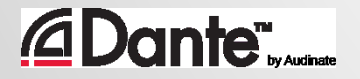

### **在复杂环境中锁定设备**-**最简单的方式**

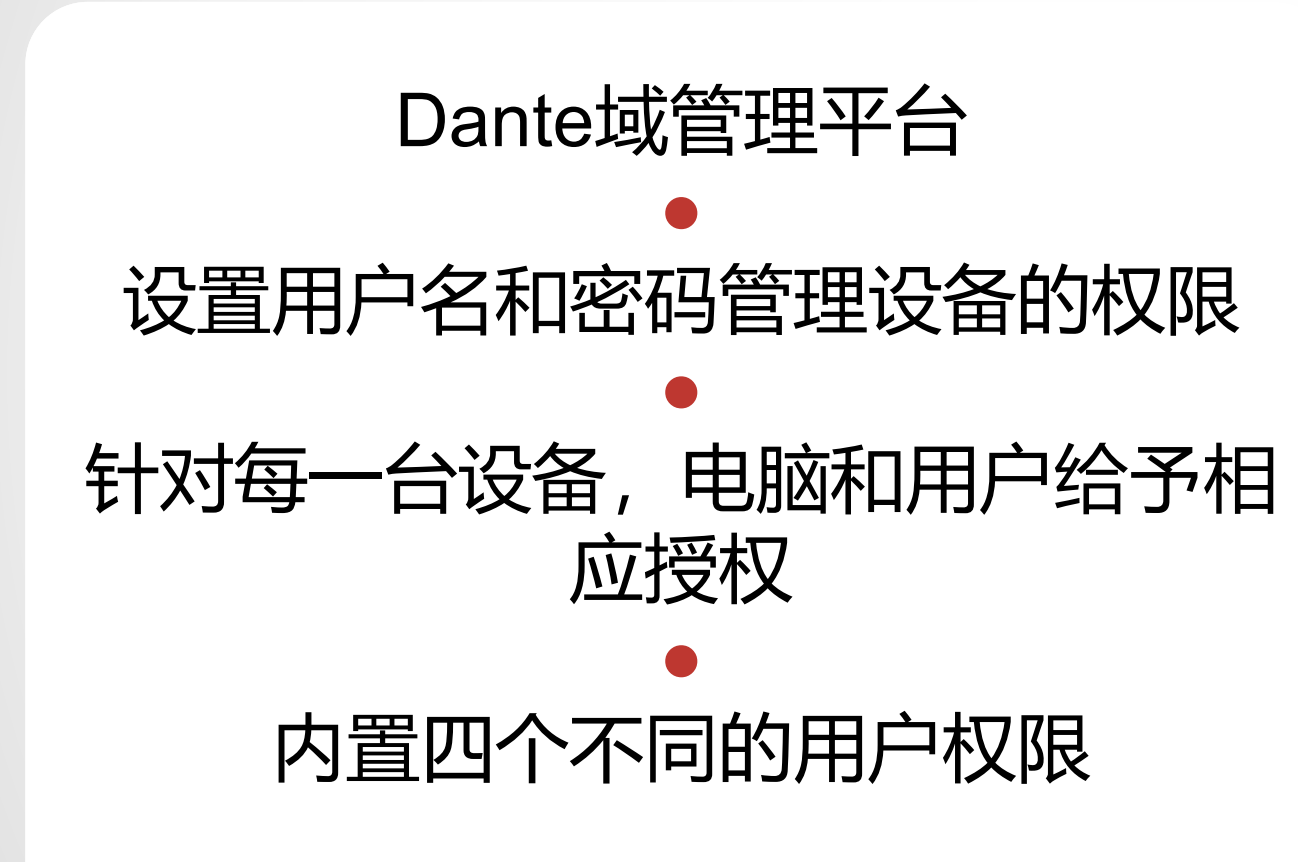

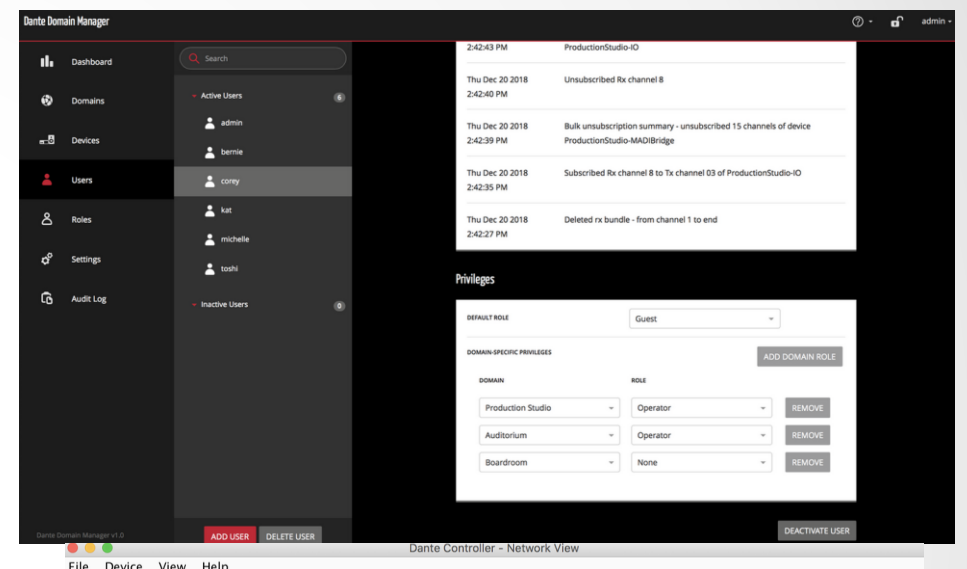

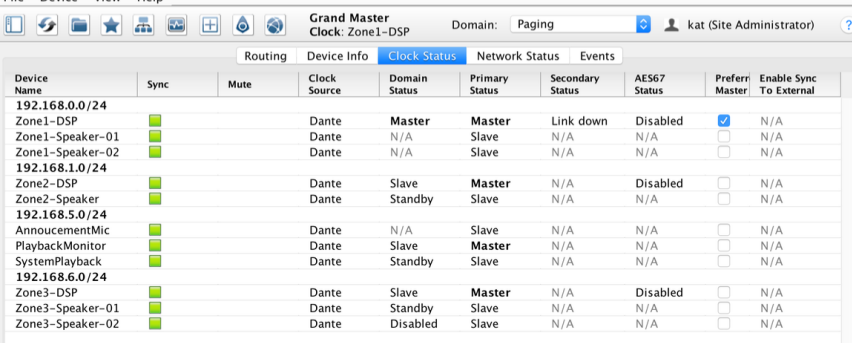

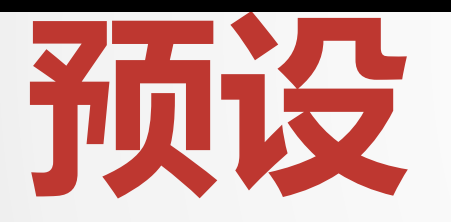

#### DANTE 认证项目 2 级认证

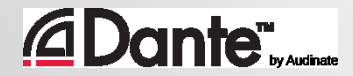

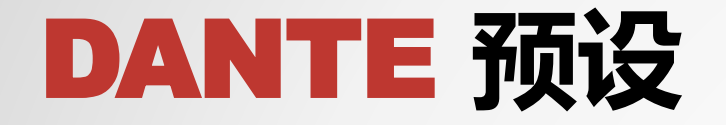

### Dante 系统的配置可以保存在 文件中 ● 预设可以包括设备名称、配置 和时钟

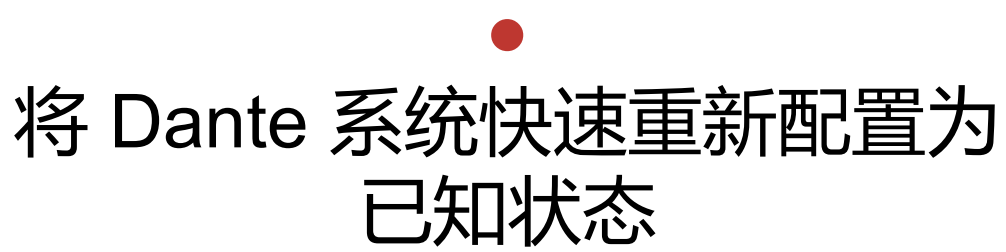

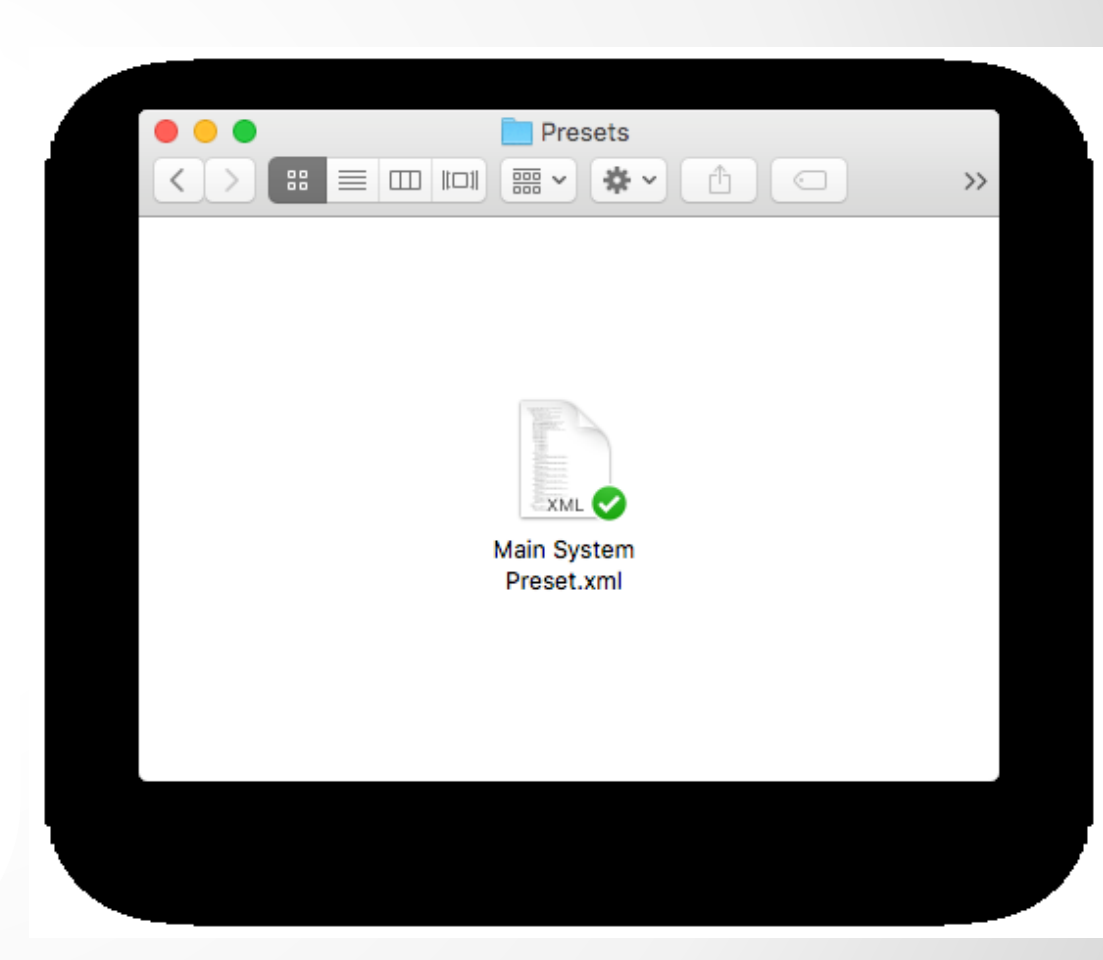

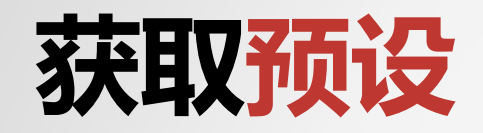

**I'A Dante Toy Audinate** 

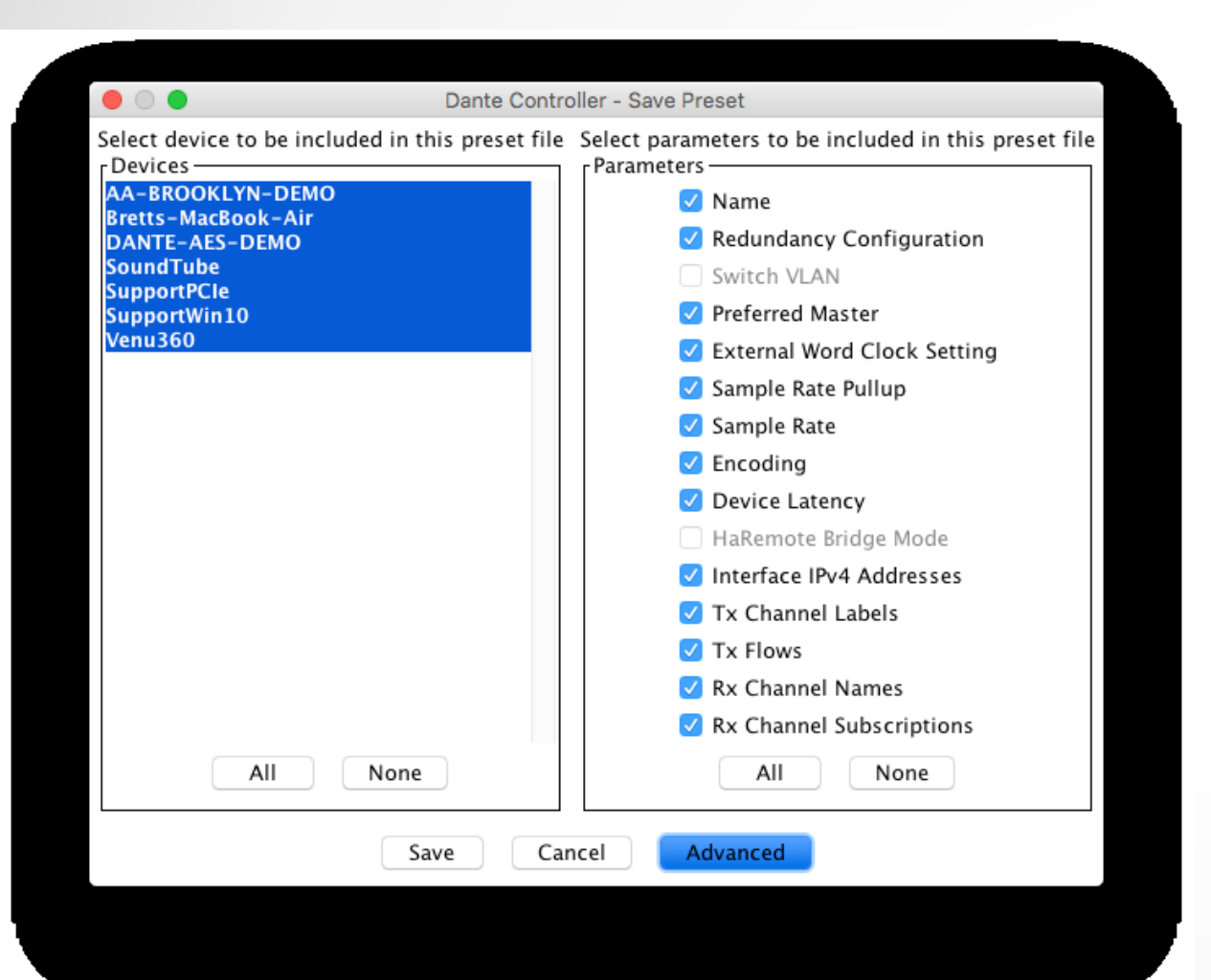

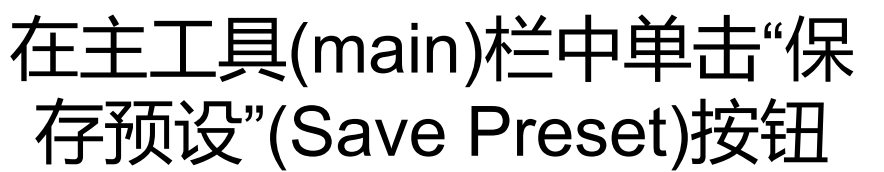

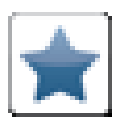

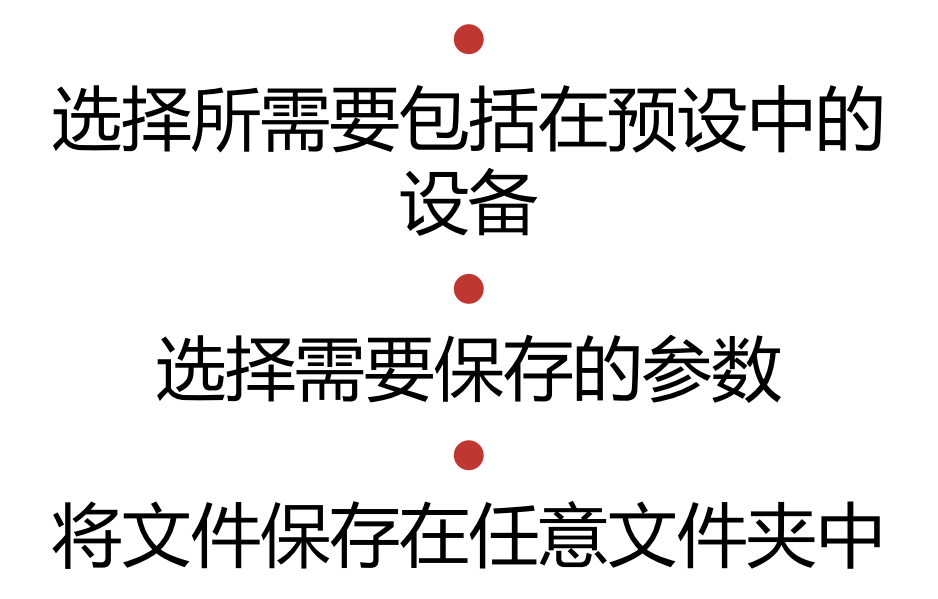

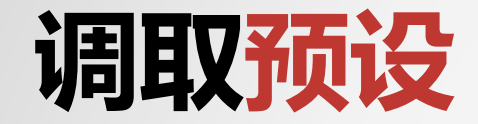

*<u>ADante</u>* 

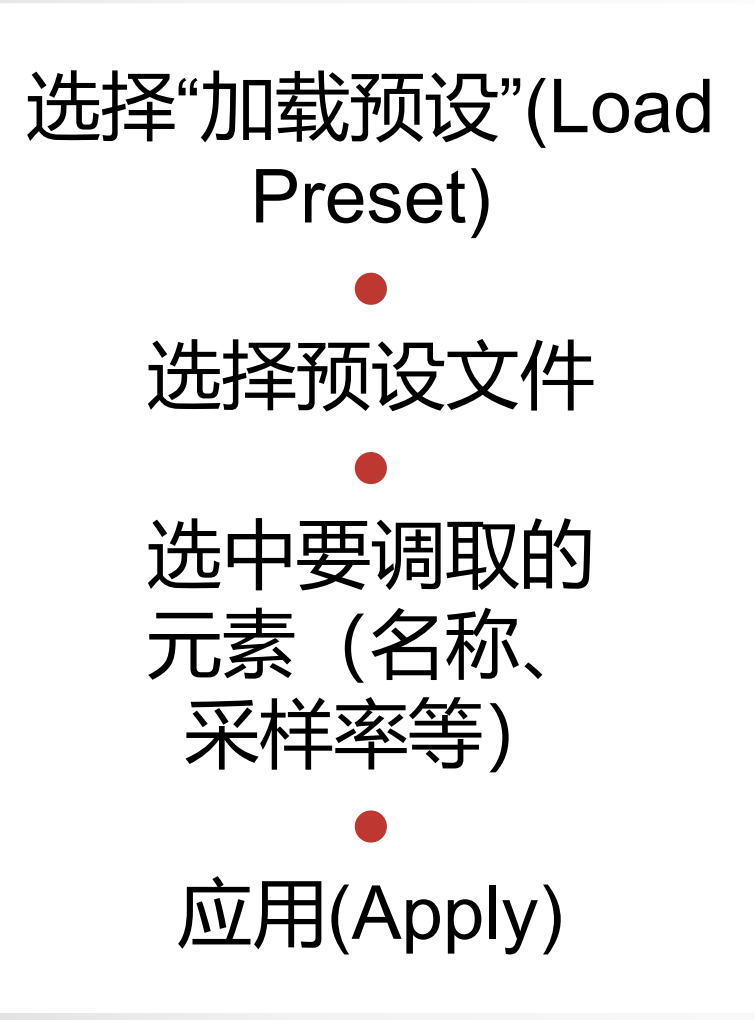

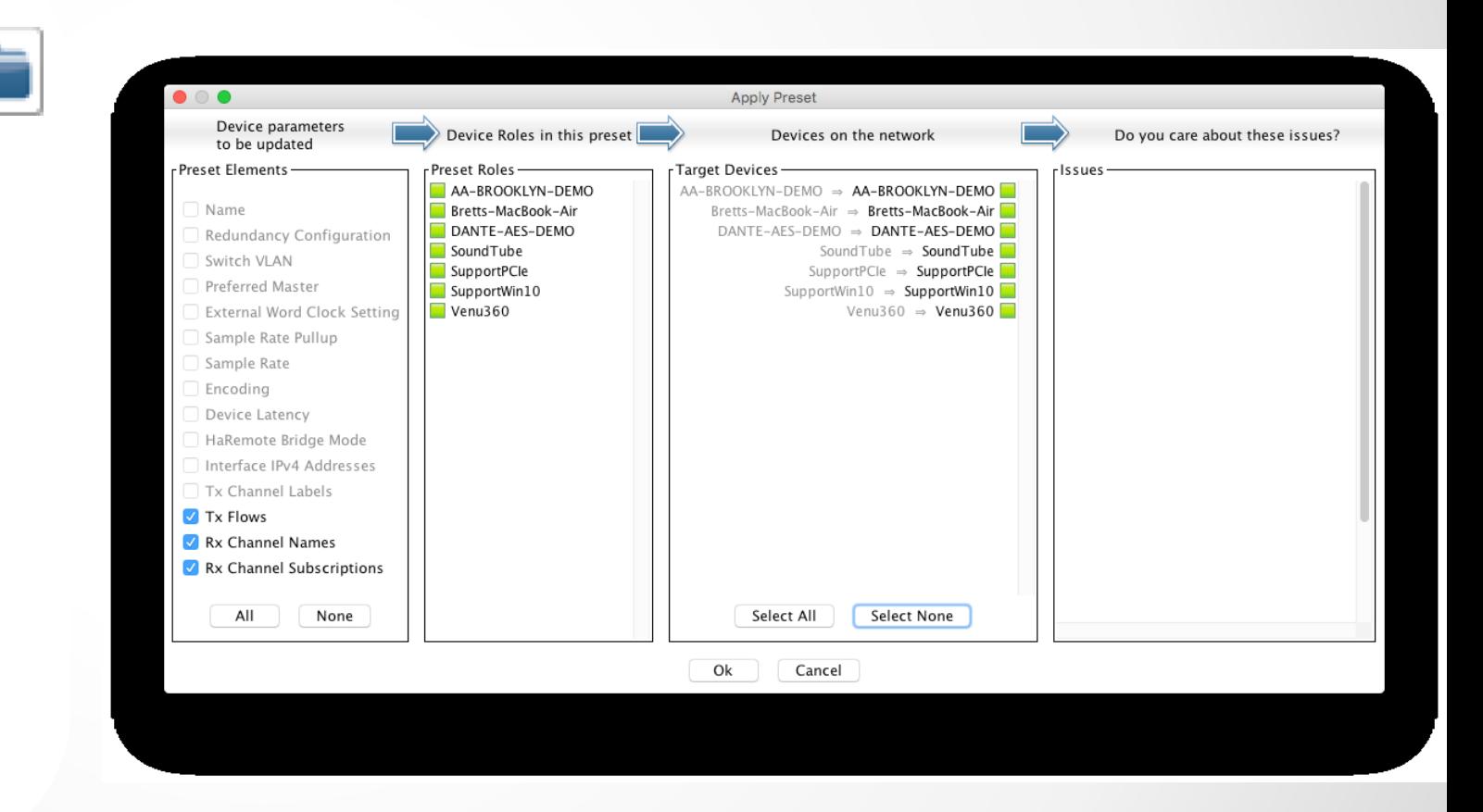

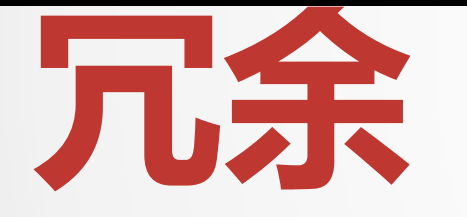

#### DANTE 认证项目 2 级认证

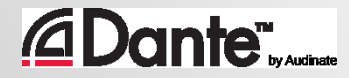

# **什么是** DANTE **冗余**(DANTE Redundancy)?

使用主 Dante 端口和第二 Dante 端口建立两 个物理独立的网络

> ● 音频会同时流向这两个网络, 不用故障切换

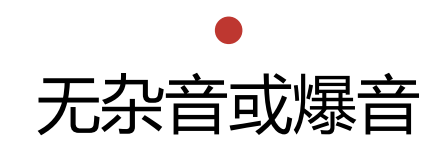

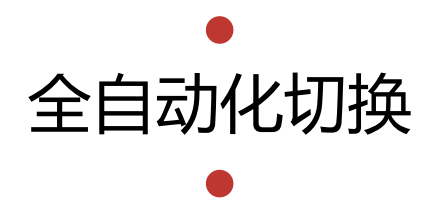

用于非常重要的系统

### **DEPARTMENT OF REDUNDANCY** DEPARTMENT

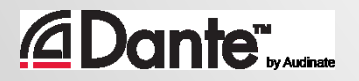

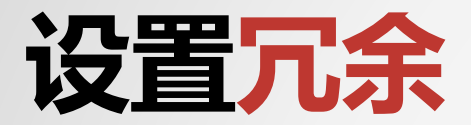

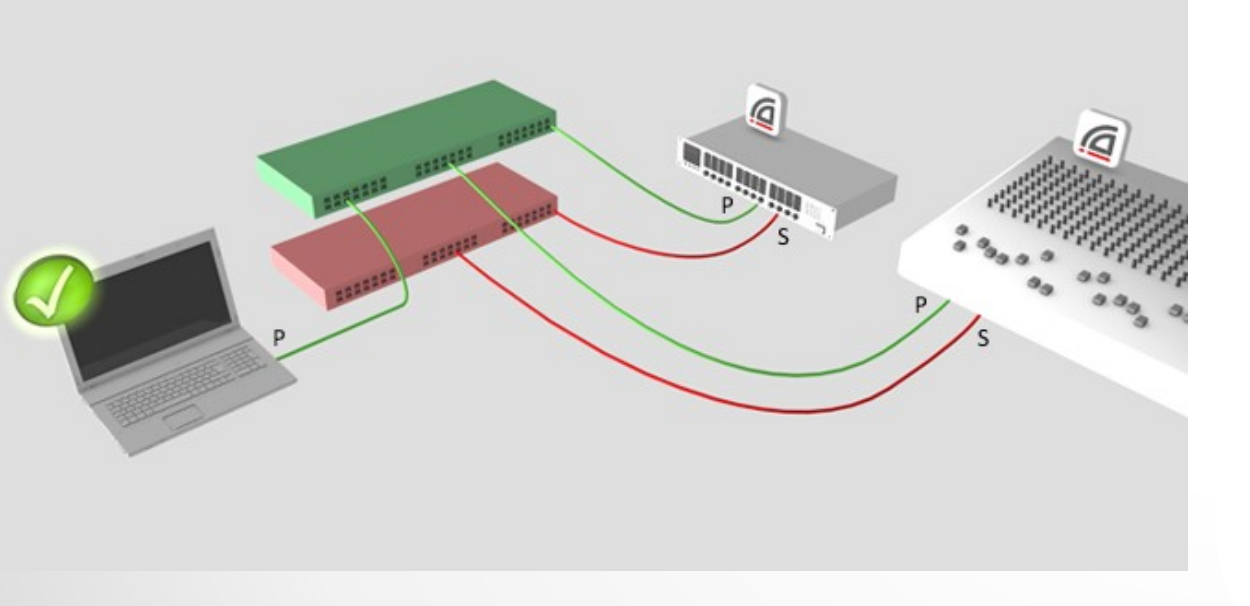

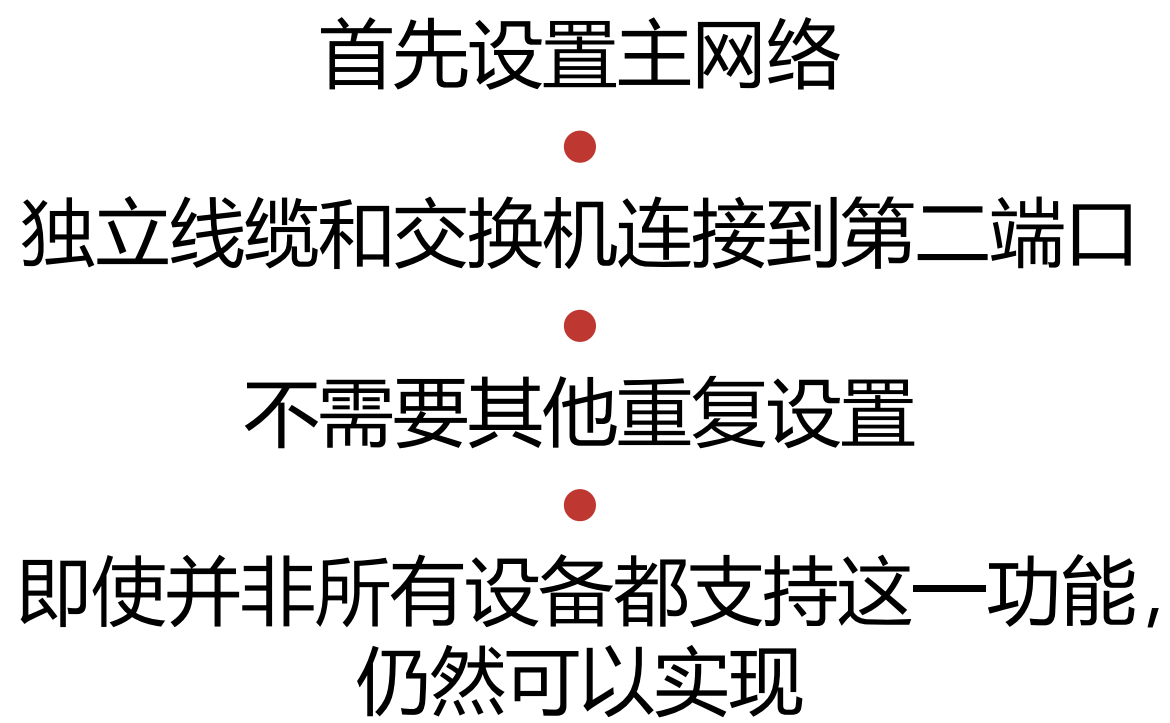

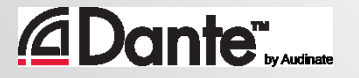

### **冗余和** DANTE CONTROLLER

### Dante Controller 可以连接至主接口和 第二接口

#### ● 控制信号从一个网络传递到另外一个网 络

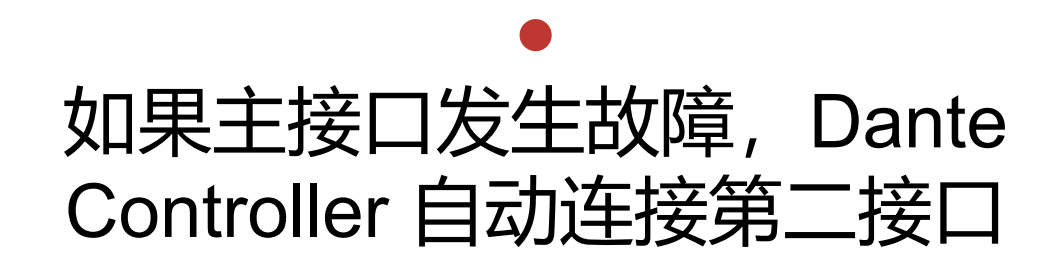

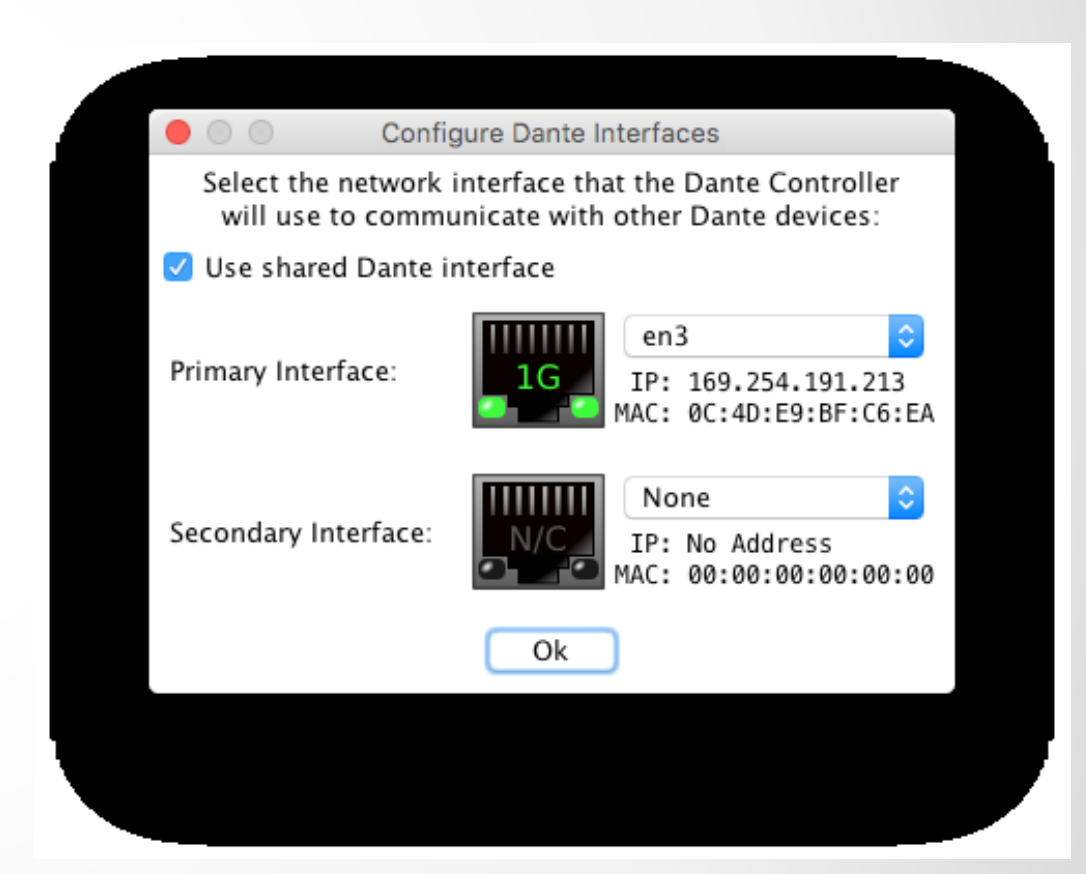

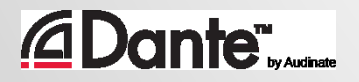

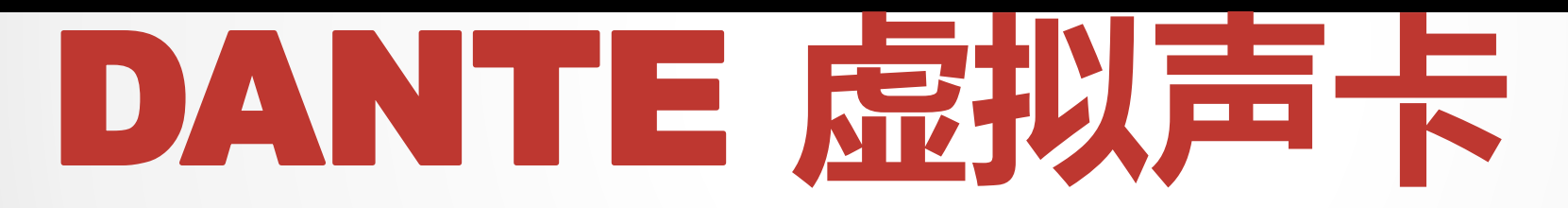

DANTE 认证课程 2 级认证

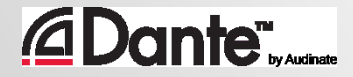

### **什么是** Dante**虚拟声卡**? (DVS)

#### Mac 版或 PC 版的软件声卡 ● 连接到 Dante 网络 ● 录制或播放多达 64 轨直接来自编 辑软件的音频信号

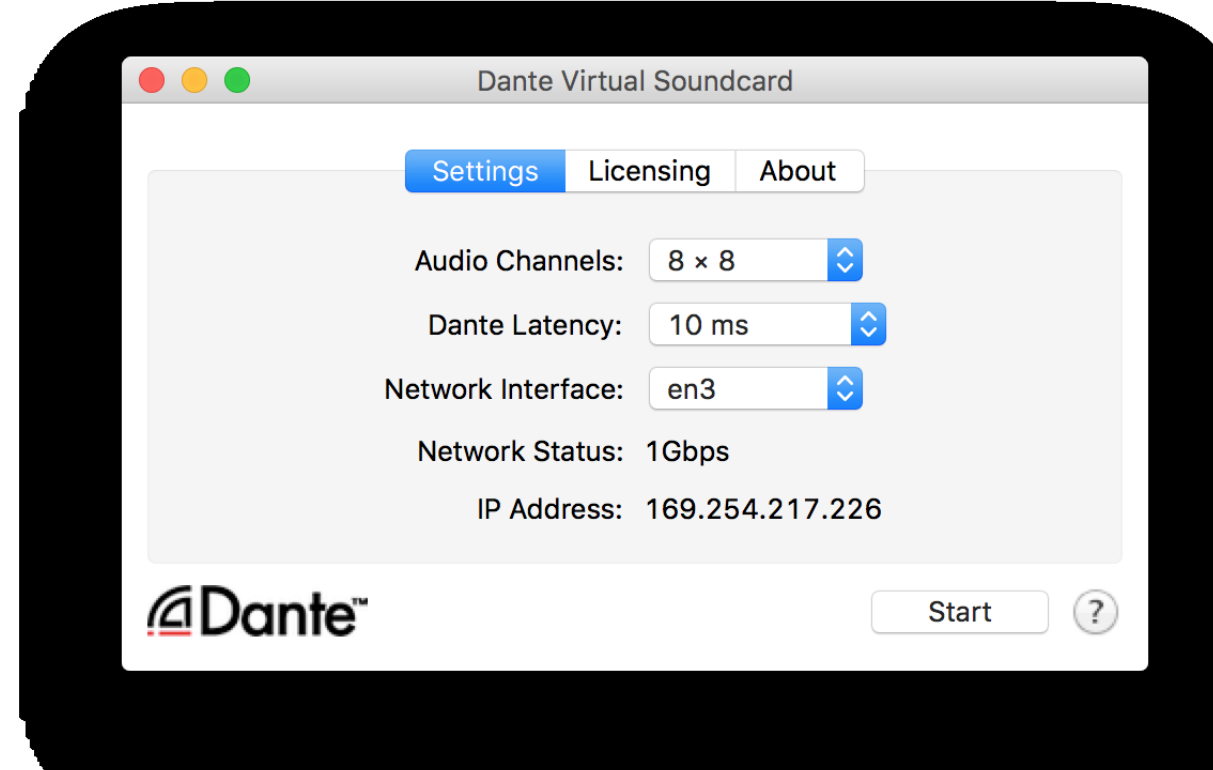

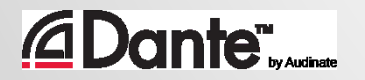

**设置** Dante**虚拟声卡**

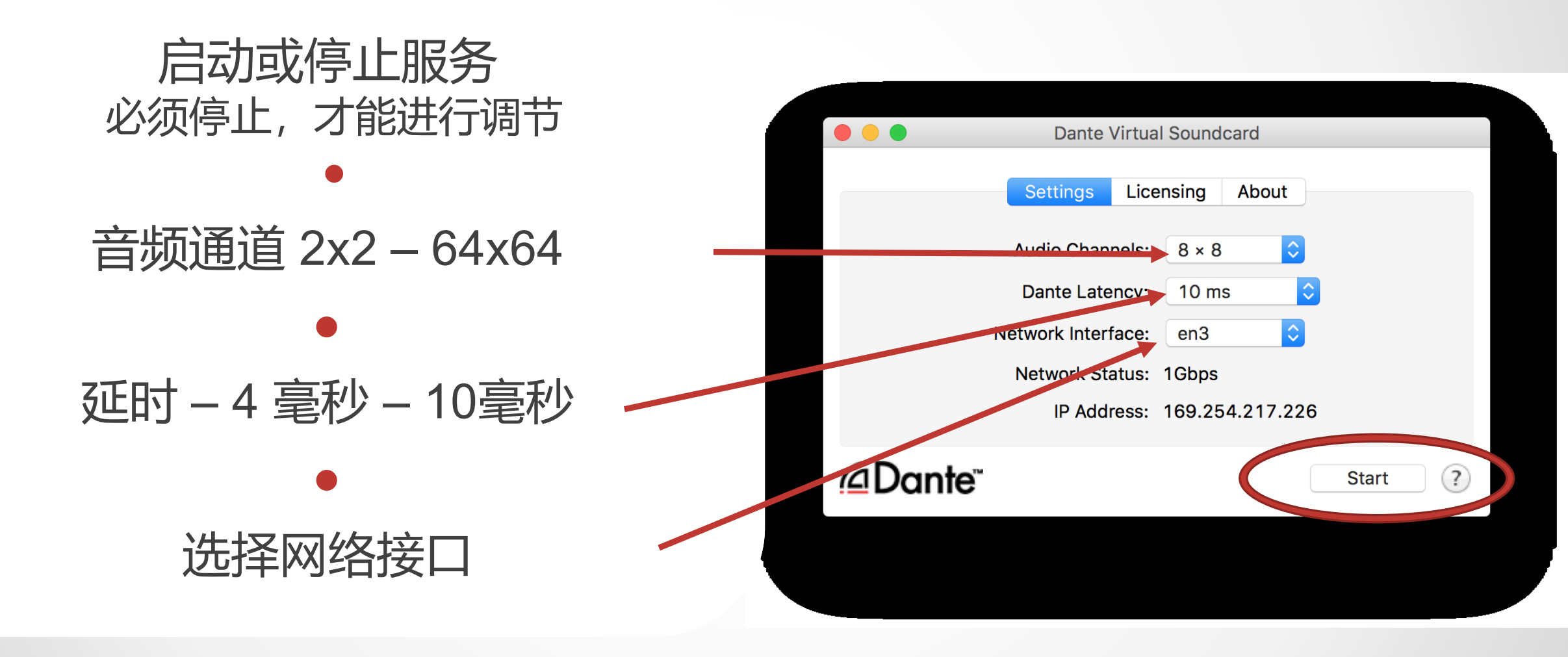

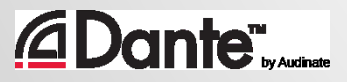

### WINDOWS**系统中的**Dante**虚拟声卡**

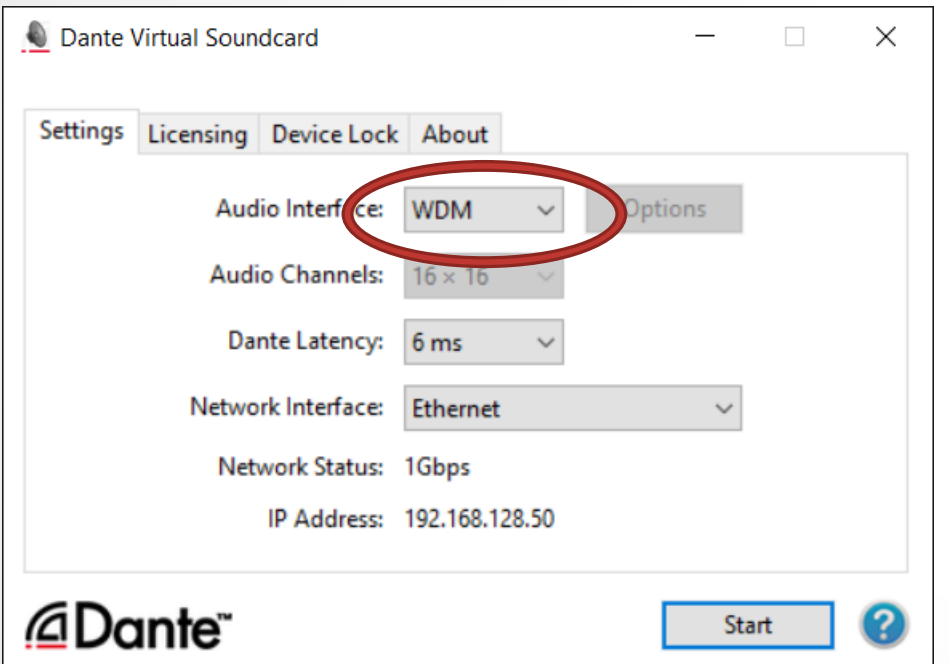

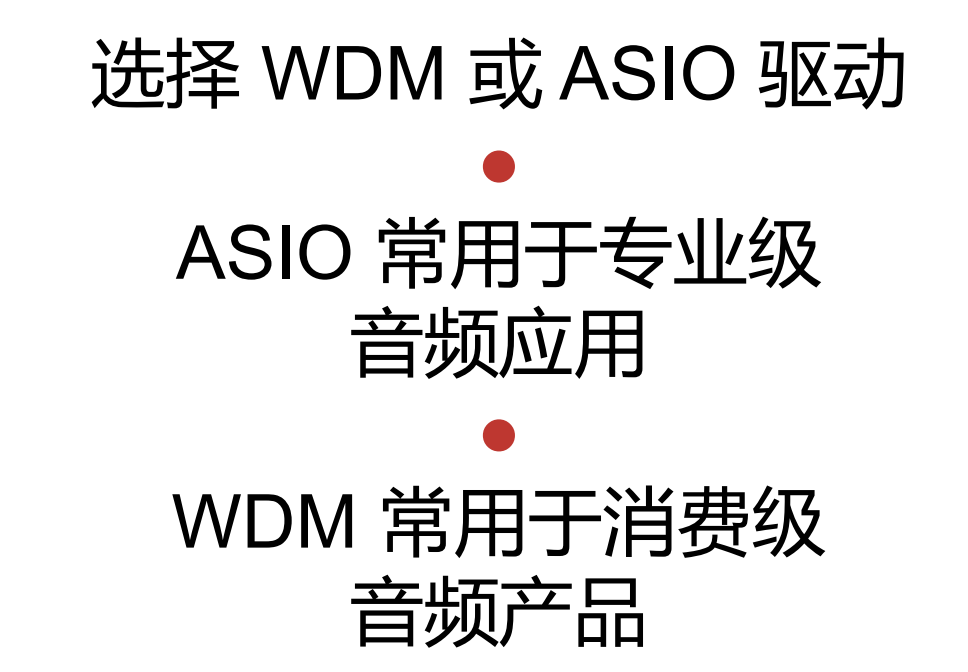

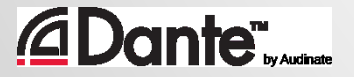

### WINDOWS**系统中的**Dante**虚拟声卡**

#### WDM 驱动仅限于 16x16 通道 ● Windows 中 WDM 通道以立体声 的形式呈现

#### ● 在 Windows 声音设置中, 每个声 音都是以立体声"设备"出现

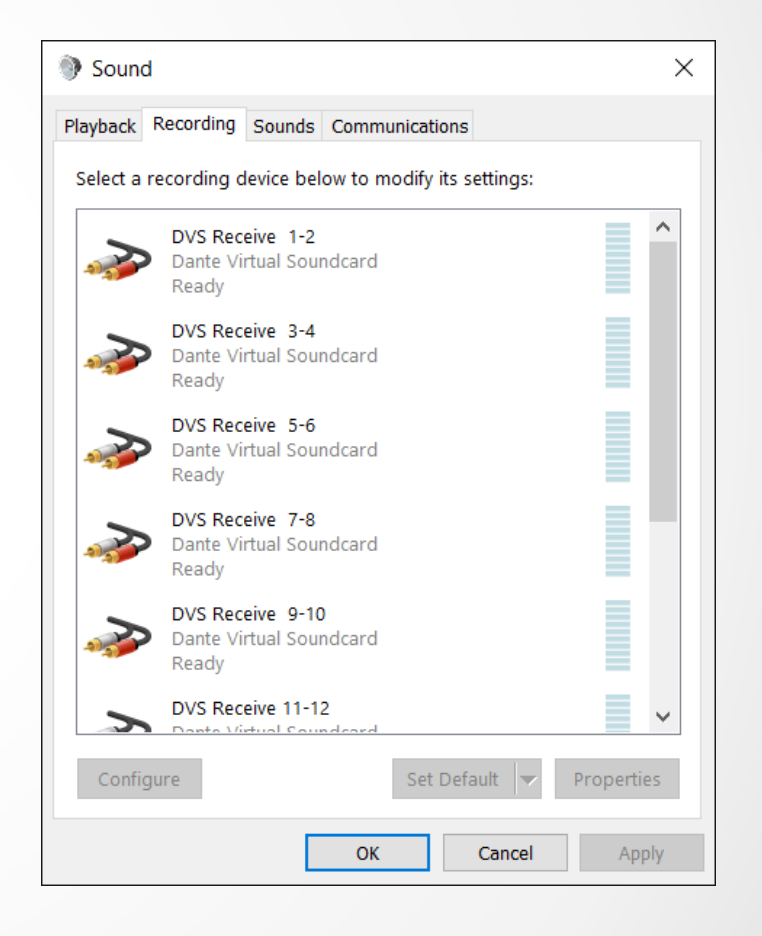

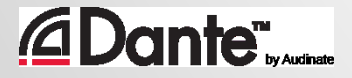

### OSX**系统中的**Dante**虚拟声卡**

#### 在 OS X系统中, Dante虚拟声卡 以 Core Audio 设备的形式出现 ●

### 适合于专业级和消费级应用

#### ● 可以作为默认 声音驱动

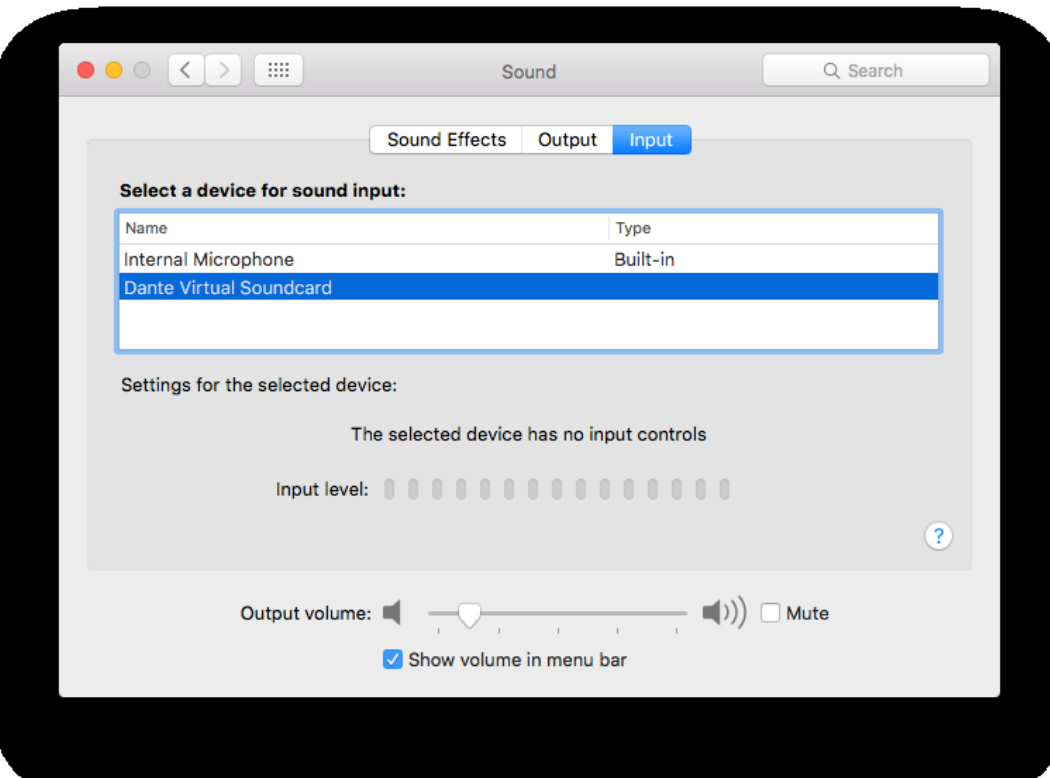

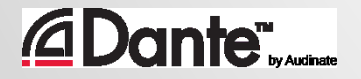

### Dante**虚拟声卡的时钟**

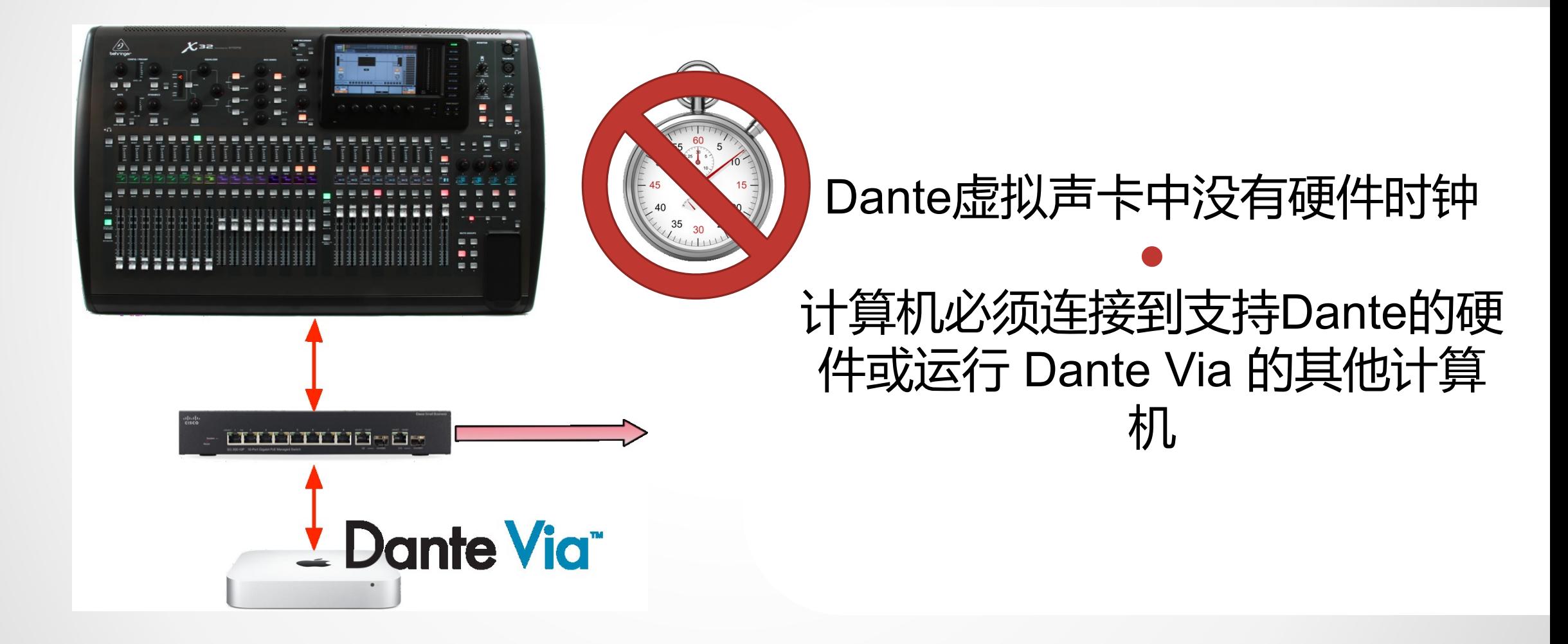

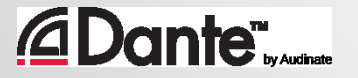

Windows – ASIO 或 WDM ● 在 DAW 首选项中选择为 I/O 设备

Output Device:

Input Device:

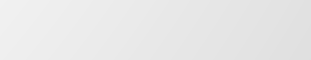

69

#### Dante Virtual Soundcard (x64) **ASIO Driver:** Enable inputs: 1: Dante  $rx$  1 first  $\checkmark$ 8: Dante nx 8 last  $\checkmark$ Output range: 1: Dante tx 1 first  $\checkmark$ 8: Dante tx 8 last  $\checkmark$

Dante Virtual Soundcard

Dante Virtual Soundcard

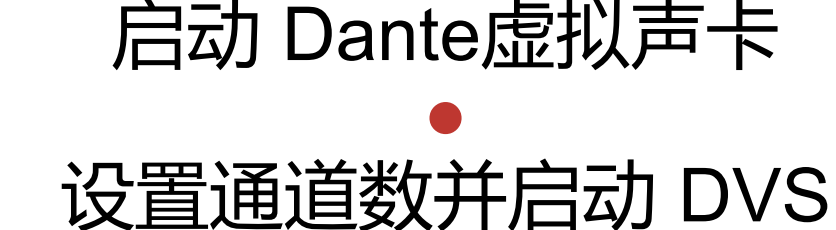

●

DVS 将会作为音频设备出现在计

算机上

Mac – Core Audio

### **连接** DAW

**Dante"** 

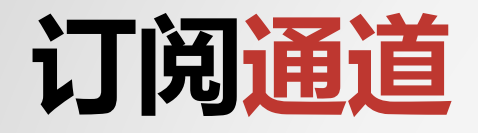

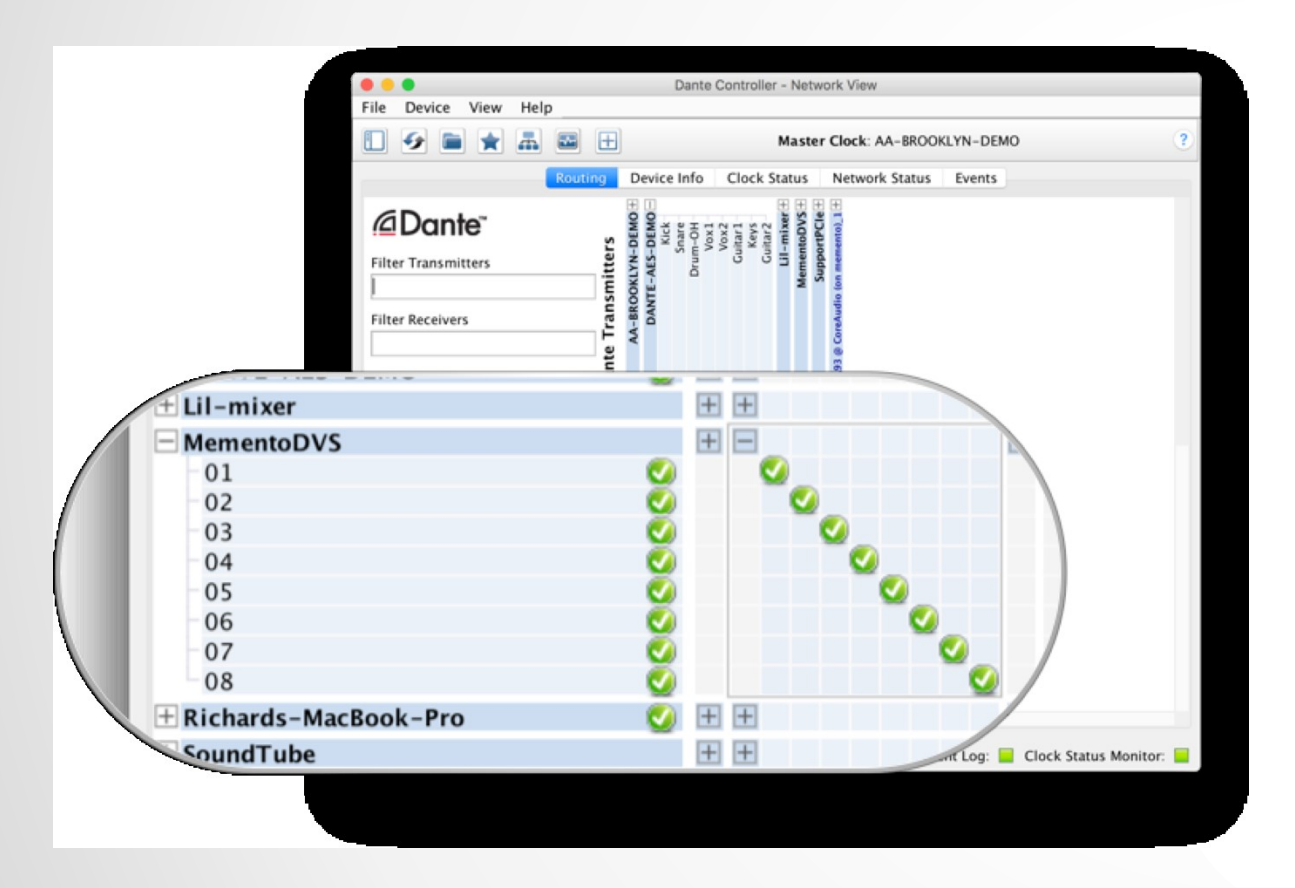

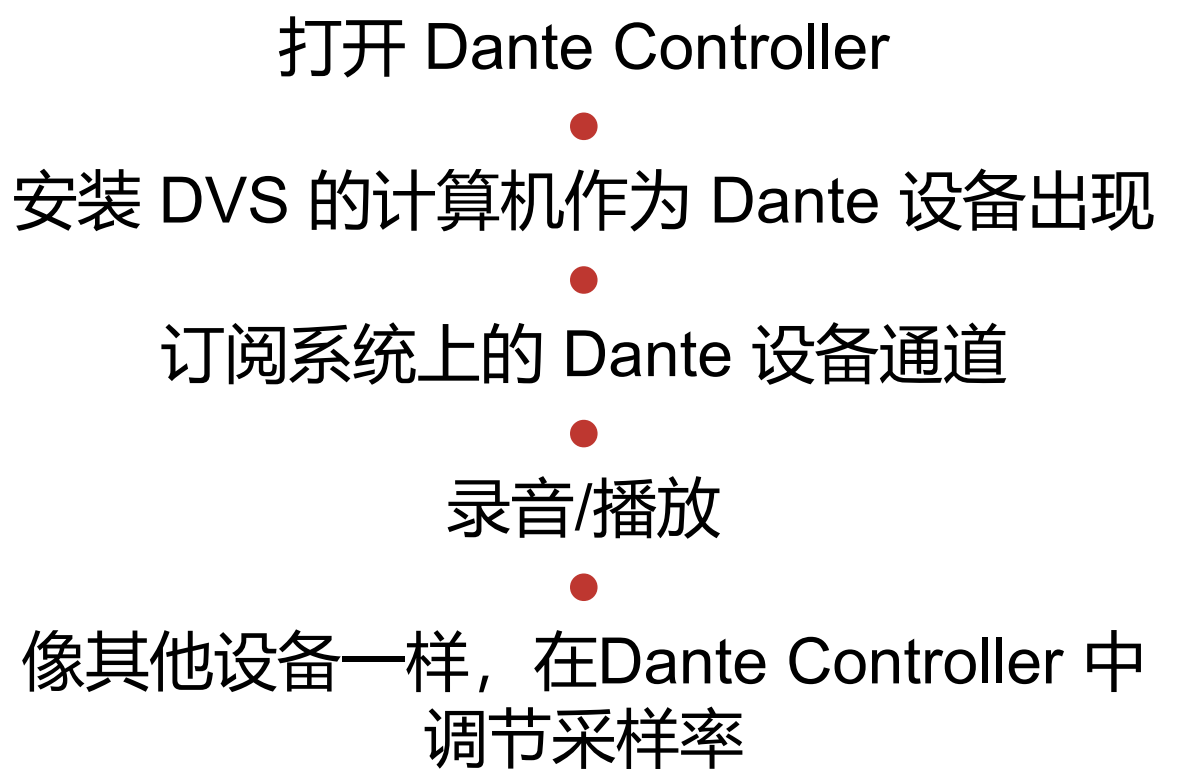

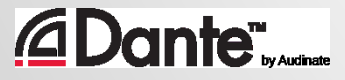

# DANNE E VIA

DANTE 认证课程 2 级认证

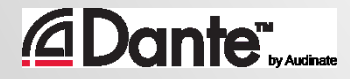

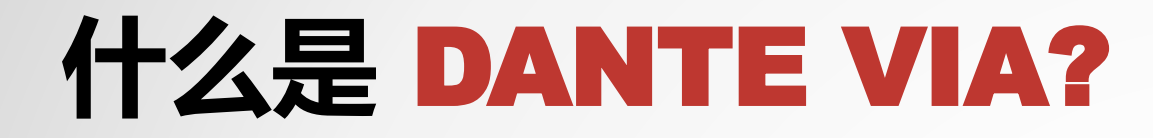

#### Mac 版或 PC 版软件 ● 将任何连接的音频设备连接到 Dante 网络 ● 将任何音频应用连接到 Dante 网络 ● 在计算机上拖放以创建音频路由

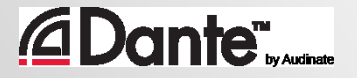

### **关于** DANTE VIA

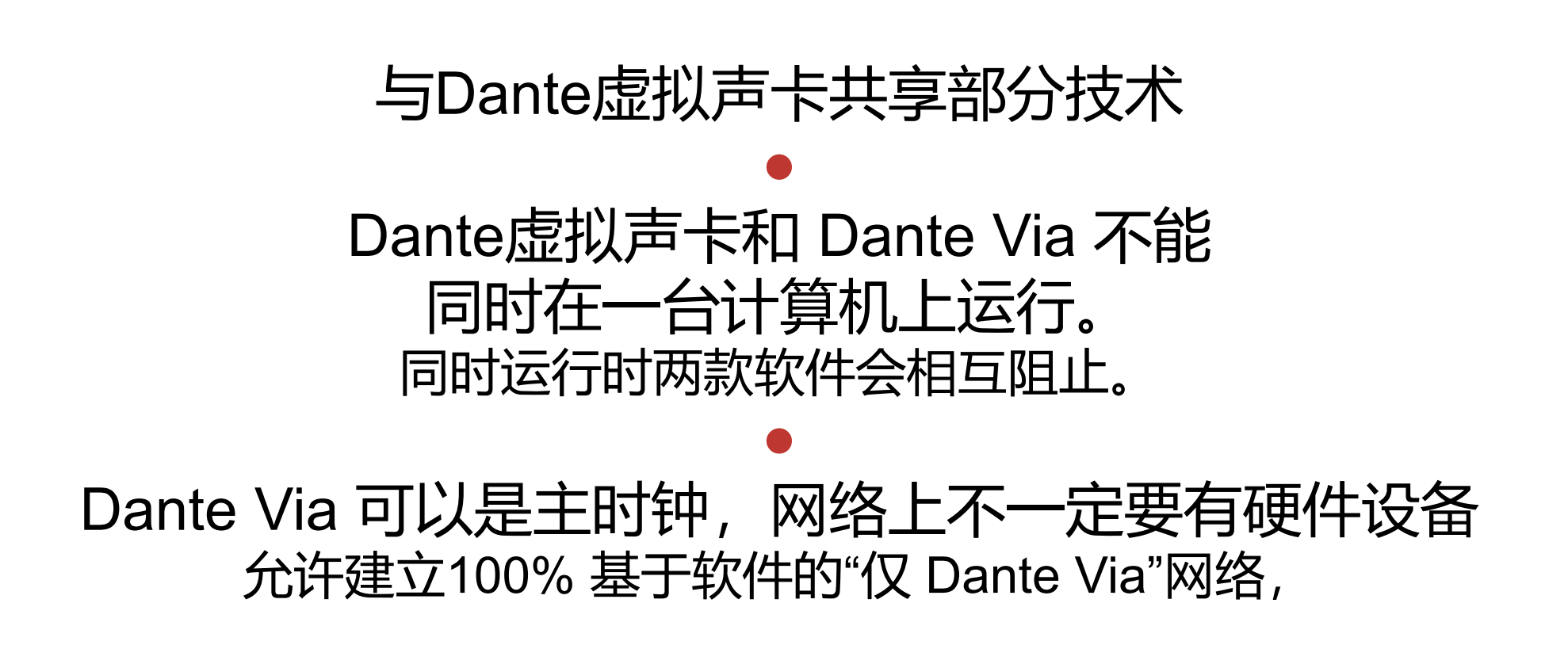

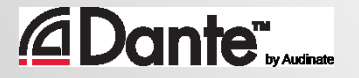

### DANTE VIA:**扩展** USB I/O

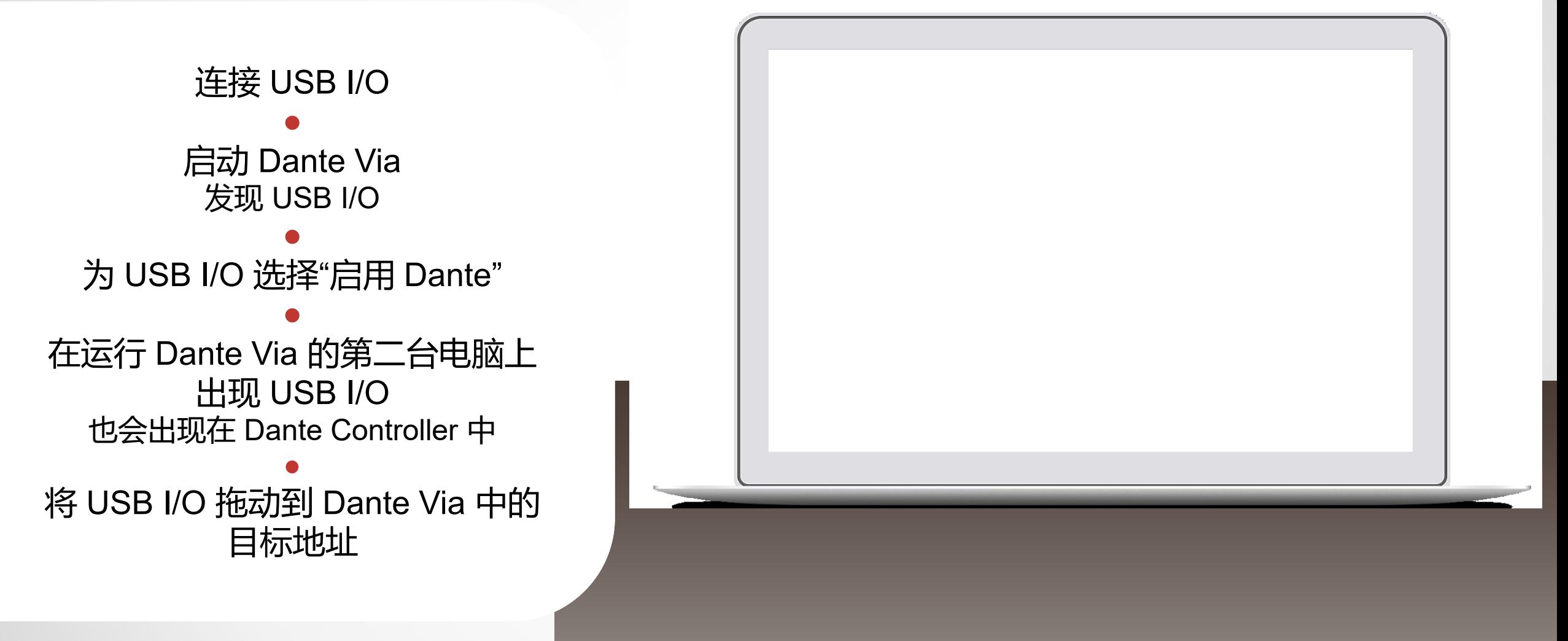

#### **Dante"**  $\vert \Box \vert$
## DANTE VIA:DANTE **上的音频应用**

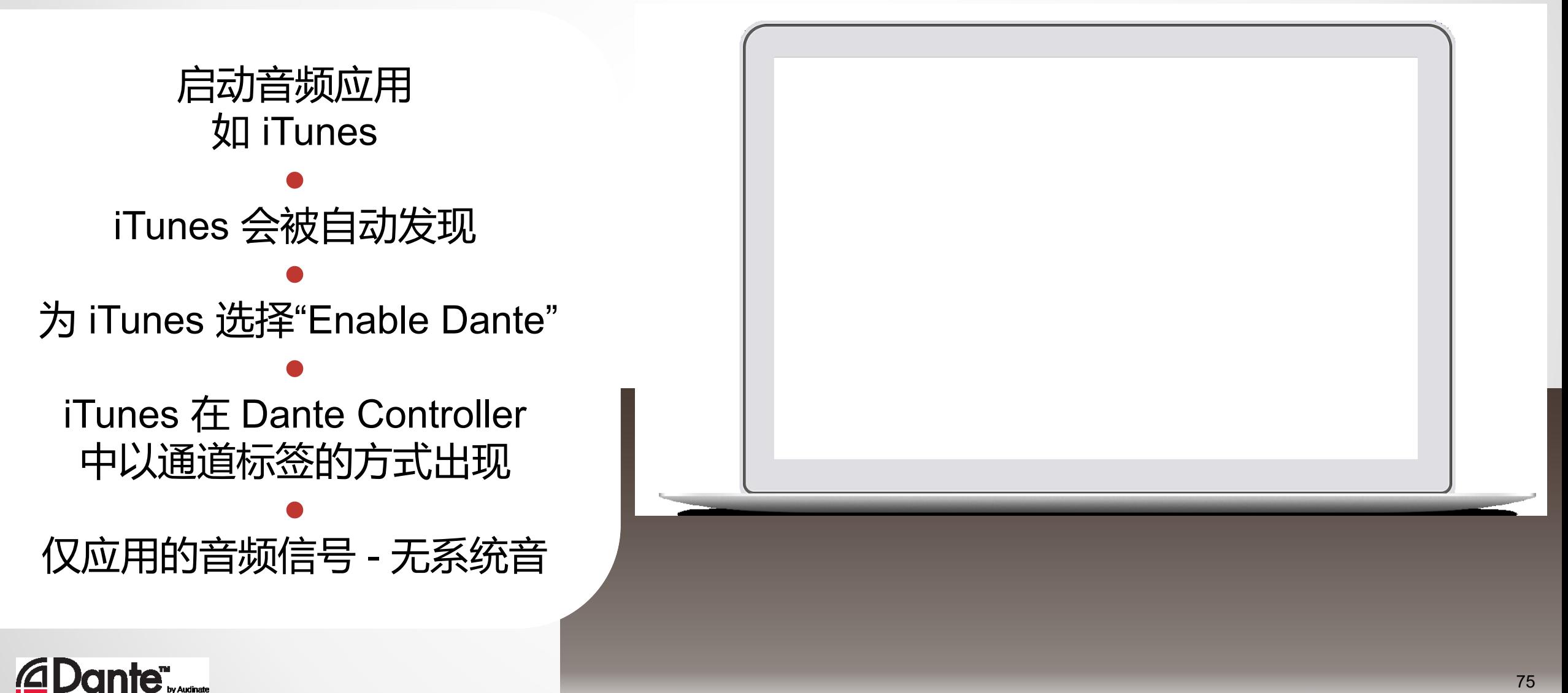

## DANTE VIA:**监控通道**

## 为耳机接口(内置输出)"启 用 Dante"

● 耳机接口会出现在 Dante Controller 中

● 将任意 Dante 通道直接路由 到耳机,不会造成音频中断

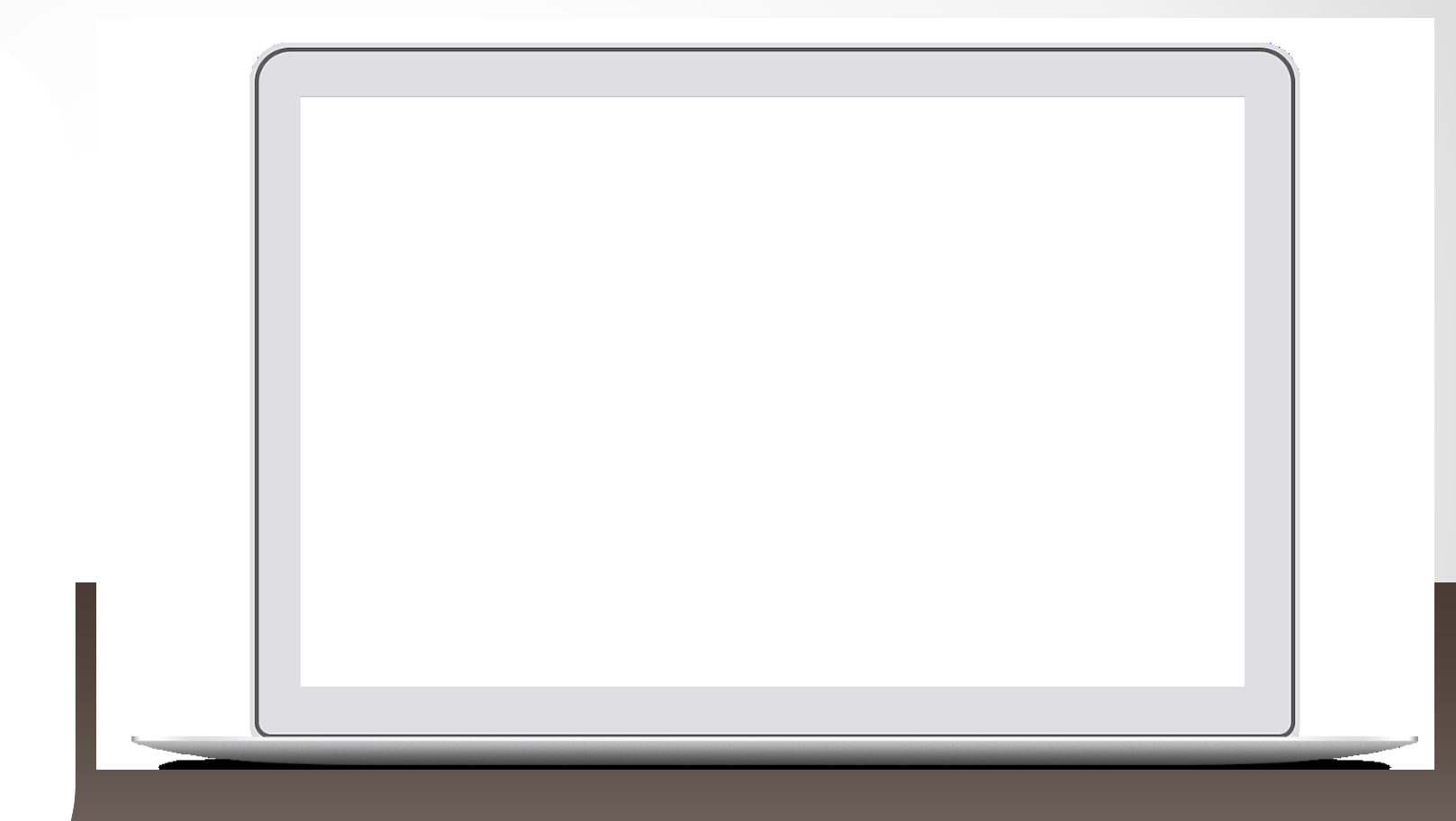

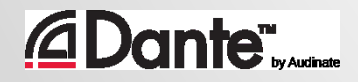

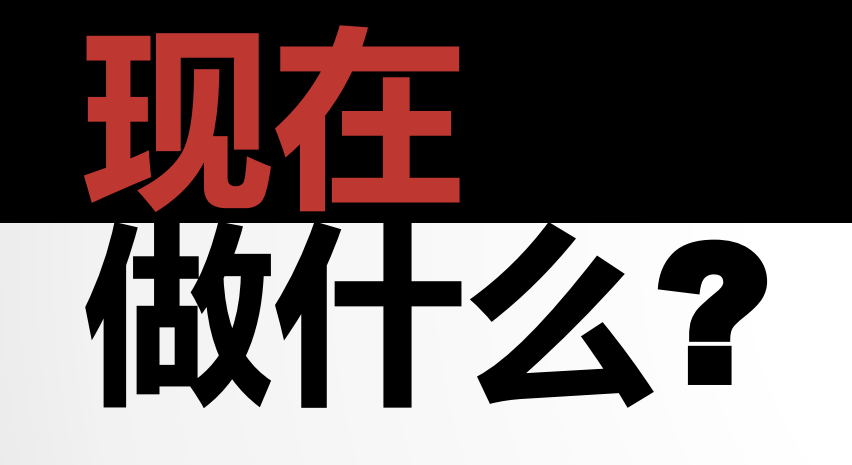

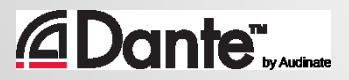

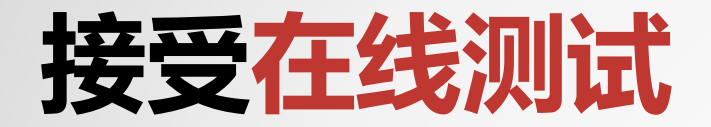

## **http://www.audinate.com/certify**

- 如果您没有 Audinate 账户,请先创建 账户
- 通过 URL 登录
- 接受2 级认证测试
- 结合实践操作测试的成绩,证书会自动 生成

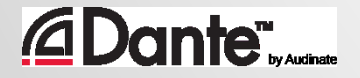

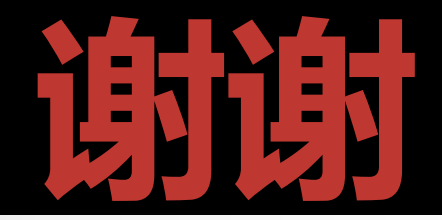

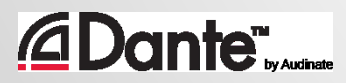